# UTILISATION ET INSTALLATION

Pompe à chaleur eau glycolée | eau

- » WPF 5 basic
- » WPF 7 basic
- » WPF 10 basic
- » WPF 13 basic
- » WPF 16 basic
- » WPF 5 S basic
- » WPF 7 S basic
- » WPF 10 S basic

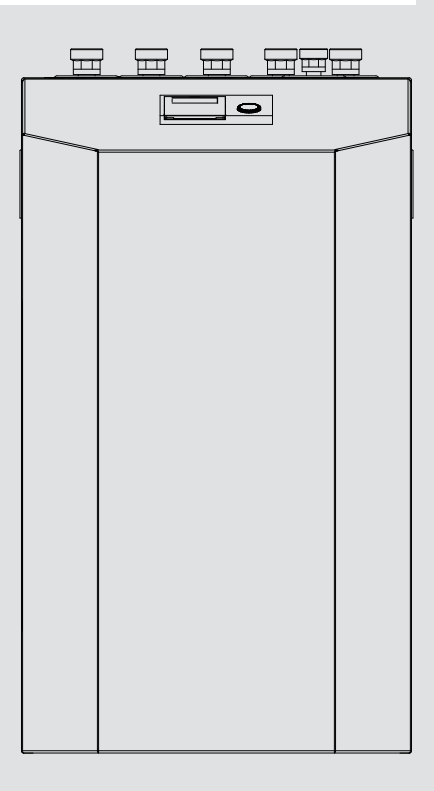

# **STIEBEL ELTRON**

# **REMARQUES PARTICULIÈRES**

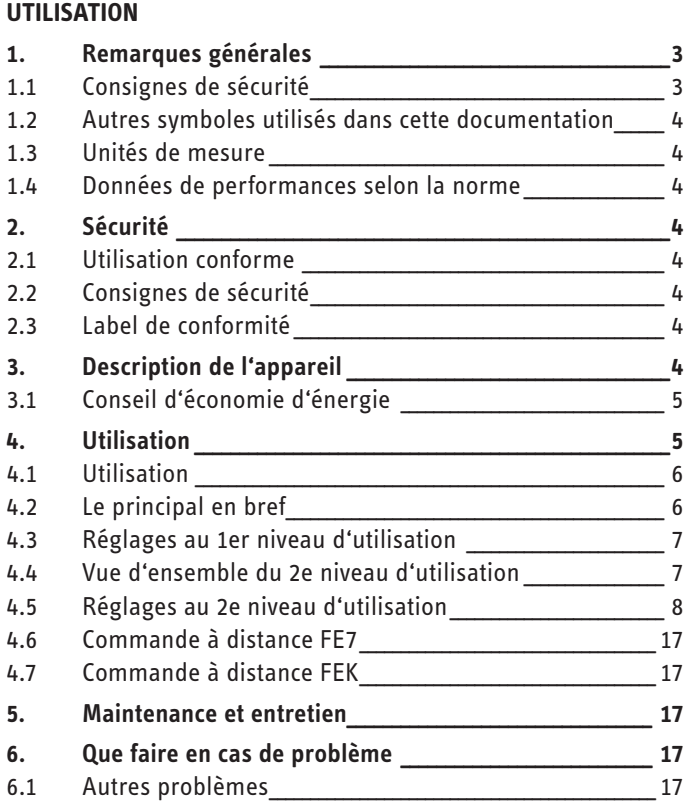

#### **INSTALLATION**

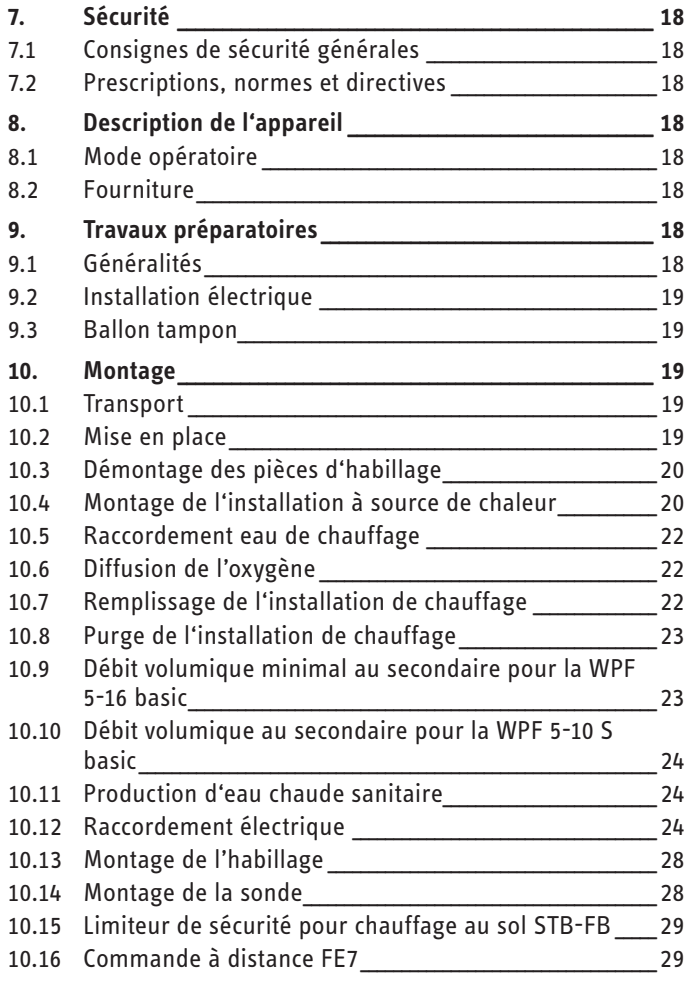

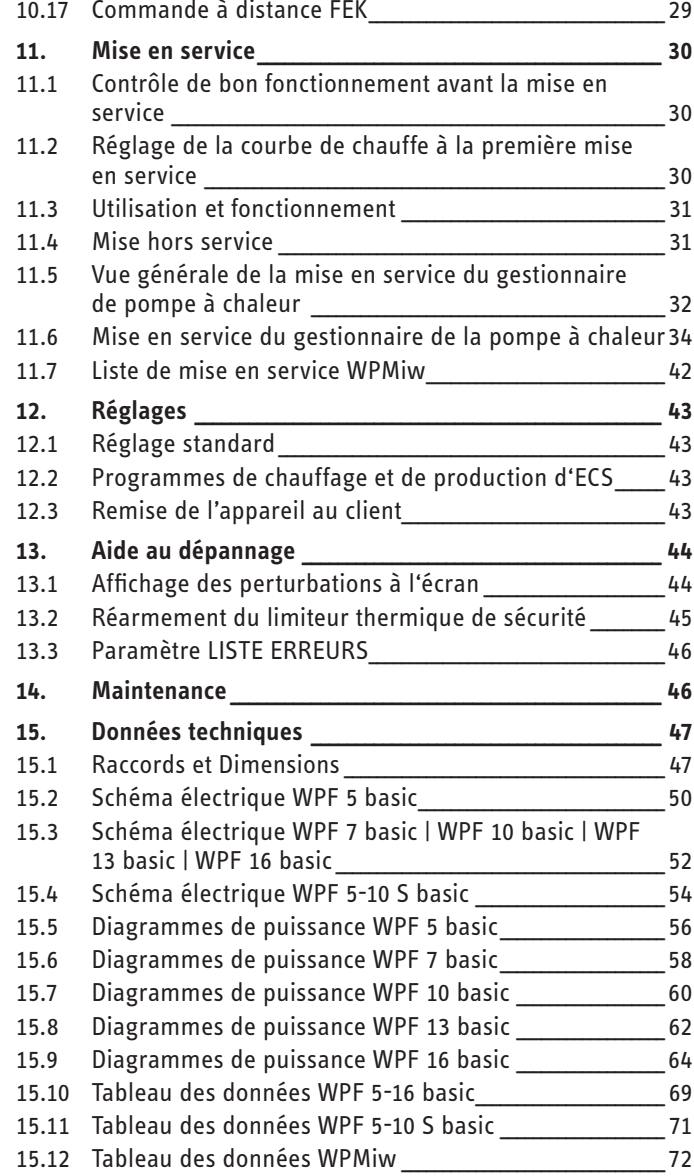

# **GARANTIE**

#### **ENVIRONNEMENT ET RECYCLAGE**

# <span id="page-2-0"></span>REMARQUES PARTICULIÈRES

- L'appareil peut être utilisé par des enfants de 8 ans et plus ainsi que par des personnes aux facultés physiques, sensorielles ou mentales réduites ou par des personnes sans expérience lorsqu'ils sont sous surveillance ou qu'ils ont été formés à l'utilisation en toute sécurité de l'appareil et qu'ils ont compris les dangers encourus. Ne laissez pas des enfants jouer avec l'appareil. Ni le nettoyage ni la maintenance relevant de l'utilisateur ne doivent être effectués par des enfants sans surveillance.
- Le raccordement au secteur n'est autorisé que comme connexion fixe. L'appareil doit pouvoir être déconnecté du secteur par un dispositif de coupure omnipolaire ayant une ouverture minimale des contacts de 3 mm.
- Respectez les distances minimales de sorte à assurer un fonctionnement sans incident et de permettre les travaux de maintenance.
- Le paramètre RAFRAICHISSEMENT peut être configuré uniquement avec une liaison hydraulique appropriée !
- Le paramètre MODE REFROIDT est uniquement affiché lorsqu'une commande FEK ou FE 7 est raccordée. Le mode de rafraîchissement n'est possible qu'en été.
- Les travaux de maintenance, p. ex. le contrôle de la sécurité électrique, ne doivent être effectués que par un installateur.
- Nous recommandons de faire effectuer régulièrement une inspection (détermination de l'état effectif) et, si nécessaire, une visite de maintenance (rétablissement de l'état de consigne) par un installateur agréé.
- L'alimentation électrique ne doit pas être coupée, y compris hors période de chauffage. Si l'alimentation électrique est interrompue, la protection hors gel active n'est plus assurée.
- L'installation ne doit pas être coupée en été. Le gestionnaire de la pompe à chaleur dispose d'une fonction de commutation automatique été/hiver.

# UTILISATION

# **1. Remarques générales**

Les chapitres « Remarques particulières » et « Utilisation » s'adressent à l'utilisateur de l'appareil et à l'installateur.

Le chapitre « Installation » s'adresse à l'installateur.

# **Remarque**

Lisez attentivement cette notice avant utilisation et conservez-la. Remettez cette notice à tout nouvel utilisateur le cas échéant.

# **1.1 Consignes de sécurité**

### **1.1.1 Structure des consignes de sécurité**

**MENTION D'AVERTISSEMENT Nature du danger Sont indiqués ici les risques éventuellement encourus en cas de non-respect de la consigne de sécurité.**

 $\blacktriangleright$  Indique les mesures permettant de pallier le dan**ger.**

### **1.1.2 Symboles, nature du danger**

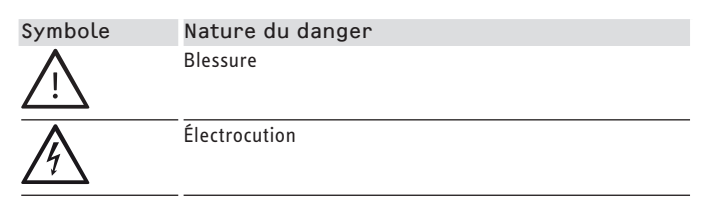

#### **1.1.3 Mentions d'avertissement**

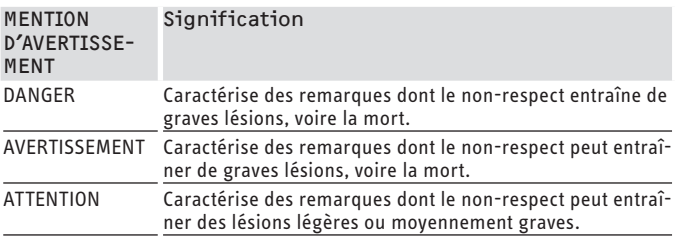

# <span id="page-3-0"></span>**1.2 Autres symboles utilisés dans cette documentation**

**Remarque**

Le symbole ci-contre caractérise des remarques générales.

 $\blacktriangleright$  Lisez attentivement les remarques.

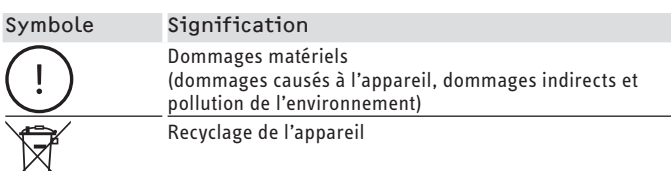

 $\blacktriangleright$  Ce symbole indique que vous devez intervenir. Les actions nécessaires sont décrites étape par étape.

### **1.3 Unités de mesure**

**Remarque**  $\mathbf{r}$ Sauf indication contraire, toutes les cotes sont indiquées en millimètres.

### **1.4 Données de performances selon la norme**

Explication pour la détermination et l'interprétation des données de performances indiquées selon la norme

#### **1.4.1 Norme : EN 14511**

Les données de performance indiquées dans le texte, les diagrammes et la fiche technique ont été établies dans les conditions de mesure prescrites par la norme indiquée en titre du présent chapitre.

En règle générale, ces conditions de mesure normatives ne correspondent pas intégralement aux conditions existantes chez l'exploitant de l'installation. Des écarts significatifs peuvent apparaître en fonction de la méthode de mesure choisie, notamment du degré de divergence entre la méthode choisie et les conditions spécifiées dans la norme indiquée en tête du présent chapitre. Les moyens de mesure, la configuration de l'installation, l'âge de l'installation et les débits volumiques sont d'autres valeurs de mesure ou facteurs d'influence.

La délivrance d'une attestation de performances est possible uniquement si la mesure réalisée à des fins de vérification est effectuée dans les mêmes conditions que celles précisées dans la norme indiquée en titre du présent chapitre.

# **2. Sécurité**

### **2.1 Utilisation conforme**

L'appareil a été conçu pour :

- le chauffage de locaux ;
- la production d'eau chaude sanitaire

Merci de tenir compte des limites d'utilisation indiquées au chapitre Données techniques.

L'appareil est destiné à une utilisation domestique. h.Il peut donc être utilisé en toute sécurité par des personnes qui ne disposent pas de connaissances techniques particulières. L'appareil peut également être utilisé dans un environnement non domestique, p. ex. dans des petites entreprises, à condition que son utilisation soit identique.

Tout utilisation sortant de ce cadre est considéré comme non conforme. Une utilisation conforme de l'appareil implique le respect de cette notice et de celles se rapportant aux accessoires utilisés. Toute garantie est annulée en cas de modifications ou de transformations apportées à cet appareil.

### **2.2 Consignes de sécurité**

Respectez les consignes de sécurité et les prescriptions énoncées par la suite.

- L'installation électrique et l'installation du circuit de chauffage ne doivent être effectuées que par des installateurs qualifiés et agrés.
- L'installateur est responsable du respect des prescriptions applicables à l'installation et lors de la première mise en service.
- N'utilisez cet appareil que s'il est monté complètement et doté de tous les dispositifs de sécurité.
- Protéger l'appareil des poussières et de l'encrassement pendant l'installation.

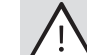

#### **AVERTISSEMENT Blessure**

**L'appareil peut être utilisé par les enfants de 8 ans et plus ainsi que par les personnes aux facultés physiques, sensorielles ou mentales limitées ou manquant d'expérience et de connaissances, si elles sont supervisées ou si elles ont reçu les instructions d'usage de l'appareil et des risques pouvant résulter de son utilisation. Les enfants ne doivent pas jouer avec l'appareil. Les opérations de maintenance, de nettoyage à effectuer par l'utilisateur ne doivent pas être réalisées par des enfants sans surveillance.**

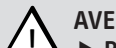

**↑ AVERTISSEMENT Blessure**<br>↑ Pour des raisons de sécurité, n'utilisez l'appareil **qu'avec son habillage.**

# **2.3 Label de conformité**

Voir la plaque signalétique sur l'appareil.

# **3. Description de l'appareil**

La WPF est une pompe à chaleur de chauffage qui fonctionne en tant que pompe à chaleur eau glycolée/eau. La chaleur est prélevée du fluide caloporteur par la pompe à chaleur à un bas niveau de température. Cette chaleur est ensuite transmise à l'eau de chauffage à un niveau plus élevé de température avec l'énergie absorbée par le compresseur. Selon la température de la source de chaleur, l'eau de chauffage peut atteindre une température de départ jusqu'à 60 °C.

Un circulateur de chauffage et une vanne 3 voies permettant la commutation entre le circuit de chauffage et le circuit de production d'eau chaude sanitaire sont intégrés à la WPF. L'eau chaude sanitaire est chauffée par la cession de chaleur de l'eau de chauf-

# <span id="page-4-0"></span>Utilisation Utilisation

fage chauffée par la pompe à chaleur et pompée au travers de l'échangeur de chaleur placé dans le ballon d'eau chaude sanitaire.

L'appareil possède une résistance électrique d'appoint / de secours (DHC). En mode monovalent, la résistance électrique d'appoint/de secours est activée en tant que résistance de secours lorsque la température extérieure est inférieure au point de bivalence, afin d'assurer le chauffage et la production d'eau chaude sanitaire à des températures élevées. En mode mono-énergétique, la résistance électrique d'appoint / de secours est activée en tant que chauffage d'appoint.

Les appareils sont régulés en fonction de la température extérieure par une régulation tenant compte de la température retour (gestionnaire de la pompe à chaleur WPMiw).

Le WPMiw commande également la production de l'eau chaude sanitaire à la température souhaitée. Si le capteur haute pression ou le contrôleur des gaz chauds de la pompe à chaleur réagit durant la phase de production d'eau chaude sanitaire, la production ECS est automatiquement achevée par une résistance électrique d'appoint intégrée, à condition que la fonction ECO soit désactivée. Si la fonction ECO est activée, la production d'eau chaude sanitaire est arrêtée et la température de l'eau chaude sanitaire atteinte se substitue à la valeur de consigne d'ECS.

Le WPMiw assure également la régulation de la résistance électrique d'appoint intégrée. Un autre générateur de chaleur ne peut pas être piloté.

# **3.1 Conseil d'économie d'énergie**

- Les pompes à chaleur consomment particulièrement peu d'énergie et se montrent respectueuses de l'environnement à une température départ maximale de 35 °C. Il est possible d'atteindre des températures départ basses en utilisant par exemple un chauffage au sol ou mural.
- Dans le cas du chauffage par radiateur, les radiateurs doivent être dimensionnés de manière à ce que la température départ maximale requise ne dépasse pas 45 °C.
- La consommation d'énergie du circulateur peut être réduite par l'activation du paramètre de régulation «Cycles-pompe». Veuillez contacter à ce sujet votre installateur.
- Lorsque le paramètre «ECS-ECO» est activé, la pompe à chaleur produit de l'eau chaude sanitaire uniquement par le biais de la pompe à chaleur sans utiliser la résistance électrique d'appoint. Dans ce cas, la température de l'eau chaude sanitaire est automatiquement limitée à la valeur que la pompe à chaleur peut atteindre. Si vous désirez chauffer le ballon une fois par jour à 60 °C pour combattre les légionelles, il faut activer le paramètre ANTI-LEGIONEL. Veuillez contacter à ce sujet votre installateur.

### **Aperçu des fonctions du WPMiw**

- Interface RS 232 pour le réglage et la surveillance par PC
- Extension d'un système au moyen des commandes à distance FEK et FE 7
- Entrée des limites de protection hors gel pour les circulateurs de l'installation et les pompes à chaleur
- une journée d'autonomie minimum de l'horloge
- Dégommage automatique des circulateurs
- Possibilité de réinitialisation
- Liste d'erreurs mémorisée avec affichage exact des codes d'erreur avec heure et date sur l'écran
- Diagnostic d'erreur rapide et exact par analyse de l'installation, y compris interrogation de température de la pompe à chaleur et de la périphérie sans appareil d'appoint
- Préréglages des programmations pour tous les circuits de chauffage et de production d'eau chaude

# **4. Utilisation**

**Gestionnaire de la pompe à chaleur WPMiw**

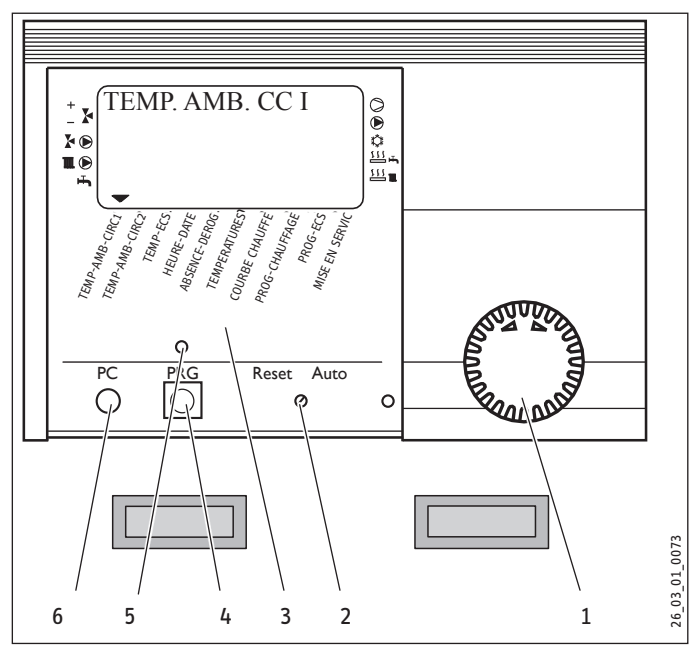

- 1 Bouton rotatif
- 2 Commutateur rotatif Reset / Auto
- 3 Menu de l'appareil
- 4 Touche de programmation
- 5 Témoin lumineux de la programmation
- 6 Interface optique RS 232

### **Affichage d'état de l'installation**

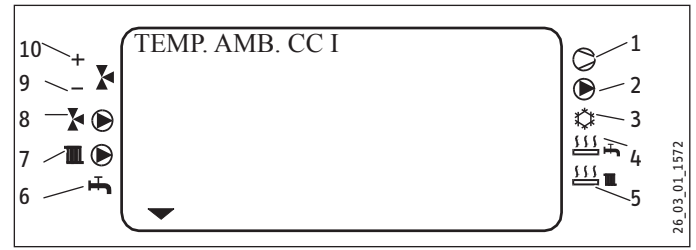

- 1 Compresseur 1
- 2 Circulateur PAC-ballon tampon
- 3 Rafraîchissement (uniquement avec liaison hydraulique appropriée)
- 4 Résistance électrique d'appoint (production ECS)
- 5 Résistance électrique d'appoint (chauffage)
- 6 Production d'eau chaude sanitaire
- 7 Circulateur circuit de chauffage 1 «circuit radiateurs»
- 8 Circulateur circuit de chauffage 2 «circuit vanne mélangeuse»
- 9 La vanne mélangeuse se ferme.
- 10 La vanne mélangeuse s'ouvre.

# <span id="page-5-0"></span>**4.1 Utilisation**

L'utilisation se fait à 3 niveaux. Les 1er et 2ème niveaux d'utilisation sont accessibles à l'utilisateur et à l'installateur. Le 3ème niveau d'utilisation est réservé à l'installateur :

1. 1er niveau d'utilisation (clapet de service fermé)

Ce niveau permet de paramétrer les modes de fonctionnement comme le mode stand-by, le mode programmation, les modes confort et réduit permanents, etc.

2. 2ème niveau d'utilisation (clapet de service fermé)

Ce niveau permet de paramétrer les paramètres de l'installation comme les températures ambiantes, les températures de l'eau chaude sanitaire, les programmes de chauffe, etc.

3. 3ème niveau d'utilisation (uniquement pour l'installateur)

Ce niveau est protégé par un code et ne doit être utilisé que par un installateur. Il permet de définir les paramètres spécifiques aux pompes à chaleur et à l'installation.

# **4.2 Le principal en bref**

#### **Réglages**

Tous les réglages sont régis par le même schéma :

À l'ouverture du clapet de service, le gestionnaire passe en mode Programmation. Un symbole repère  $\blacktriangledown$  apparaît en bas de l'écran, au niveau du paramètre de l'installation TEMP-AMB-CIRC1. Vous pouvez déplacer le symbole repère vers le paramètre de l'installation que vous désirez modifier en tournant le bouton  $\bigcirc$ .

Pour modifier les valeurs du paramètre, appuyez sur la touche . Vous pouvez modifier la valeur qui s'affiche avec le bouton lorsque le témoin lumineux rouge au-dessus de la touche est allumé. Appuyez à nouveau sur la touche  $\frac{86}{10}$ , le témoin lumineux´s'éteint et la nouvelle valeur de consigne est enregistrée. Si le témoin lumineux rouge ne s'éteint pas après mémorisation via la touche  $\frac{r_{\text{AG}}}{r_{\text{Q}}}$ , d'autres valeurs de ce paramètre peuvent alors être modifiées par pression sur la touche  $\frac{p_{\text{RS}}}{\sqrt{p_{\text{S}}}}$ . La programmation peut être terminée seulement une fois que le témoin lumineux rouge s'est éteint.

#### **Fin de la programmation**

Une fois que les modifications souhaitées des paramètres ont été saisies et sauvegardées, vous pouvez terminer l'opération en fermant le clapet de service. Si vous souhaitez effectuer d'autres modifications, tournez le bouton  $\bigcirc$  jusqu'à ce que RETOUR apparaisse à l'écran, puis appuyez sur la touche . Vous revenez alors au niveau précédent. Si le clapet de service est fermé alors que le témoin lumineux au dessus de la touche  $\overline{O}$  est allumé, alors, le gestionnaire revient à sa position initiale. La valeur modifiée n'est pas mise en mémoire dans ce cas.

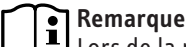

Lors de la première mise en service, un contrôle de l'installation est effectué. Cela signifie que toutes les sondes raccordées à ce moment-là s'affichent à l'écran lors de la requête correspondante. Les sondes qui ne sont pas raccordées au moment de la mise sous tension ne sont pas prises en compte par le gestionnaire, raison pour laquelle elles ne s'affichent pas. Le symbole repère ignore ces paramètres de l'installation.

Exemple si la sonde du ballon d'eau chaude sanitaire n'était pas raccordée lors de la première mise en service, les paramètres TEMP-ECS et PROG-ECS sont ignorés. Les valeurs ne peuvent donc pas être programmées.

#### **Écran avec tous les éléments d'affichage**

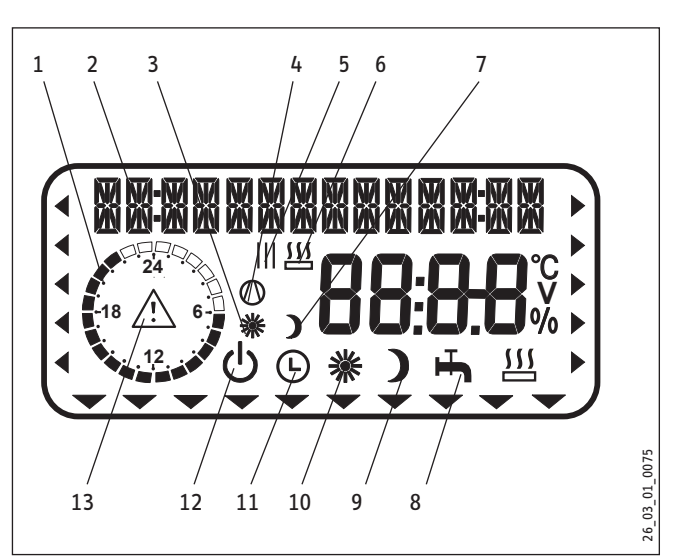

1 Temps de chauffage pour le chauffage et l'eau chaude sanitaire (noir)

- 2 Affichage plein texte, 14 positions
- 3 Mode confort pour le circuit de chauffage 1
- 4 Compresseur en fonctionnement
- 5 Plages horaires pour le mode Chauffage et le mode ECS
- 6 2. 2ème générateur de chaleur en fonctionnement
- 7 Mode réduit pour le circuit de chauffage 1
- 8 Mode ECS
- 9 Mode réduit permanent
- 10 Mode confort permanent
- 11 Mode automatique
- 12 Mode stand-by
- 13 Message d'erreur (clignote)

# <span id="page-6-0"></span>Utilisation Utilisation

# **4.3 Réglages au 1er niveau d'utilisation**

#### **4.3.1 Modes de fonctionnement**

Les modes de fonctionnement sont modifiés en actionnant le bouton lorsque le clapet de service est fermé.

#### $\mathcal{L}$ **Mode stand-by**

La fonction hors gel est activée pour le mode chauffage et ECS. Lorsque le clapet est fermé, Protection hors gel s'affiche à l'écran. La valeur de consigne d'ECS est réglée fixement sur 10 °C, la valeur de consigne de départ de chauffage est calculée par rapport à une valeur de consigne ambiante de 5 °C.

Application : pendant la période de vacances.

#### $\overline{G}$ **Mode automatique**

Chauffage selon la programmation (s'applique aux circuits de chauffage 1 et 2), changement entre la température confort et la température réduit. Eau chaude sanitaire selon la programmation, changement entre la température confort et la température réduit, voir le point 4. Avec ce mode de fonctionnement, un symbole supplémentaire en forme de soleil ou de lune s'affiche à l'écran selon que le circuit de chauffage 1 se trouve en mode confort ou en mode réduit. La commande à distance n'agit qu'avec ce mode de fonctionnement.

Application : lorsqu'il faut produire du chauffage et de l'eau chaude sanitaire

#### 楽 **Mode confort permanent**

Le circuit de chauffage est maintenu constamment sur la température confort (s'applique au circuit de chauffage 1 et circuit de chauffage 2). L'eau chaude sanitaire est produite selon la programmation.

Application : dans une maison à basse consommation où il n'y a pas besoin de réduire la température pendant la nuit.

# **Mode réduit permanent**

Le circuit de chauffage est maintenu constamment sur la température réduit (s'applique aux circuits de chauffage 1 et 2). L'eau chaude sanitaire est produite selon la programmation.

Application : pendant une absence le week-end.

# **Mode ECS**

L'eau chaude sanitaire est produite en fonction de la programmation horaire. Si un programme de temporisation est activé, l'eau dans le ballon d'eau chaude sanitaire est chauffée selon la consigne du mode confort. Le reste du temps, l'eau est chauffée selon la consigne en mode réduit. La fonction hors gel est activée pour le mode chauffage.

Application : la période de chauffage est terminée, il faut seulement produire de l'eau chaude sanitaire.

# **Message d'erreur (clignote)**

Indique une erreur sur l'installation à pompe à chaleur.

Veuillez en informer votre installateur.

# **4.4 Vue d'ensemble du 2e niveau d'utilisation**

Pour accéder au 2e niveau d'utilisation,

- $\blacktriangleright$  ouvrez le clapet de service.
- $\triangleright$  À l'aide du bouton rotatif, sélectionnez l'option de menu souhaitée.

L'option de menu correspondante s'affiche dans l'écran plein texte, avec une flèche qui indique l'emplacement du menu dans le niveau d'utilisation.

### **TEMP-AMB-CIRC1**

Vous pouvez régler ici la température ambiante de consigne pour le circuit de chauffage 1, pour le mode confort et le mode réduit.

### **TEMP-AMB-CIRC2**

Vous pouvez régler ici la température ambiante de consigne pour le circuit de chauffage 2, pour le mode confort et le mode réduit. L'affichage TEMP-AMB-CIRC 2 n'apparaît que lorsque la sonde départ de la vanne mélangeuse est raccordée au 2ème circuit de chauffage.

#### í **Remarque**

Si la commande à distance FE7 ou FEK est raccordée et affectée au CC1 ou CC2, vous pouvez ici interroger en plus la température ambiante réelle.

### **TEMP-ECS**

Vous pouvez affecter une température de consigne confort et réduite pour la production d'eau chaude sanitaire.

### **HEURE/DATE**

Vous pouvez régler ici l'heure d'été.

Le mode été est réglé en usine du 25 mars au 25 octobre.

### **ABSENCE/DÉROG**

Vous indiquez la durée de votre absence (date de début, date de fin) dans l'option Programme d'absence. L'installation à pompe à chaleur fonctionne en mode réduit pendant la période sélectionnée. La fonction de protection hors gel est active pour le ballon d'eau chaude sanitaire.

Vous prolongez le mode confort de quelques heures dans l'option Programme de dérogation.

### **TEMPÉRATURES**

Ici, vous pouvez relever les températures des sondes de la pompe à chaleur ou de l'installation à pompe à chaleur et comparer entre la valeur de consigne et la valeur réelle, l'écart de courbe de chauffe etc.

#### **COURBES CHAUFFE**

Vous pouvez régler ici une courbe de chauffe pour le circuit de chauffage 1 et une autre pour le circuit de chauffage 2. Seule une courbe de chauffe appropriée au bâtiment concerné permet de maintenir constante la température ambiante, quelle que soit la température extérieure. Il est donc très important de sélectionner une courbe de chauffe adéquate.

#### <span id="page-7-0"></span>**PROGRAMMES DE CHAUFFE**

Vous pouvez régler ici les programmes de chauffe correspondant aux circuits de chauffage 1 et 2.

### **PROG ECS**

Il permet de définir les horaires selon lesquels l'appareil régule la production d'eau chaude sanitaire selon la consigne en mode confort. Le reste du temps, l'appareil règle la production d'eau chaude sanitaire selon la consigne en mode réduit

#### **MISE EN SERVICE**

#### $\mathbf{i}$ **Remarque**

Le niveau de mise en service (3e niveau d'utilisation) ne doit être modifié que par un installateur.

Outre les réglages du 2e niveau d'utilisation, il faut définir ici les paramètres spécifiques à l'installation. Ils peuvent être définis dans le 3e niveau d'utilisation protégé par un code.

Tous les paramètres doivent être vérifiés les uns après les autres. Les valeurs paramétrées doivent être saisies dans la colonne prévue (valeur d'installation) de la liste de mise en service.

#### **4.4.1 Particularités de la WPF en mode de rafraîchissement**

Pour le mode de rafraîchissement de la WPF, la température ambiante est réglée par l'installateur via le 3e niveau d'utilisation. Le rafraîchissement est activé lorsque la température ambiante est supérieure à la température ambiante de consigne.

Le mode de rafraîchissement se termine lorsque la température ambiante réelle est inférieure de 2 K à la température ambiante de consigne.

#### **Remarque**  $\mathbf{i}$

Pour le rafraîchissement via des surfaces de rafraîchissement (chauffage par le sol, chauffage mural), vous avez besoin en plus de la commande à distance FEK. Pour le rafraîchissement par le biais de ventilo-convecteurs, vous avec besoin en plus de la commande à distance FEK ou FE7.

Rafraîchir par le biais de radiateurs entraînerait des problèmes d'humidité, il n'est donc pas autorisé pour cette raison.

### **4.5 Réglages au 2e niveau d'utilisation**

Pour pouvoir procéder aux réglages du 2e niveau d'utilisation, vous devez ouvrir le clapet de service.

#### **4.5.1 Température ambiante CC1**

Avec l'option TEMP**-**AMB-CIRC1, vous pouvez régler la température ambiante de consigne pour le circuit de chauffage 1, pour le mode confort et le mode réduit. Toute modification de ces paramètres induit un décalage parallèle de la courbe de chauffe.

Si la commande à distance FE7 ou FEK est raccordée et affectée au circuit de chauffage 1, vous pouvez interroger en plus la température ambiante réelle.

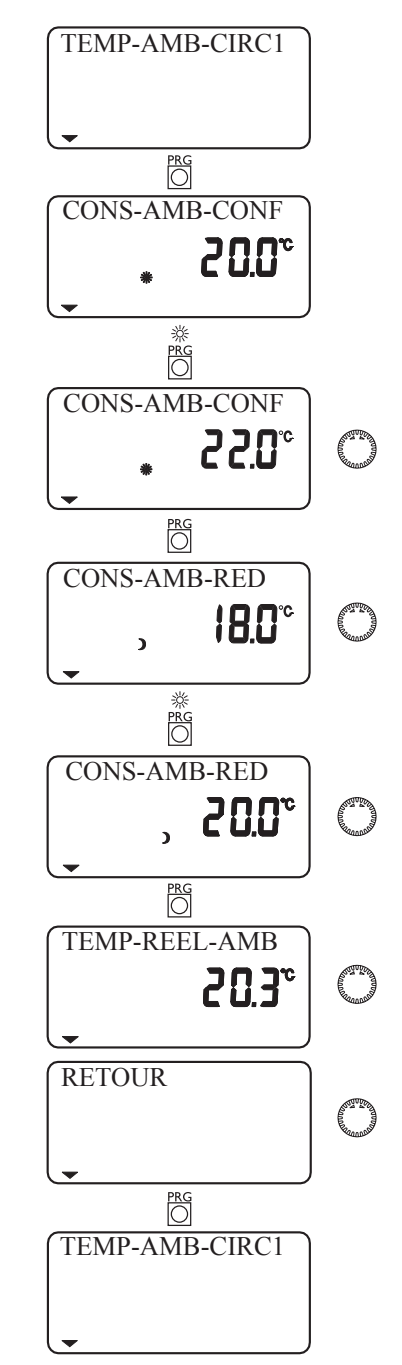

#### **4.5.2 Température ambiante CC2**

Avec l'option TEMP**-**AMB-CIRC2, vous pouvez régler la température ambiante de consigne pour le circuit de chauffage 2, pour le mode confort et le mode réduit. Vous pouvez modifier la température ambiante si vous avez trop chaud ou trop froid dans vos pièces. TEMP-AMB-CIRC2 ne s'affiche que lorsque la sonde départ de la vanne mélangeuse est raccordée.

Si la commande à distance FE7 ou FEK est raccordée et affectée au circuit de chauffage 2, vous pouvez interroger en plus la température ambiante réelle.

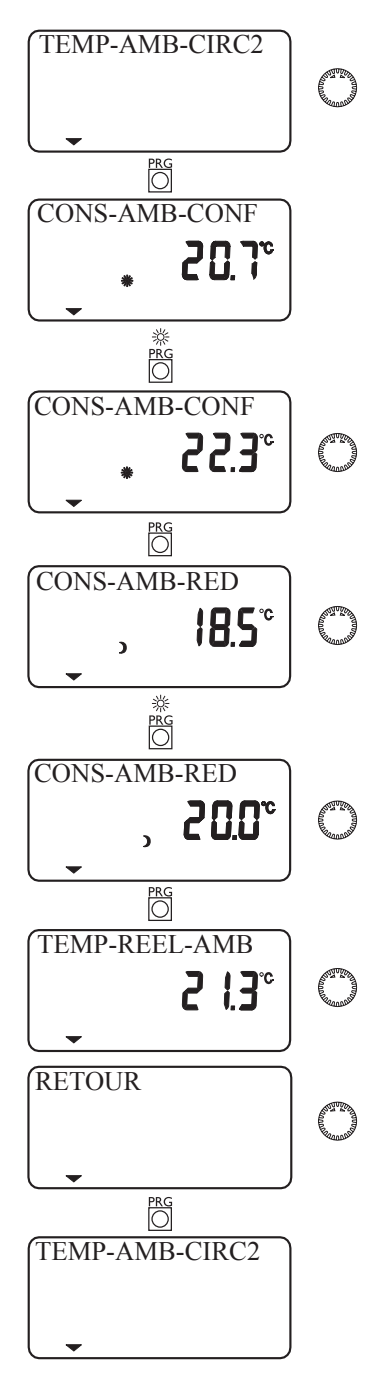

## **4.5.3 Température ECS**

L'option 9 vous pe**r**met de régler une valeur de consigne confort ou réduit pour la température dans le ballon d'eau chaude sanitaire.

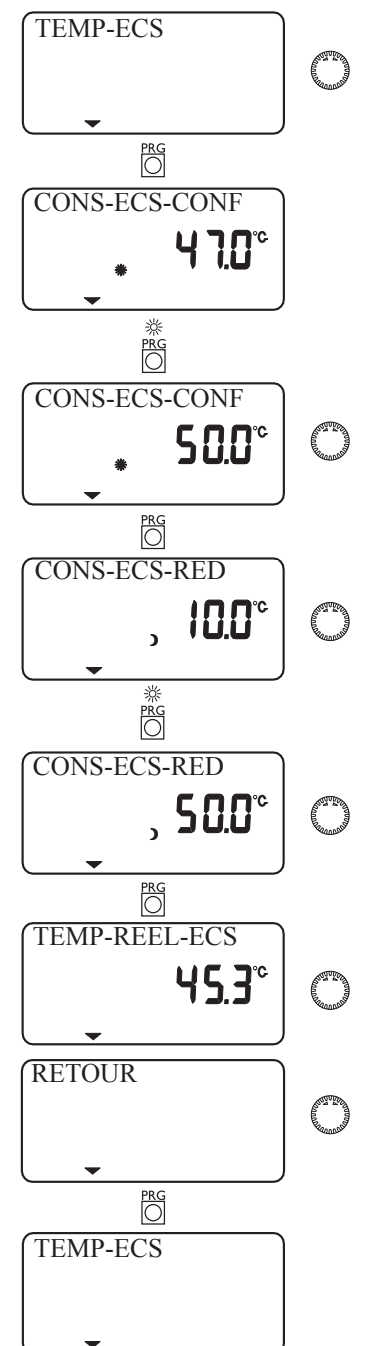

### **4.5.4 Heure et date**

L'option HEURE-DATE vous permet de régler l'heure et l'heure d'été.

Le mode été est réglé en usine du 25 mars au 25 octobre.

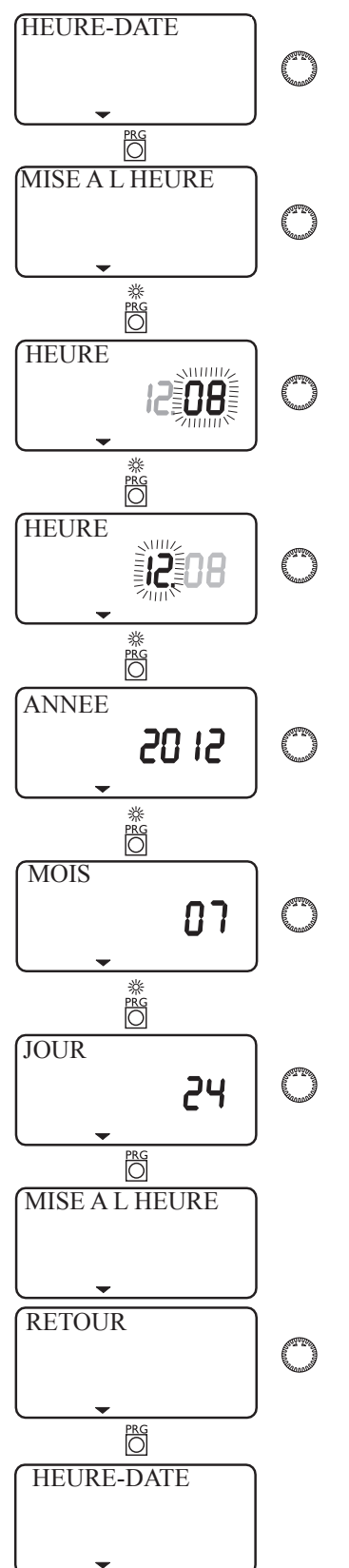

### **4.5.5 Programme Absence et dérogation**

En mode Absence, l'installation par pompe à chaleur fonctionne en mode réduit et la fonction de protection hors gel est active pour la production d'eau chaude sanitaire. Le mode Absence s'affiche lorsque le clapet est fermé. Pour le début comme pour la fin du mode Absence, il faut saisir l'année, le mois et le jour. L'heure de début est 0:00 h le jour du début de l'absence. L'heure de fin est 23:59 h le jour de la fin de l'absence. Une fois l'absence terminée, l'installation à pompe à chaleur fonctionne à nouveau normalement selon le programme de chauffe et de production d'eau chaude précédemment sélectionné.

En mode Dérogation, le mode Confort peut être prolongé de quelques heures pour le chauffage et s'affiche à l'écran lorsque le clapet est fermé.

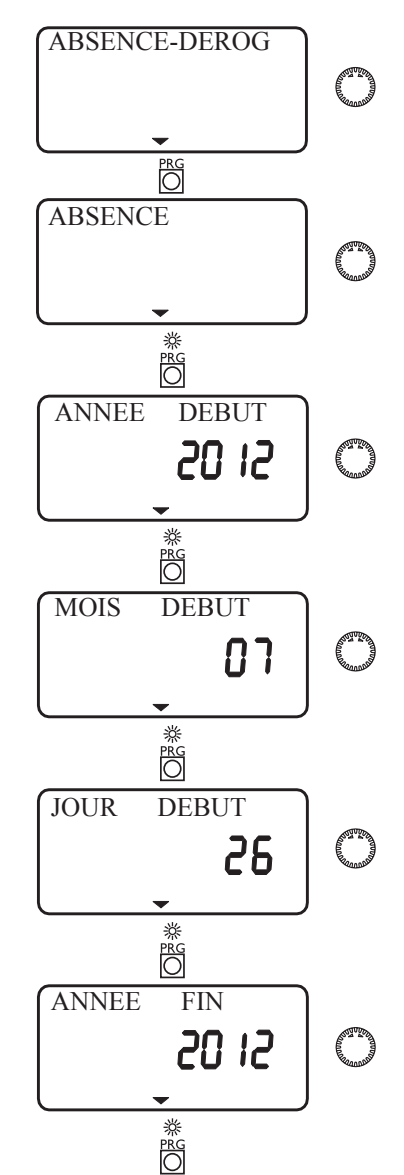

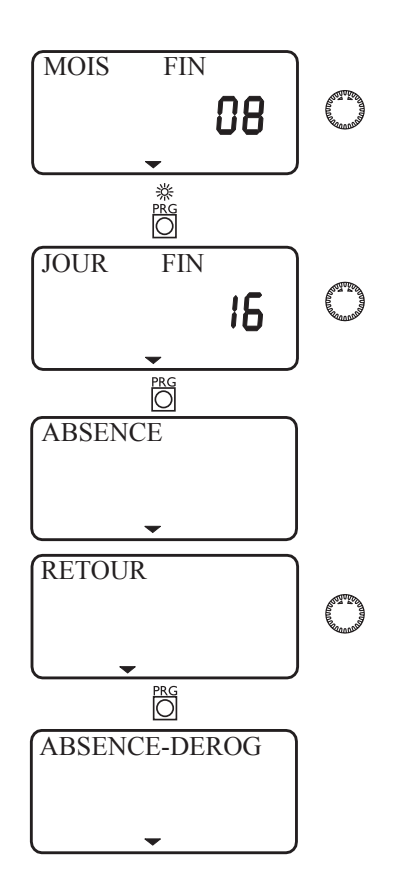

#### **4.5.6 Températures**

Vous pouvez consulte**r** les valeurs de la pompe à chaleur ou de l'installation à pompe à chaleur sous l'option TEMPERATURES.

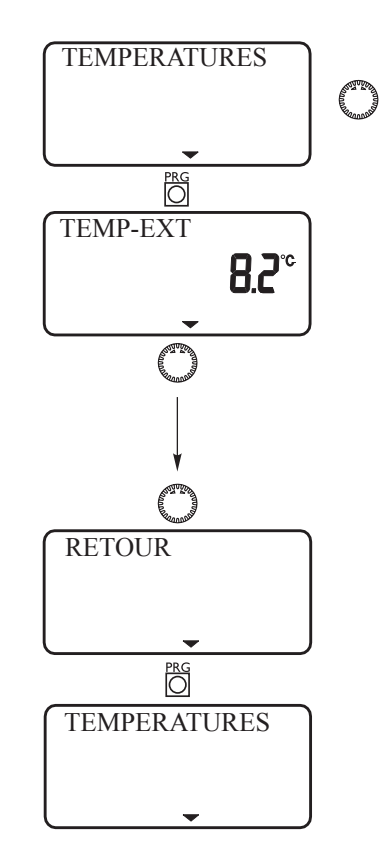

Pas d'affichage de valeur réelle ou de consigne lorsque la sonde correspondante n'est pas raccordée.

#### **Exemple**

Quantité de chaleur fournie par le compresseur en mode chauffage depuis 0:00 h de la journée en cours, en kWh.

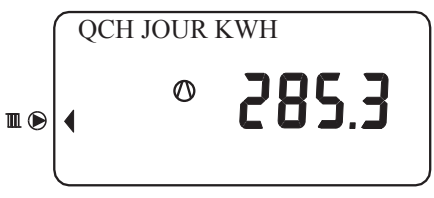

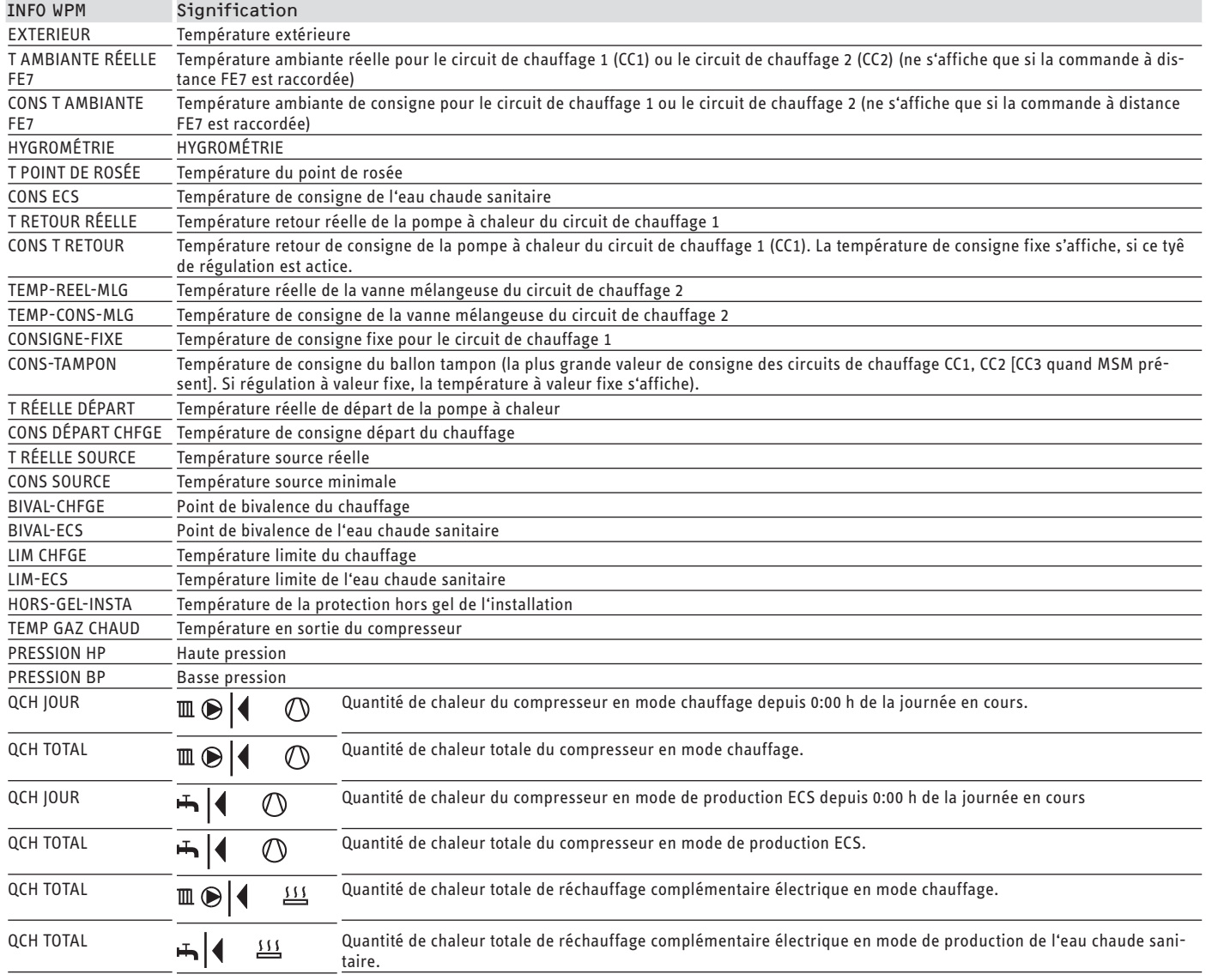

#### **4.5.7 Courbes de chauffe**

L'option COURBE CHAUFFE vous permet de régler une courbe de chauffe pour chacun des circuits de chauffage 1 et 2.

Remarque : votre installateur a paramétré pour chaque circuit de chauffage une courbe de chauffe appropriée au bâtiment et à l'installation. Elle concerne la température retour de la pompe à chaleur pour le circuit de chauffage 1 et la température départ de la vanne mélangeuse pour le circuit de chauffage 2.

Lors du réglage de la courbe de chauffe sur le gestionnaire de pompe à chaleur, l'écran affiche en haut la température de consigne calculée de retour ou d'entrée en fonction de la température extérieure et de la température ambiante de consigne.

Dès qu'une température est présélectionnée au 3e niveau d'utilisation via le paramètre pour la température à valeur fixe, la courbe de chauffe 1 est masquée et **C**ONSIGNE-FIXE s'affiche avec la température correspondante.

#### **Réglage de la courbe de chauffe**

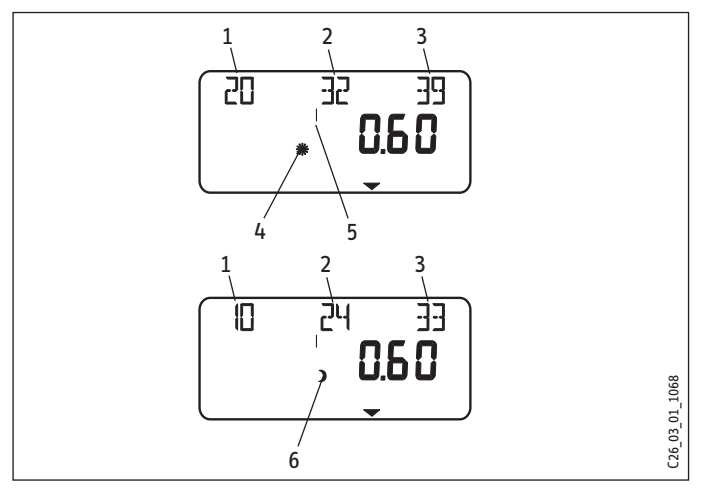

- 1 Par rapport à une température extérieure de +20 °C
- 2 Par rapport à une température extérieure de 0 °C
- 3 Par rapport à une température extérieure de -20 °C
- 4 Mode confort
- 5 Circuit de chauffage 1
- 6 Mode réduit

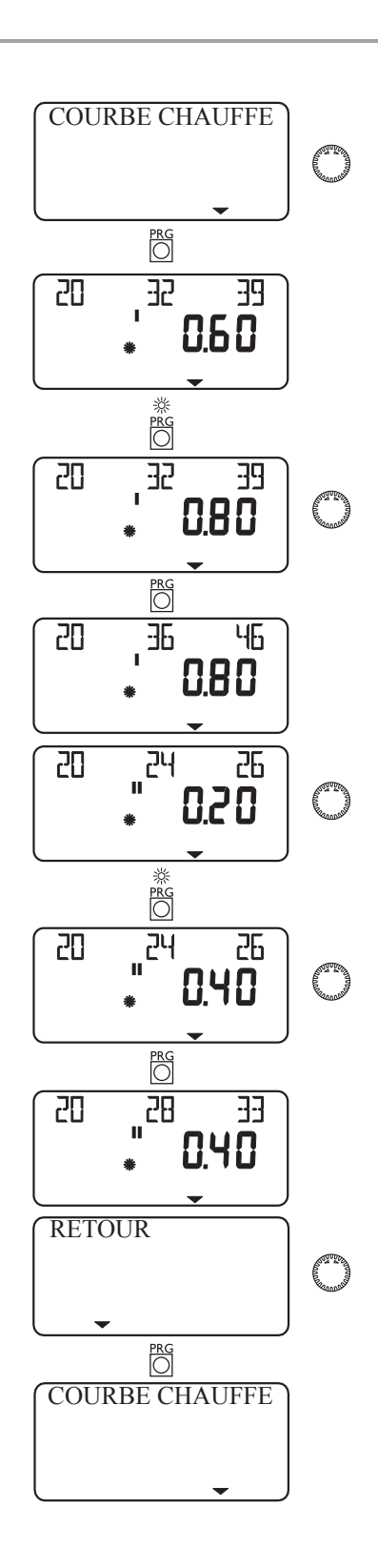

#### **Diagramme des courbes de chauffe**

Une courbe de chauffe pour chacun des circuits de chauffage 1 et 2 peut être réglée.

La courbe de chauffe 0,6 est paramétrée d'usine pour le circuit de chauffage 1, et la courbe de chauffe 0,2 pour le circuit de chauffage 2.

Les courbes de chauffe se rapportent à une température ambiante de consigne de 20 °C.

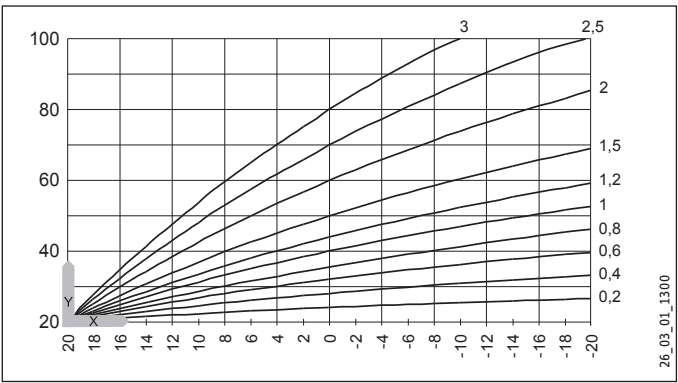

Y Circuit de chauffage 1 température retour PAC [°C] Circuit de chauffage 2 température départ PAC [°C]

X Température extérieure [°C]

#### **Réglage du changement de programmation entre le mode confort et le mode réduit**

La figure présente une courbe de chauffe standard avec une pente de 0,8 rapportée à une valeur ambiante de consigne de 20 °C pour le mode confort. La courbe inférieure représente le mode réduit. Ici, la valeur ambiante de consigne pour le mode réduit est réduite à 15 °C. La courbe de chauffe est décalée parallèlement vers le bas.

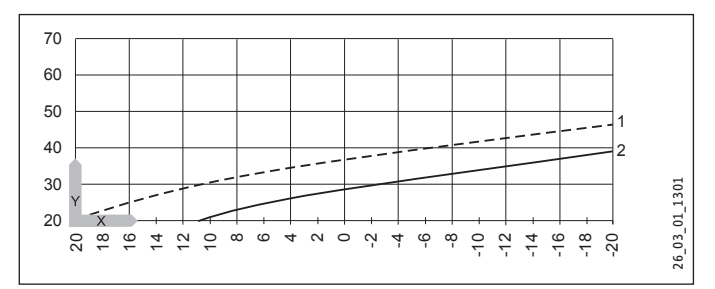

- Y Température retour/départ [°C]
- X Température extérieure [°C]
- 1 Mode confort
- 2 Mode réduit

#### **Ajustement d'une courbe de chauffe**

#### Exemple

Pour une installation de chauffage, la température dans la maison pendant l'intersaison est trop basse lorsque la température extérieure est entre 5 °C et 15 °C, même quand les vannes des radiateurs sont ouvertes et est correcte lorsque les températures extérieures sont ≤ 0 °C. Pour remédier à ce problème, il faut prévoir un glissement parallèle avec diminution simultanée de la courbe de chauffe.

Auparavant, la courbe était réglée sur 1,0 pour une température ambiante de consigne de 20 °C. La ligne en pointillés représente la courbe de chauffe modifiée à 0,83 et une température ambiante de consigne modifiée à 23,2 °C.

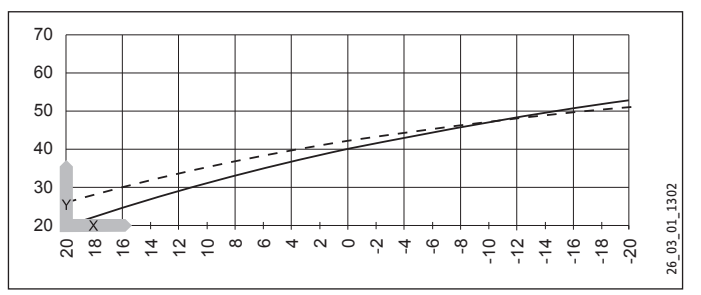

Y Température retour/départ [°C]

X Température extérieure [°C]

#### **4.5.8 Programmes de chauffe**

L'option PROG-CHAUFFAGE vous permet de définir pour les circuits de chauffage 1 et 2 quand et selon quelle fréquence l'appareil doit chauffer avec les valeurs de consignes pour le mode confort. Le reste du temps, l'appareil chauffe selon les consignes en mode réduit. Vous avez déjà réglé les consignes sous l'option Température ambiante 1/2.

Vous pouvez régler votre chauffage pour :

- chaque jour de la semaine (lundi, mardi... dimanche)
- du lundi au vendredi (Lu Ve)
- du samedi au dimanche (Sa Di)
- toute la semaine (Lu Di)

Pour chacune de ces possibilités, vous pouvez définir trois plages horaires (I, II, III).

#### Exemple

Pour le circuit de chauffage 1, votre chauffage doit fonctionner chaque jour du lundi au vendredi selon 2 plages horaires différentes, p. ex. de 5:30 à 8:30, et de 14:00 à 22:00. Le week-end, vous voulez que votre chauffage chauffe du matin 8:30 au soir 21:00.

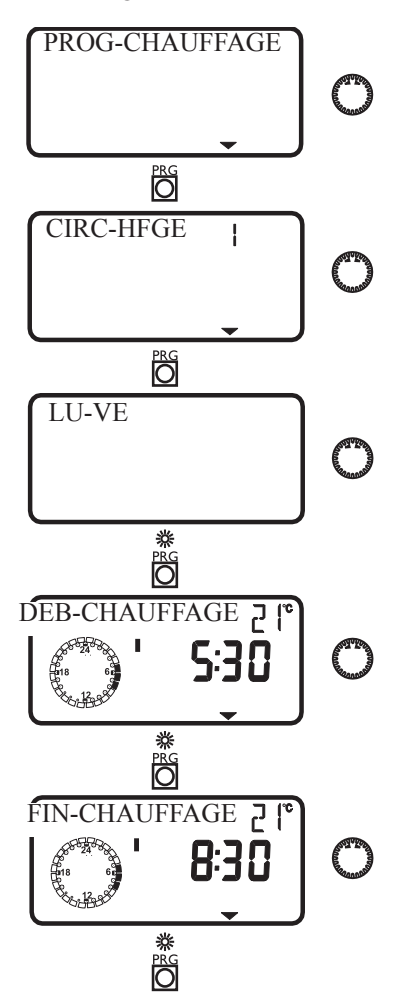

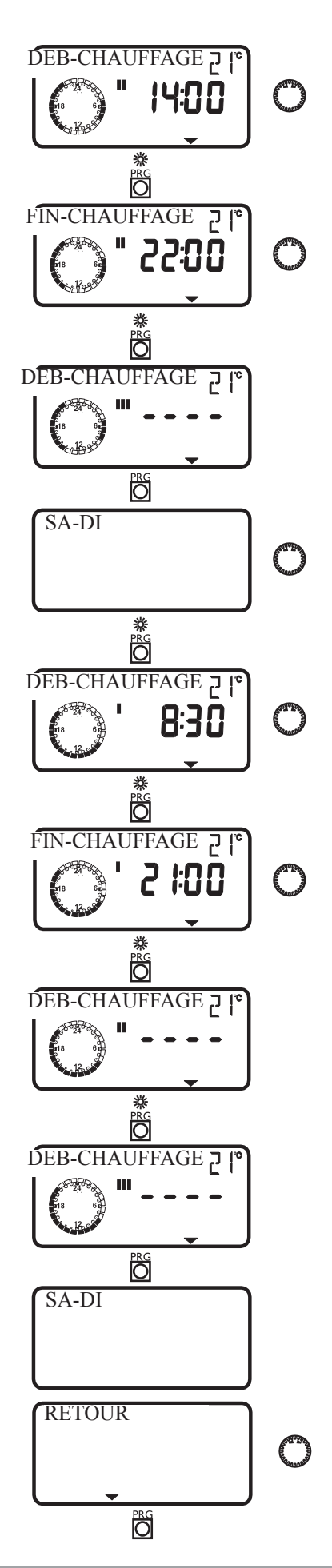

# Utilisation Utilisation

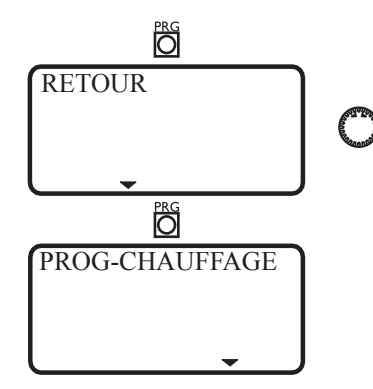

#### **4.5.9 Programmes pour eau chaude sanitaire**

Sous l'option PROG-E**C**S, vous pouvez définir les plages horaires selon lesquelles l'appareil assure la production d'eau chaude sanitaire selon la consigne en mode confort. Le reste du temps, l'appareil règle la production d'eau chaude sanitaire selon la consigne en mode rréduit. Vous avez déjà réglé les consignes avec le paramètre de l'installation TEMP-ECS .

Vous pouvez régler la production d'eau chaude sanitaire pour :

- chaque jour de la semaine (lundi, mardi... dimanche)
- du lundi au vendredi (Lu Ve)
- du samedi au dimanche (Sa Di)
- toute la semaine (Lu Di)

Pour chacune de ces possibilités, vous pouvez définir trois plages horaires (I, II, III).

Exception :si vous souhaitez produire de l'eau chaude sanitaire de 22:00 h à 6:00 h le matin suivant, vous devez régler deux plages horaires.

#### **Exemple**

Vous souhaitez produire de l'eau chaude sanitaire tous les jours à deux périodes différentes, de 22:00 h à 6:00 h le matin suivant, et de 8:00 h à 9:00 h.

Comme la journée commence à 0:00 h, vous devez également dans cet exemple commencer à 0:00 h pour la programmation. La 1ère plage horaire s'étend de 0:00 h à 6:00 h. La 2ème plage horaire commence à 8:00 h et se termine à 9:00 h. La 3ème plage horaire commence à 22:00 h et se termine à 24:00 h.

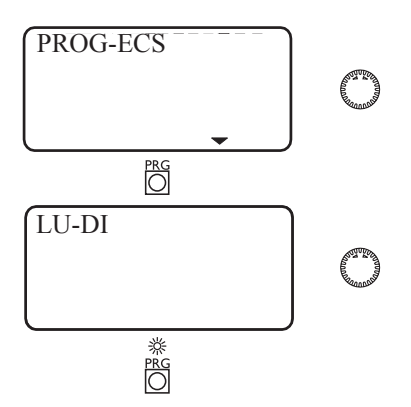

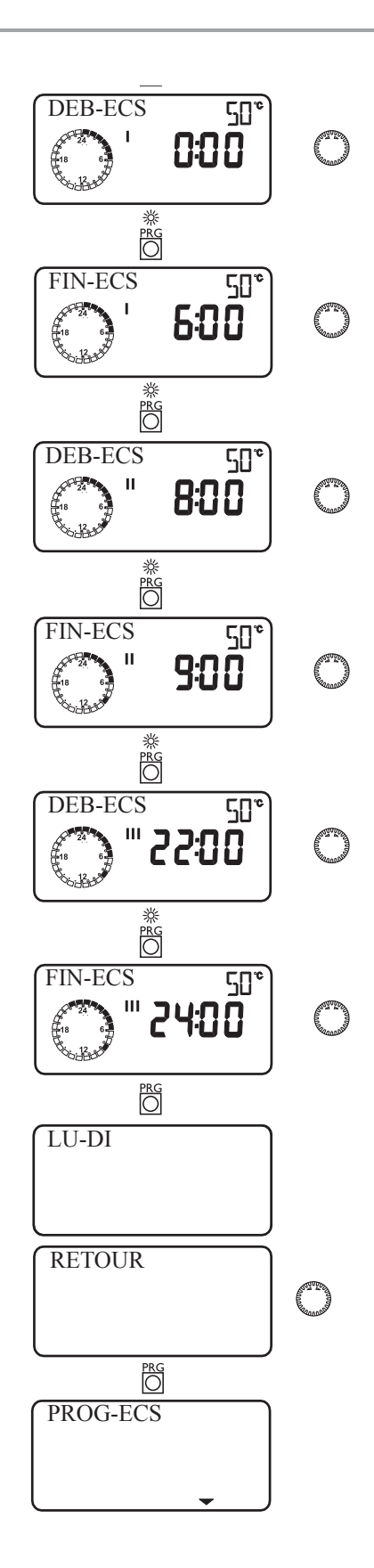

# <span id="page-16-0"></span>Utilisation Maintenance et entretien

### **4.6 Commande à distance FE7**

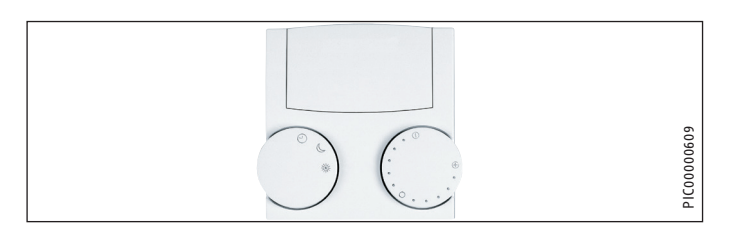

Avec la commande à distance FE7, vous pouvez :

- pendant le chauffage, modifier de ± 5 °C la température ambiante de consigne pour le circuit de chauffage 1 ou le circuit de chauffage 2 ;
- modifier le mode de fonctionnement.

Elle présente les éléments de commande suivants :

- un bouton rotatif pour modifier la température ambiante de consigne ;
- un bouton rotatif avec les positions
- $\Theta$  Mode automatique
	- Mode réduit permanent
- Mode confort permanent

#### **Remarque**

La commande à distance agit uniquement en mode automatique du WPMiw.

### **4.7 Commande à distance FEK**

#### **Remarque**  $\mathbf i$

En mode de rafraîchissement de la WPF, la FEK est impérativement requise pour le rafraîchissement par surface, par exemple chauffage par le sol, plafonds refroidisseurs... Elle détermine non seulement la température ambiante mais aussi la température du point de rosée pour éviter la formation de condensation.

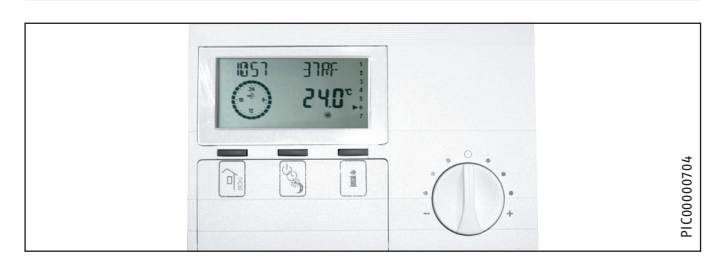

Avec la commande à distance FEK, vous pouvez :

- pendant le chauffage, modifier de ± 5 °C la température ambiante de consigne pour le circuit de chauffage 1 ou le circuit de chauffage 2 ;
- modifier le mode de fonctionnement.

Elle présente les éléments de commande suivants :

- un bouton rotatif pour modifier la température ambiante de consigne ;
- une touche Absence
- une touche Infos :
- une touche permettant de sélectionner les modes de fonctionnement suivants

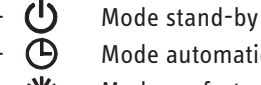

- automatique
- Mode confort permanent

Mode réduit permanent

#### **Remarque**

L'affectation de la FEK à un circuit de chauffage donné, entraîne le masquage des paramètres Courbe de chauffe, Température ambiante et Programme de chauffe pour le circuit concerné au niveau du gestionnaire de pompe à chaleur WPMiw.

# **5. Maintenance et entretien**

! **Dommages matériels** Les travaux de maintenance, comme le contrôle de la sécurité électrique, ne doivent être effectués que par un installateur.

Un chiffon humide suffit pour l'entretien des pièces synthétique et métallique. N'utilisez ni produit de nettoyage abrasif ni solvant !

Protéger l'appareil des poussières et de l'encrassement pendant l'installation.

Nous recommandons de faire effectuer régulièrement une inspection (détermination de l'état effectif) et, si nécessaire, une visite de maintenance (rétablissement de l'état de consigne) par un installateur agréé.

# **6. Que faire en cas de problème**

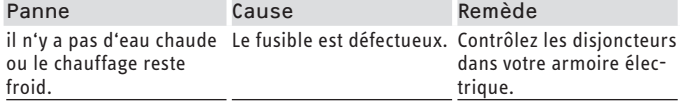

# **6.1 Autres problèmes**

Appelez un installateur si vous ne réussissez pas à éliminer la cause. Donnez-lui le numéro indiqué sur la plaque signalétique pour qu'il puisse vous aider plus rapidement et mieux. La plaque signalétique se trouve en haut à l'avant, du côté droit ou gauche de l'appareil.

#### **Exemple de plaque signalétique**

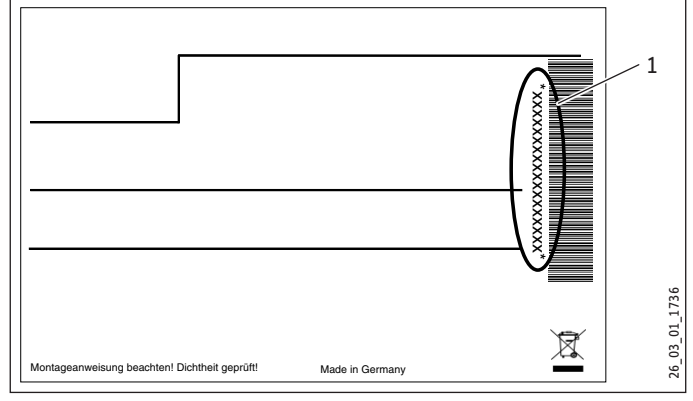

1 Numéro sur la plaque signalétique

# <span id="page-17-0"></span>Installation Sécurité

# INSTALLATION

# **7. Sécurité**

### **7.1 Consignes de sécurité générales**

- L'installation, la mise en service, la maintenance et les réparations de cet équipement ne doivent être effectuées que par un installateur.
- Nous ne garantissons un bon fonctionnement et en toute sécurité de l'appareil que si les accessoires et pièces de rechange d'origine sont employés.

### **7.2 Prescriptions, normes et directives**

#### **Remarque**  $\mathbf i$

Tenez compte de la législation et des prescriptions nationales et locales.

#### **7.2.1 Installation électrique**

! **Dommages matériels** La tension spécifiée doit correspondre à la tension du secteur. Respectez les indications de la plaque signalétique.

#### **AVERTISSEMENT Électrocution**

Exécutez tous les travaux de raccordement et d'installation électriques suivant les prescriptions nationales et locales.

# **AVERTISSEMENT Électrocution**

Mettez l'appareil hors tension avant toute intervention sur le coffret électrique.

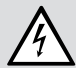

#### **AVERTISSEMENT Électrocution**

Le raccordement au secteur ne peut être qu'une connexion fixe. L'appareil doit pouvoir être déconnecté du réseau par un dispositif de coupure omnipolaire ayant une ouverture minimale des contacts de 3 mm. Cette exigence est satisfaite par les contacteurs, les disjoncteurs, les fusibles, etc.

# **8. Description de l'appareil**

#### **8.1 Mode opératoire**

La chaleur naturelle est prélevée à la source de chaleur par l'échangeur de chaleur côté primaire (évaporateur). L'énergie ainsi prélevée est transférée à l'eau de chauffage par l'échangeur de chaleur côté chauffage (condenseur) avec l'énergie du compresseur. En fonction des besoins de chaleur, l'eau de chauffage peut atteindre une température de +60 °C. La production de l'eau chaude sanitaire s'effectue par l'échangeur de chaleur intégré dans le ballon d'eau chaude sanitaire.

La résistance électrique d'appoint (2ème échangeur de chaleur interne) entre en action lorsque le capteur haute pression ou le contrôleur des gaz chauds réagissent durant la production d'eau chaude sanitaire. Elle peut en outre couvrir les besoins en chaleur d'appoint lorsque les besoins de chaleur du système de chauffage dépassent la puissance chauffage de la pompe à chaleur.

### **8.2 Fourniture**

Sont fournis avec l'appareil :

- 1 sonde extérieure AFS 2

# **9. Travaux préparatoires**

### **9.1 Généralités**

**Remarque**  $\mathbf{i}$ 

L'appareil est prévu pour être installé à l'intérieur de locaux, excepté les locaux humides.

- f N'installez pas l'appareil en dessous ou à côté de chambres à coucher.
- f Réalisez les traversées de murs et de plafonds de façon à amortir les bruits solidiens.

Le local dans lequel l'appareil doit être installé doit satisfaire aux conditions suivantes :

- hors gel
- Le local ne doit présenter aucun risque d'explosion due aux poussières, gaz et vapeurs.
- Si l'appareil doit être installé dans un local de chauffage avec d'autres appareils de chauffage, il faut s'assurer que le fonctionnement des autres appareils de chauffage n'est pas entravé.
- Le local d'implantation doit avoir un volume minimal de 13.8 m<sup>3</sup>.
- Le sol doit supporter la charge (pour le poids de l'appareil, voir le chapitre « Données techniques / Tableau de données »).
- ▶ Dans le cas d'une dalle flottante, faites le nécessaire pour que le fonctionnement de la pompe à chaleur se fasse le plus silencieusement possible.
- ▶ Prévoyez un espace libre autour de la pompe à chaleur pour la séparation acoustique de la surface d'implantation. Fermez ensuite la réservation à l'aide d'un matériau isolant acoustique étanche tel que la silicone.

# <span id="page-18-0"></span>**INSTALLATION** Montage

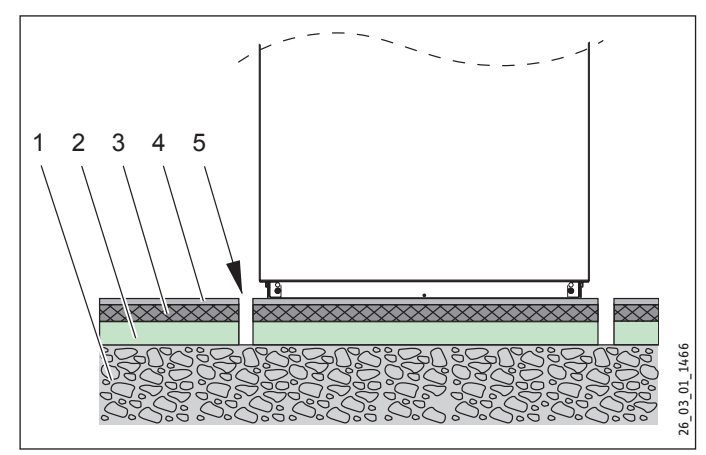

- 1 Dalle en béton
- 2 Isolation phonique
- 3 Chape flottante
- 4 Revêtement de sol
- 5 Évidement

# **9.2 Installation électrique**

Conformément à NF C 15 100, il faut utiliser les sections de câbles suivantes en fonction de la protection électrique :

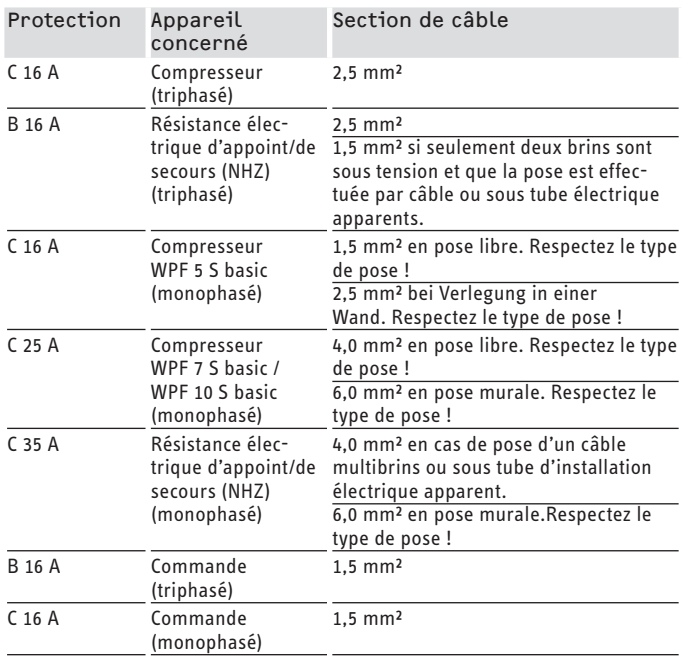

Les données électriques sont mentionnées dans le chapitre Données techniques.

**Protégez séparément le circuit électrique de puissance et le circuit de commande de l'appareil.**

### **9.3 Ballon tampon**

#### **Remarque**  $\mathbf i$

L'utilisation d'un ballon tampon est absolument nécessaire en association avec les modèles WPF 13 basic et WPF 16 basic.

Afin de garantir un fonctionnement fiable de l'appareil, nous recommandons d'utiliser un ballon tampon.

Le ballon tampon sert au découplage hydraulique des débits volumiques dans les circuits de pompe à chaleur et de chauffage.

 $\blacktriangleright$  En cas de fonctionnement sans ballon tampon, respectez les indications figurant au chapitre « Débit volumique minimal sans ballon tampon ».

# **10. Montage**

### **10.1 Transport**

- $\triangleright$  Transportez l'appareil dans son emballage afin de ne pas l'endommager.
- **Protégez l'appareil des chocs durant le transport.**
- Si vous inclinez l'appareil pendant le transport, ceci doit être bref et être effectué uniquement sur l'un des côtés longitudinaux.

Plus l'appareil reste incliné longtemps, plus l'huile du fluide frigorigène se répand dans le système.

- Il est interdit de stocker ou de transporter l'appareil à des températures inférieures à - 20 °C et supérieures à + 50 °C.

### **10.2 Mise en place**

- f Retirez le film d'emballage et les plaques en PSE sur le dessus et les côtés.
- f Basculez l'appareil légèrement vers l'arrière et sortez-le de la palette en le soulevant.
- f Installez l'appareil sur le sol préparé.
- f Respectez les distances minimales (voir le chapitre Cotes et raccordements).
- f Dévissez les six vis sur le socle de l'appareil et abaisser l'habillage sur le sol.

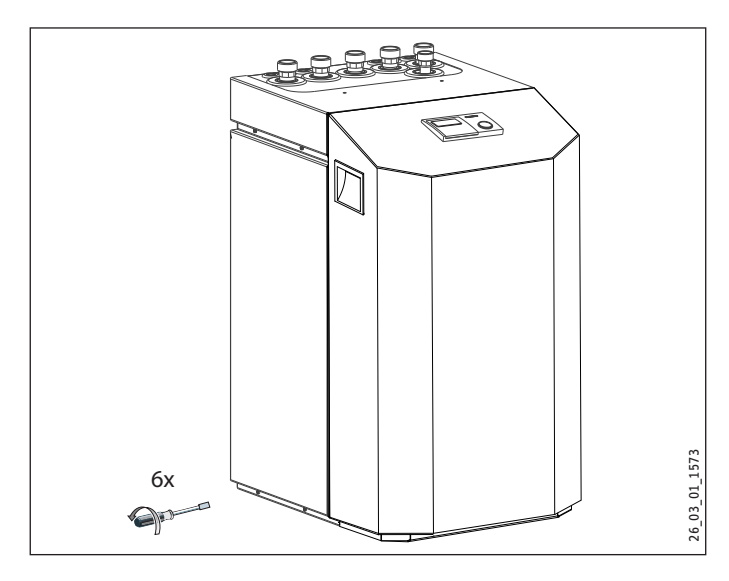

! **Endommagements de l'appareil** L'habillage doit rester posé sur le sol, détaché de la plaque du groupe frigorifique ! c.-à-d. que les six vis du socle de l'appareil ne doivent pas être revissées.

# <span id="page-19-0"></span>**10.3 Démontage des pièces d'habillage**

Veillez à ne pas arracher les câbles qui relient le gestionnaire de la pompe à chaleur au coffret électrique lorsque vous enlevez la face avant.

Ceci s'applique également à la connexion au conducteur de protection qui relie électriquement la face avant au corps de l'appareil.

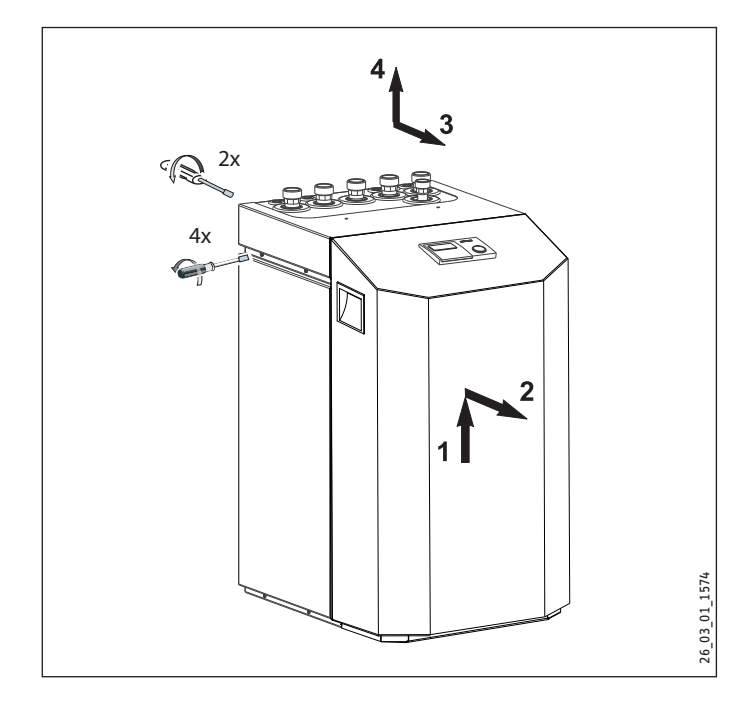

# **10.4 Montage de l'installation à source de chaleur**

L'installation à source de chaleur de la pompe à chaleur eau glycolée/eau doit être réalisée selon la documentation de planification.

#### **10.4.1 Eau glycolée autorisée :**

- fluide caloporteur sous forme de concentré à base d'éthylène-glycol, réf. de commande : 231109
- fluide caloporteur sous forme de concentré à base d'éthylène-glycol, réf. de commande : 161696

#### **10.4.2 Circulateur et débit volumique requis**

Pour la circulation de l'eau glycolée, il est nécessaire d'utiliser une pompe avec enroulements étanches afin d'éviter tout court-circuit par suite de condensation dans la partie électrique de la pompe (version eau froide).

Il faut dimensionner le circulateur en fonction des données spécifiques à l'installation, c.-à-d. h.que le débit volumique nominal et les pertes de charge doivent être prises en compte (voir Données techniques).

Un débit volumique suffisant doit être garanti pour toute température possible de l'eau glycolée. Ceci signifie que :

débit volumique nominal à la température de l'eau glycolée 0 °C avec une tolérance de +10 %.

#### **10.4.3 Raccordement et remplissage en eau glycolée**

Avant de raccorder la pompe à chaleur, il faut contrôler l'étanchéité du circuit de source de chaleur et le rincer soigneusement.

Il faut déterminer le volume du circuit de la source de chaleur. La quantité d'eau glycolée dans la pompe à chaleur est indiquée dans le tableau des données à la rubrique conditions de fonctionnement (voir chapitre « données techniques »).

La quantité totale correspond à la quantité nécessaire de mélange d'éthylène-glycol non dilué et d'eau. La teneur en chlorure de l'eau ne doit pas dépasser 300 ppm.

#### **Taux de mélange**

Le taux de concentration de l'eau glycolée varie selon qu'un capteur géothermique ou une sonde géothermique est utilisé comme source de chaleur.

Se référer au tableau ci-après pour le taux de mélange.

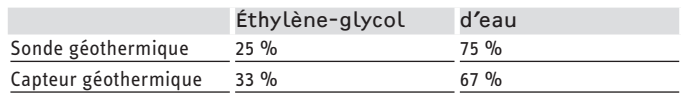

#### **Remplissage du circuit d'eau glycolée**

**Remarque**  $\mathbf i$ La série WPF S ne dispose pas de pressostat du circuit d'eau glycolée.

### **Remarque**

 $\blacktriangleright$  L'isolation thermique des conduites d'eau glycolée doit être de type ouverte à la diffusion.

#### **Remarque**  $\mathbf{i}$

Le pressostat pour eau glycolée est ponté en usine sur le contact Heures creuses.

▶ Retirez le pont afin d'activer le pressostat pour eau glycolée.

La pompe à chaleur eau glycolée/eau est équipée d'un pressostat dans le circuit d'eau glycolée. Ce pressostat a pour but d'éviter que de l'eau glycolée ne s'écoule dans le sol en cas de fuite de ce circuit.

Lorsque la pression passe en dessous de 0,7 bar dans le circuit d'eau glycolée, le pressostat éteint la pompe à chaleur. Pour que la pompe à chaleur ait l'autorisation de redémarrer, la pression doit être remontée à 1,5 bar minimum.

Pour éviter que le pressostat du circuit d'eau glycolée ne coupe la pompe à chaleur alors qu'il n'y a pas de fuite, le côté source de chaleur de celle-ci doit être rempli à une pression supérieure à 1,5 bar lors de l'installation.

 $\blacktriangleright$  Remplissez l'installation selon la courbe suivante.

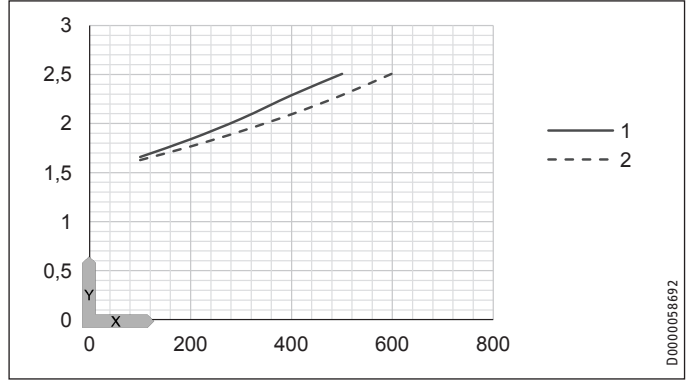

- X Contenance de l'installation [l]
- Y Pression après remplissage [bar]
- 1 Pression de remplissage nécessaire en fonction de la contenance de l'installation à 33 % de glycol
- 2 Pression de remplissage nécessaire en fonction de la contenance de l'installation à 25 % d'eau glycolée

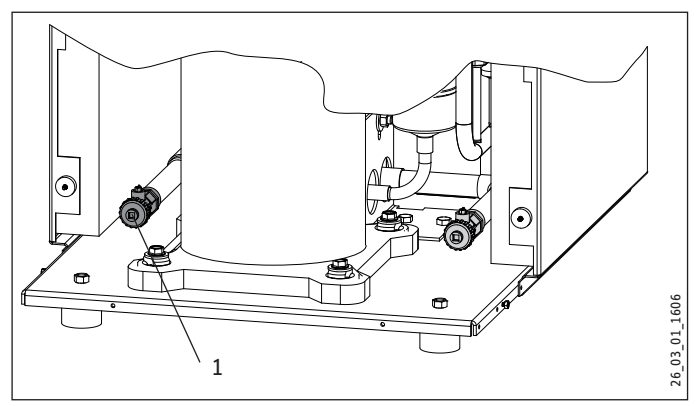

- 1 Vidange côté eau glycolée
- $\blacktriangleright$  Remplissez le circuit d'eau glycolée par la vidange.

Une fois l'installation remplie d'eau glycolée et avant la première mise en service, il faut ouvrir la vidange jusqu'à tant que de l'eau glycolée s'échappe. La conduite de vidange ne doit pas contenir d'eau.

#### **Contrôle de la concentration en eau glycolée**

f Déterminez la densité du mélange éthylène-glycol-eau à l'aide d'un densimètre par exemple.

Vous pouvez lire la concentration sur le diagramme lorsque vous avez mesuré la densité et la température.

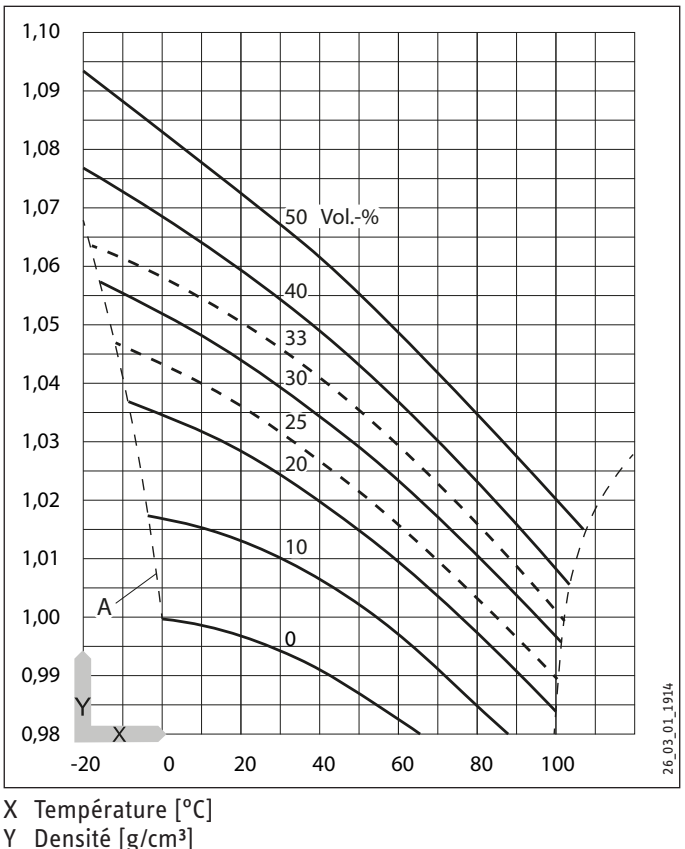

- Densité [g/cm<sup>3</sup>]
- A Protection hors gel [°C]

#### **Remarque** i

Les données de puissance indiquées se rapportent à l'éthylène-glycol (voir Données techniques).

Toutes les conduites d'eau glycolée doivent être dotées d'une barrière anti-diffusion.

Le circuit de la source de chaleur doit être raccordé à l'aide de tuyaux anti-vibratoires afin d'éviter la propagation des bruits.

#### **10.4.4 Contrôle du débit volumique de la source de chaleur**

Le débit volumique de la source de chaleur est réglé par le biais de la différence de température du circuit de la source de chaleur.

f Déterminez la différence de température. Mettez pour cela l'appareil en mode chauffage ou production d'eau chaude sanitaire.

<span id="page-21-0"></span>**Max. Différence de température du circuit primaire (source de chaleur)**

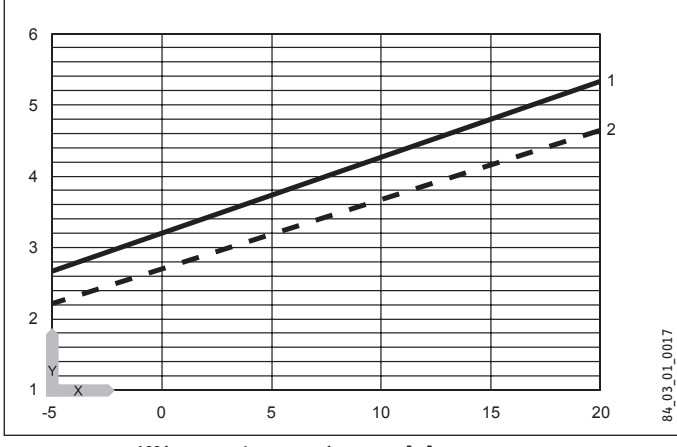

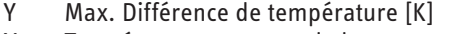

- X Température au retour de la source primaire [°C]
- 1 Départ du chauffage 35 °C
- 2 Départ du chauffage 50 °C

#### **Remarque**

Vous pouvez lire la température au départ de la source primaire sur l'écran du gestionnaire de la pompe à chaleur sous l'option de l'installation Info Températures.

# **10.5 Raccordement eau de chauffage**

L'installation de chauffage avec pompe à chaleur doit être exécutée par un installateur selon les plans d'installation hydraulique se trouvant dans la documentation de planification.

- f Avant de raccorder la pompe à chaleur, il faut rincer soigneusement le système de conduites. Les corps étrangers comme les résidus de soudure, la rouille, le sable, les matériaux d'étanchéité, etc. affectent le bon fonctionnement de la pompe à chaleur.
- f Raccordez la pompe à chaleur côté eau chaude. Veillez à obtenir une bonne étanchéité.

Veillez à raccorder correctement le départ et le retour du chauffage.

Exécutez les travaux d'isolation conformément aux prescriptions en vigueur.

Tenez compte de la différence de pression externe maximale disponible lors du dimensionnement du circuit de chauffage.

# **10.6 Diffusion de l'oxygène**

#### ! **Dommages matériels**

Évitez les installations de chauffage à circuits ouverts ou les chauffages au sol constitués de tubes en matière synthétique non étanches à la diffusion d'oxygène.

Dans le cas de chauffages au sol constitués de tubes en matière synthétique non étanches à la diffusion d'oxygène ou d'installations de chauffage à circuits ouverts, une corrosion causée par l'oxygène diffusé à l'intérieur peut apparaître sur les pièces en acier de l'installation de chauffage (par ex. au niveau de l'échangeur de chaleur du ballon d'eau chaude sanitaire, des ballons tampons, des radiateurs en acier ou des tubes en acier).

 $\blacktriangleright$  En cas de diffusion d'oxygène, coupez le système de chauffage entre le circuit de chauffage et le ballon tampon.

#### ! **Dommages matériels**

Les résidus de corrosion (par ex. boues de rouille) peuvent se déposer dans les composants de l'installation de chauffage et provoquer des pertes de performances ou des arrêts pour dysfonctionnement dus au rétrécissement des sections de passage.

# **10.7 Remplissage de l'installation de chauffage**

Remplissez l'installation de chauffage par la vidange.

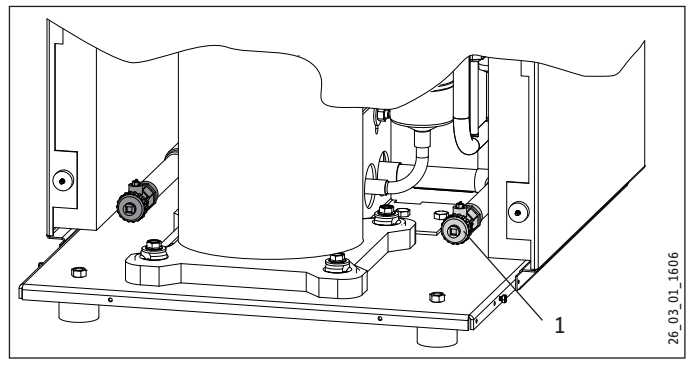

1 Vidange côté chauffage

#### **Qualité de l'eau**

Une analyse de l'eau de remplissage doit être effectuée avant le remplissage de l'installation. Pour ce faire, contactez la société de distribution d'eau compétente.

! **Dommages matériels** L'eau de remplissage doit être adoucie ou dessalinisée pour prévenir les risques de dommages consécutifs à une éventuelle accumulation de tartre. Les valeurs limites indiquées pour l'eau de remplissage au chapitre « Données techniques/Tableaux de données » doivent être impérativement respectées.

▶ Contrôlez ces valeurs limites dans un délai de 8 à 12 semaines après la mise en service ainsi que lors de la maintenance annuelle.

#### **Remarque**  $\mathbf{i}$

Si l'eau de remplissage présente une conductivité supérieure à 1000 µS/cm, il est conseillé de procéder à une dessalinisation de celle-ci pour prévenir toute corrosion.

#### **Remarque**  $\mathbf i$

Contactez un revendeur spécialisé pour l'achat des adoucisseurs ou dessalinisateurs appropriés, ainsi que des appareils destinés au remplissage et au rinçage des installations de chauffage.

<span id="page-22-0"></span>**Remarque**

Si vous traitez l'eau de remplissage par adjonction d'inhibiteurs ou d'additifs, les valeurs limites sont les mêmes que pour la dessalinisation.

# **10.8 Purge de l'installation de chauffage**

Purgez le système de conduites.

### **10.9 Débit volumique minimal au secondaire pour la WPF 5-16 basic**

La pompe à chaleur est conçue de telle manière qu'un ballon tampon n'est pas nécessaire pour le découplage hydraulique des débits des circuits pompe à chaleur et chauffage dans le cas d'une installation par plancher chauffant.

Nous recommandons toutefois, en cas de fonctionnement avec des radiateurs ou d'une installation à plusieurs circuits de chauffage, d'utiliser un ballon tampon ou une bouteille de découplage.

Les appareils WPF 13 et 16 doivent impérativement être utilisés avec un ballon tampon ou une bouteille de découplage.

! **Risque de détérioration !**  Pour un fonctionnement optimal de la pompe à chaleur, il faut que le débit volumique minimal requis soit maintenu en permanence.

#### **10.9.1 Débit volumique minimal sans ballon tampon**

Le réglage du débit volumique minimal s'effectue par le biais de la différence de température du système de chauffage.

Le circulateur circuit chauffage doit être réglé sur la position ∆p constant. Régler ∆p constant à une valeur pour laquelle la différence de température maximale est atteinte par valeur égale ou inférieure.

#### **Différence de température maximale côté chauffage, sans ballon tampon**

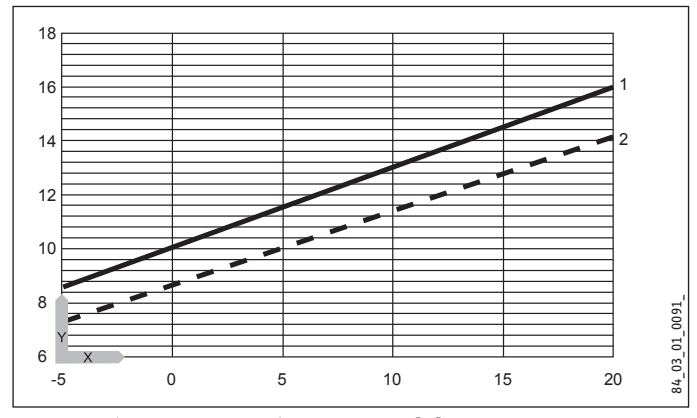

- Y Différence de température maxi [K]
- X Température d'entrée source de chaleur [°C]
- 1 Départ chauffage 35 °C
- 2 Départ chauffage 50 °C

Il existe deux possibilités d'assurer le débit volumique minimal avec le mode de chauffage sans ballon tampon :

#### **Pose d'une soupape différentielle**

Montez une soupape différentielle adaptée au diamètre nominal de l'installation de chauffage et réglez-la de la manière suivante :

- ▶ Ouvrez complètement le ou les circuits de chauffage.
- $\triangleright$  Coupez temporairement la protection électrique du second générateur de chaleur interne (chauffage d'appoint électrique DHC) pour le mettre hors tension.
- f Fermez complètement la soupape différentielle.
- Faites fonctionner la pompe à chaleur en mode chauffage.
- f Réglez la hauteur manométrique du circulateur de sorte à assurer le débit volumique nécessaire au fonctionnement de la pompe à chaleur.
- ▶ Vérifiez ensuite le réglage définitif en mode ECS et ajustez-le si nécessaire.
- ▶ Ouvrez complètement la soupape différentielle.
- Fermez la soupape de décharge tour par tour jusqu'à ce que le retour à la pompe à chaleur se réchauffe de manière significative ou que les radiateurs de l'installation soient chauds.

Si aucune décharge ne peut être constatée au moyen d'une sonde ou par mesure de la température au niveau de la soupape différentielle, fermez le circuit de chauffage et ses vannes et vérifiez le fonctionnement de la soupape.

#### **Régulation pièce par pièce via la commande à distance FE7 ou FEK**

Dans ce cas, un ou plusieurs circuits de chauffage doivent rester ouverts dans le système de chauffage. Le ou les circuits de chauffage restant ouverts doivent se trouver dans la pièce pilote (pièce où la commande à distance est installée, salle de séjour par ex.). La régulation pièce par pièce peut alors s'effectuer via la commande à distance FE7 ou FEK, ou de manière indirecte par adaptation de la courbe de chauffe. Vous pouvez équiper les autres pièces de vannes de zone ou thermostatiques.

- ▶ Ouvrez complètement le ou les circuits de chauffage.
- $\triangleright$  Coupez temporairement la protection électrique du second générateur de chaleur interne (chauffage d'appoint électrique DHC) pour le mettre hors tension.
- $\blacktriangleright$  Faites fonctionner l'appareil en mode chauffage.
- f Réglez la hauteur manométrique du circulateur de sorte à assurer le débit volumique nécessaire au fonctionnement de la pompe à chaleur.
- ▶ Vérifiez ensuite le réglage définitif en mode ECS et ajustez-le si nécessaire.

#### **10.9.2 Débit volumique minimal avec ballon tampon ou bouteille de découplage**

Le débit volumique minimal est réglé par le biais de la différence de température du circuit du ballon tampon.

Le circulateur circuit chauffage doit être réglé sur la position ∆p constant. Régler ∆p constant à une valeur pour laquelle la différence de température maximale est atteinte par valeur égale ou inférieure.

# <span id="page-23-0"></span>**INSTALLATION** Montage

**Différence de température maximale côté chauffage avec ballon tampon ou bouteille de découplage**

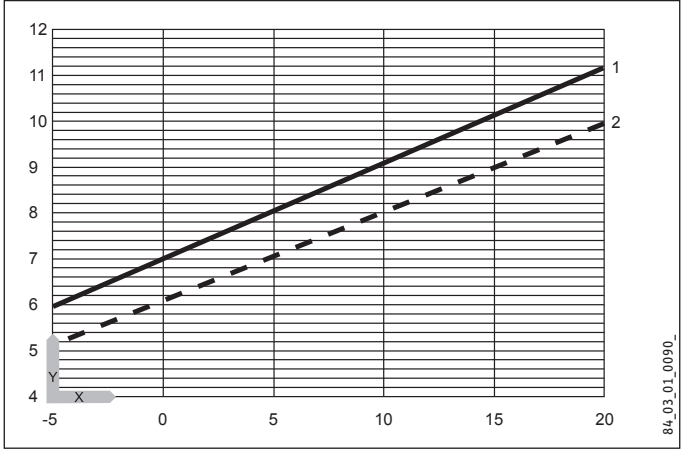

- Y Différence de température maxi [K]
- X Température d'entrée source de chaleur [°C]
- 1 Départ chauffage 35 °C
- 2 Départ chauffage 50 °C
- $\triangleright$  Coupez temporairement la protection électrique du second générateur de chaleur interne (chauffage d'appoint électrique DHC) pour le mettre hors tension.
- $\blacktriangleright$  Faites fonctionner l'appareil en mode chauffage.
- f Réglez la hauteur manométrique du circulateur de sorte à assurer le débit volumique nécessaire au fonctionnement de la pompe à chaleur.
- ▶ Vérifiez ensuite le réglage définitif en mode ECS et ajustez-le si nécessaire.

# **10.10 Débit volumique au secondaire pour la WPF 5-10 S basic**

# **10.10.1Circulateur (Circulateur PAC ballon tampon)**

Le circulateur PAC-ballon tampon est intégrée à la WPF. Pour dimensionner les tuyaux anti-vibratoires et la tuyauterie entre la pompe à chaleur et le ballon tampon, il faut tenir compte de la hauteur manométrique externe disponible de 2,8 m.

Si la WPF est utilisée pour produire de l'eau chaude sanitaire, le raccordement entre la pompe à chaleur et le ballon tampon doit être exécuté tel que les pertes de charge totales hors de la pompe à chaleur soient inférieures à la hauteur manométrique externe disponible de 2,8 m.

# **10.10.2Circulateur (Circulateur chauffage)**

Si aucun ballon de stockage (ballon tampon) n'est utilisé, il faut dimensionner le circuit de chauffage en tenant compte de la pression externe disponible de 280 hPa. L'installation d'une soupape de décharge doit garantir le débit volumique nominal de la pompe à chaleur pour chaque état de fonctionnement.

# **10.11 Production d'eau chaude sanitaire**

Un ballon d'eau chaude sanitaire avec un échangeur de chaleur intégré est nécessaire pour produire l'eau chaude sanitaire. La surface minimale de l'échangeur de chaleur est de 3 m².

Dans la WPF est montée une vanne trois voies qui sert à la commutation entre le circuit de chauffage de l'eau chaude sanitaire et le circuit de chauffage.

- f Connectez le départ eau chaude sanitaire de l'appareil au raccord supérieur de l'échangeur de chaleur du ballon d'eau chaude sanitaire (voir le chapitre Données techniques / Raccordements).
- f Connectez le retour eau chaude sanitaire de l'appareil au raccord inférieur de l'échangeur de chaleur du ballon d'eau chaude sanitaire.

# **10.12 Raccordement électrique**

Les travaux de raccordement doivent être réalisés conformément à ces instructions et par un installateur agréé.

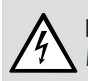

### **DANGER Électrocution**

Mettez l'appareil hors tension avant toute intervention sur le coffret électrique.

L'autorisation de raccordement de l'appareil décernée par la société de distribution électrique compétente doit être disponible.

Les borniers de raccordement se trouvent dans le coffret électrique de l'appareil.

#### **Remarque**  $\mathbf i$

Reportez-vous au chapitre « Démontage des habillages » si l'appareil est fermé.

Pour les raccordements, il convient d'utiliser des câbles conformes à la réglementation.

- ▶ Ouvrez le volet de protection du coffret électrique. Retirez les vis de fixation sur le côté et en haut sur le coffret électrique.
- $\blacktriangleright$  Passez tous les câbles de raccordement et les câbles de sondes par les traversées prévues à cet effet dans la paroi arrière (voir le chapitre Cotes de raccordement et encombrements).
- f Passez tous les câbles de raccordement par les dispositifs anti-traction.
- ▶ Branchez les câbles comme le montrent les figures.
- $\triangleright$  Contrôlez le bon fonctionnement des dispositifs anti-traction.

! **Dommages matériels** Le compresseur ne doit fonctionner que dans un seul sens de rotation. Si l'erreur PAS DE PUISSCE s'affiche sur l'écran du WPMiw au démarrage du compresseur, changez le sens du champ tournant par l'inversion de deux phase.

#### **Puissance de raccordement de la résistance électrique d'appoint**

La résistance électrique d'appoint doit être raccordée pour assurer une production d'eau chaude sanitaire satisfaisant aux exigences du confort. La case correspondant à la puissance de raccordement doit être cochée sur l'autocollant placé sous la plaque signalétique.

#### **Remarque**

f Reportez-vous au chapitre « Montage des pièces d'habillage » lors de la fermeture de l'appareil.

#### **10.12.1Raccordement électrique de la WPF basic (triphasée)**

**Connexion X3 : pompe à chaleur, résistance électrique d'appoint et pompe source primaire**

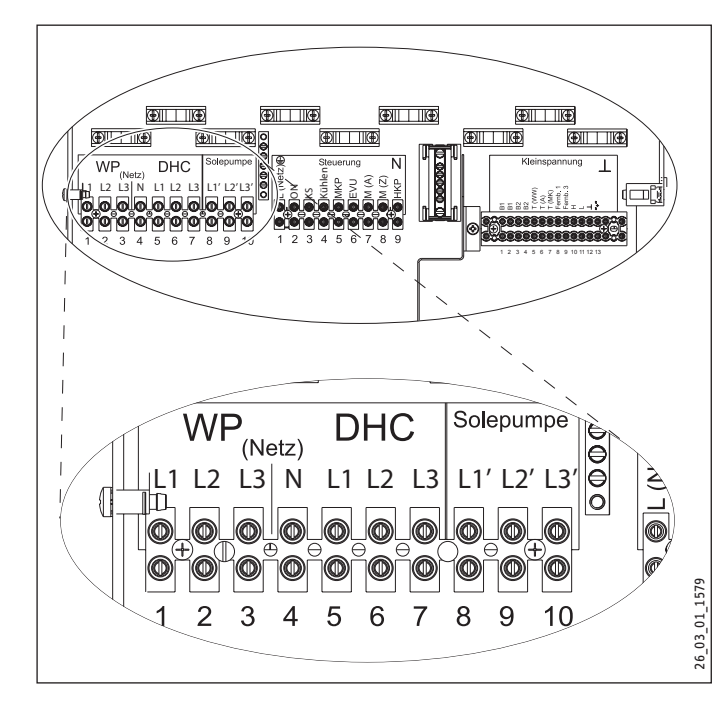

Raccordement au secteur pompe à chaleur (compresseur) L1, L2, L3, PE

Raccordement au secteur DHC (résistance élect. d'appoint) L1, L2, L3, N, PE

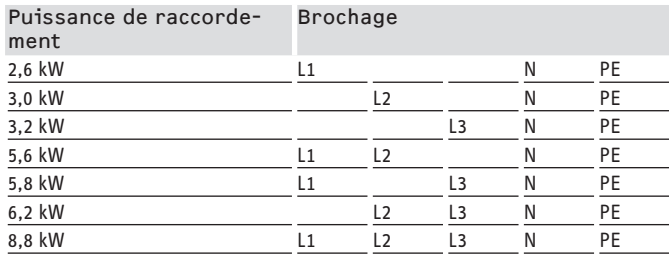

Raccordement au secteur pompe source primaire triphasée L1', L2', L3', PE

Raccordement au secteur pompe source primaire monophasée L1', N (X3/4) PE

! **Dommages matériels** Pour raccorder une pompe source primaire monophasée, la PAC et a DHC doivent être protégées par un seul disjoncteur différentiel commun. Si aucune résistance électrique d'appoint / de secours n'est raccordée, la valeur N doit être prélevée de X25 pour la pompe source primaire.

Une fois le raccordement de tous les câbles électriques achevé, recouvrir le bornier de raccordement au secteur et le plomber.

**Connexions X4 : Commande**

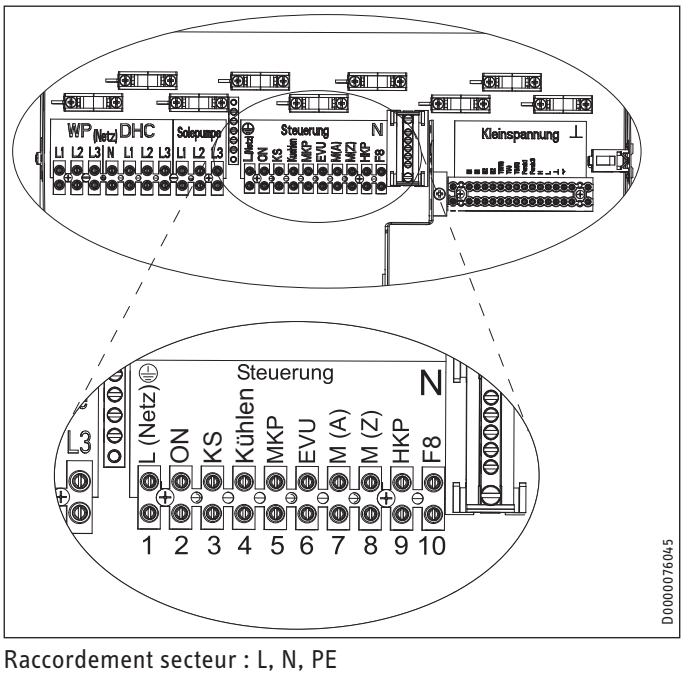

Sorties :<br>ON

- ON Signal du compresseur<br>KS Signal de la pompe sou
- KS Signal de la pompe source primaire<br>Kühlen Mode refroidissement
- Kühlen Mode refroidissement<br>MKP Circulateur circuit de la
- Circulateur circuit de la vanne mélangeuse et N, PE
- M(A) Vanne mélangeuse ouverte
- M(Z) Vanne mélangeuse fermée<br>HKP Circulateur circuit de chauf
- Circulateur circuit de chauffage et N, PE
- F8 Pressostat pour eau glycolée
- Entrées de commande :
- EVU Interdiction tarifaire

! **Dommages matériels** f Utilisez uniquement des circulateurs à haute efficacité énergétique agréés par nous. En cas d'utilisation de circulateurs haute efficacité non agréés par Stiebel Eltron, vous devez utiliser un relais externe d'une puissance de coupure d'au moins 10 A/250 V CA ou notre kit de relayage WPM-RBS.

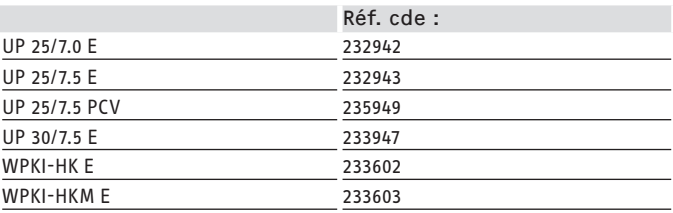

#### **Connexions X2 : Basse tension**

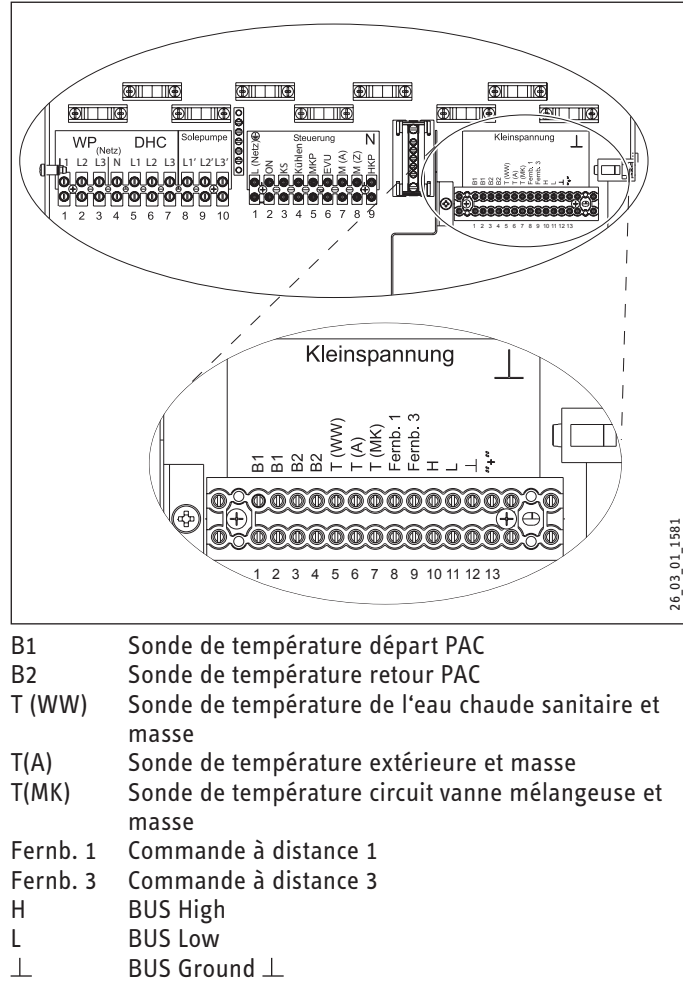

 $\kappa + \kappa$  BUS  $\kappa + \kappa$ 

#### **10.12.2Raccordement électrique de la WPF S basic (monophasée)**

**Connexion X3 : pompe à chaleur, résistance électrique d'appoint et pompe source primaire**

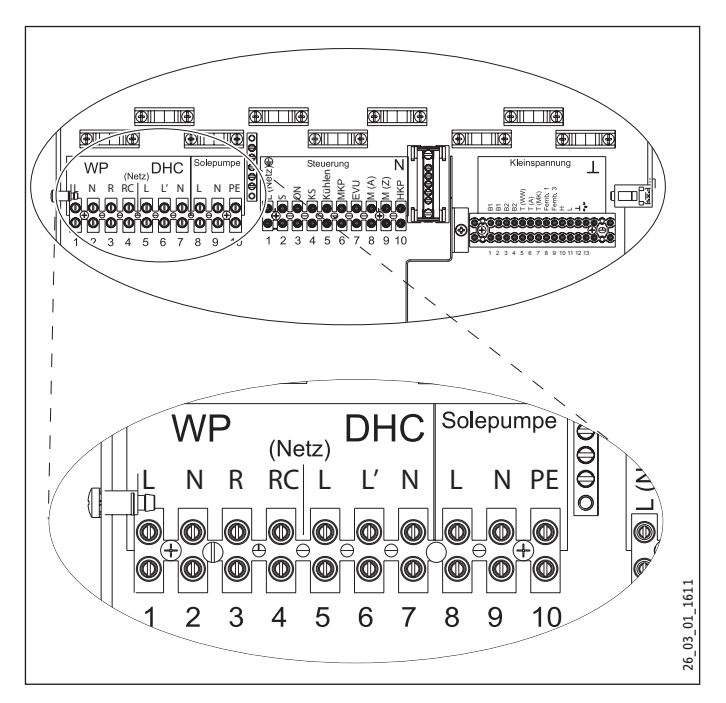

Raccordement au secteur pompe à chaleur (compresseur) L, N, PE

Raccordement au secteur pompe à chaleur avec WPAB R, RC, N, PE

Raccordement au secteur DHC (résistance élect. d'appoint) L, L´, N, PE

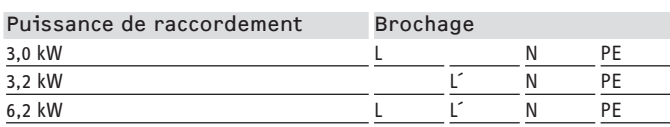

Raccordement au secteur pompe source primaire L, N, PE

! **Dommages matériels** Pour raccorder une pompe source primaire monophasée, la PAC et a DHC doivent être protégées par un seul disjoncteur différentiel commun. Si aucune résistance électrique d'appoint / de secours n'est raccordée, la valeur N doit être prélevée de X25 pour la pompe source primaire.

Une fois le raccordement de tous les câbles électriques achevé, recouvrir le bornier de raccordement au secteur et le plomber.

# **INSTALLATION** Montage

#### **Connexions X4 : Commande**

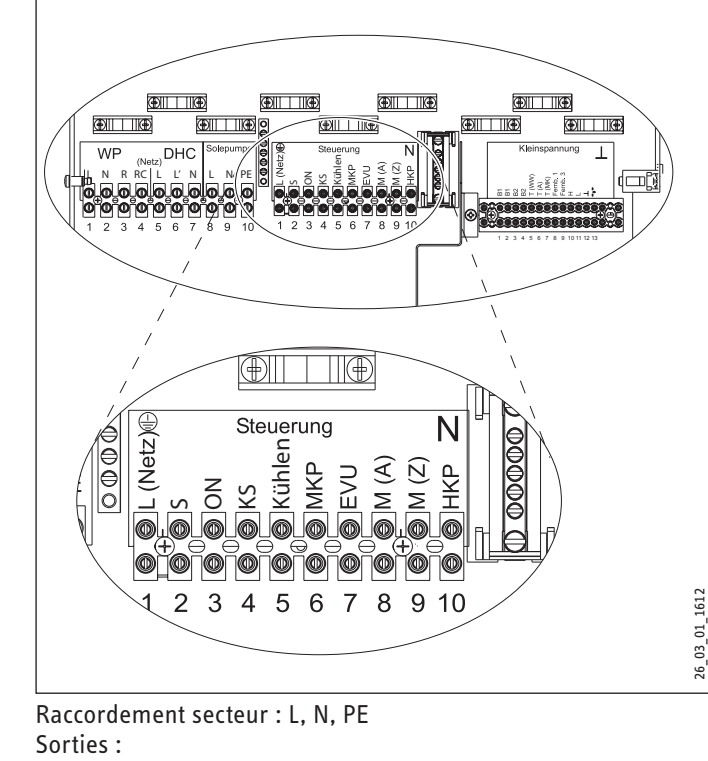

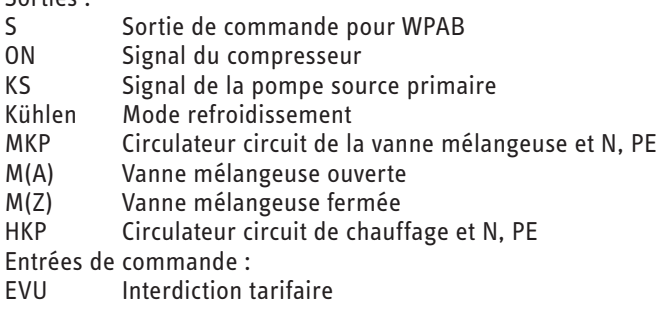

**? Dommages matériels**<br>↑ → Utilisez uniquement des circulateurs à haute efficacité énergétique agréés par nous.

En cas d'utilisation de circulateurs haute efficacité non agréés par Stiebel Eltron, vous devez utiliser un relais externe d'une puissance de coupure d'au moins 10 A/250 V CA ou notre kit de relayage WPM-RBS.

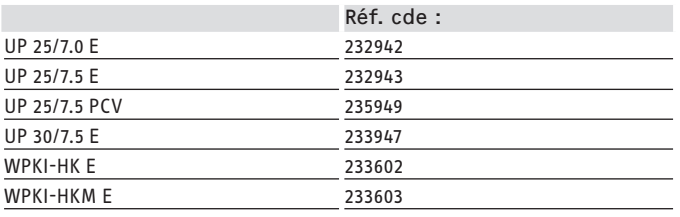

#### **Connexions X2 : Basse tension**

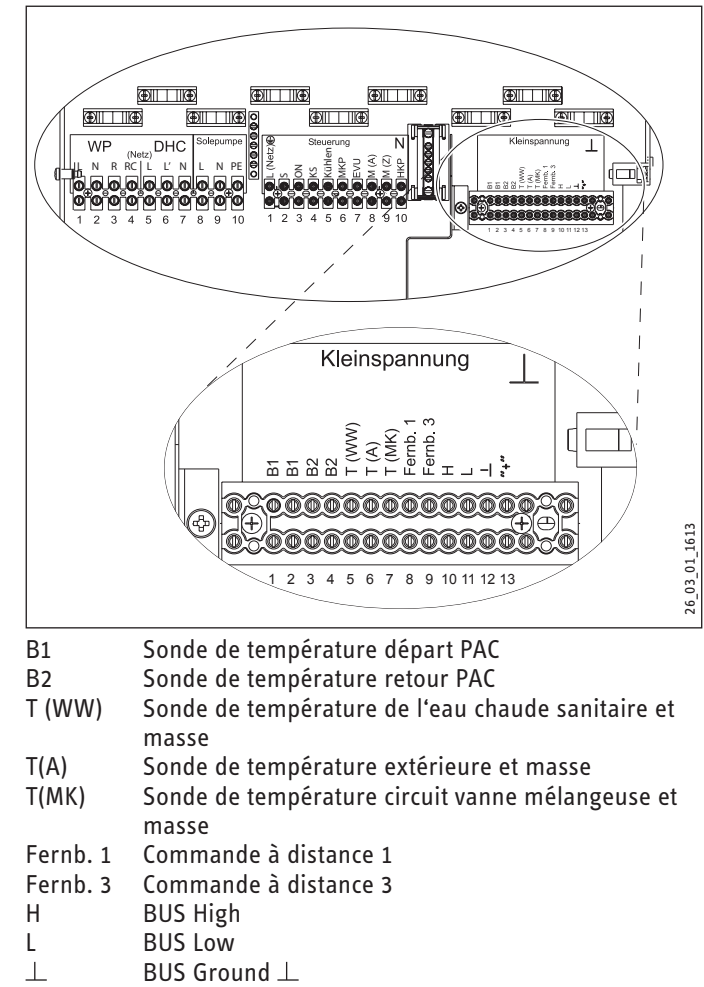

 $\kappa + \kappa$  BUS  $\kappa + \kappa$ 

#### <span id="page-27-0"></span>**10.12.3Raccordement électrique WPF S basic (monophasé) avec limiteur de courant de démarrage de pompe à chaleur WPAB**

Le WPAB peut être installé dans le coffret électrique de la maison afin de limiter le courant de démarrage de la WPF S. Le WPAB limite le courant de démarrage aux valeurs spécifiées sous les données techniques.

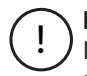

! **Dommages matériels** Le pont entre R et RC sur la borne X3 doit être retiré pour raccorder un WPAB à la pompe à chaleur.

! **Dommages matériels** Il faut utiliser la même phase pour L (borne X3) du compresseur et L (borne X4) de la commande pour raccorder un WPAB qu'il faudra protéger par un disjoncteur différentiel.

Réaliser le câblage selon la figure suivante.

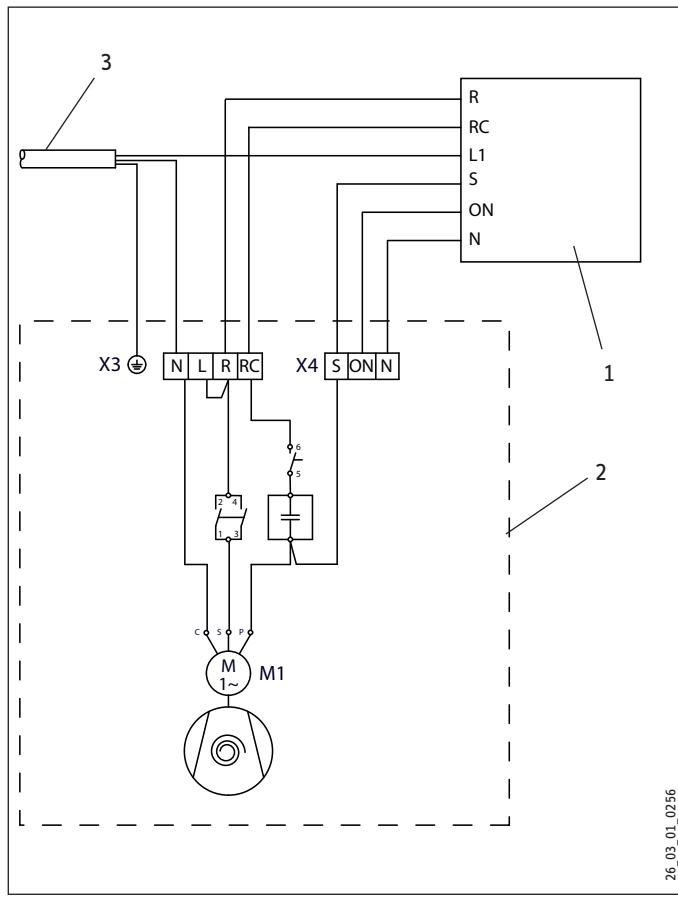

1 WPAB

2 Pompe à chaleur

3 Raccordement au secteur 1/N/PE 230 V

### **10.13 Montage de l'habillage**

- f Veuillez tenir compte des éléments suivants lors du montage de l'habillage :
- Fermez le volet de protection du coffret électrique.
- $\blacktriangleright$  Immobilisez-le en serrant fermement les vis de fixation munies de rondelles éventail.
- $\triangleright$  Montez le couvercle sur l'appareil.
- $\triangleright$  Mettez la face avant en place puis vissez-la sur les parois latérales comme représenté sur l'illustration. La languette doit être fixée au moyen des vis et rondelles éventail correspondantes au moment du montage de la façade. La languette, les vis et les rondelles font partie des fournitures.
- f Veuillez impérativement vous assurer de la conformité du raccordement à la terre lors de la mise en place de la façade.

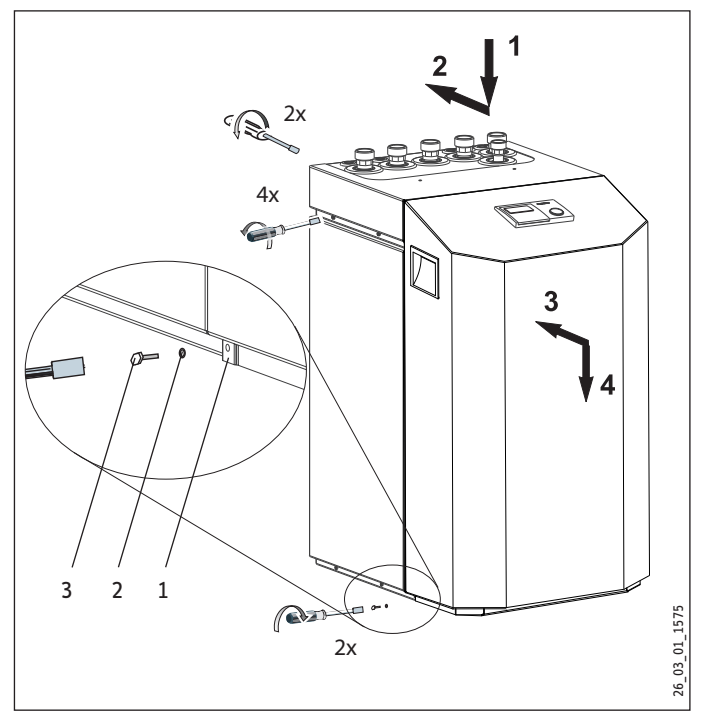

- 1 Languette
- 2 Rondelle crantée
- 3 Vis

# ! **Endommagements de l'appareil** L'habillage doit rester posé sur le sol, détaché de la plaque du groupe frigorifique ! c.-à-d. que les six vis du socle de l'appareil ne doivent pas être revissées.

# **10.14 Montage de la sonde**

Les sondes de température ont une influence directe sur le fonctionnement de l'installation de chauffage. Pour cette raison, il faut bien veiller à les fixer et à les isoler correctement.

### **Sonde extérieure AFS 2 (fournie)**

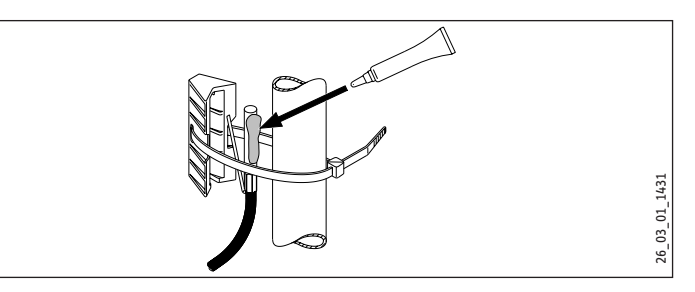

Positionner la sonde extérieure sur un mur orienté nord ou nordest. Distances minimales : 2,5 m du sol, 1 m des fenêtres et portes sur le côté. La sonde extérieure doit être exposée librement aux intempéries de manière non protégée, ne pas être montée au-des-

# <span id="page-28-0"></span>**INSTALLATION** Montage

sus d'une fenêtre, porte ou ouverture d'aération, et ne pas recevoir directement les rayons solaires.

La sonde extérieure doit être raccordée à la borne X2 (T(A)) et au bornier de mise à la masse X26 de l'appareil.

#### **Montage**

- $\blacktriangleright$  Retirez le couvercle.
- $\blacktriangleright$  Fixez la partie inférieure à l'aide de la vis fournie.
- ▶ Raccordez le câble.
- f Remettez le couvercle. Le couvercle doit s'encliqueter en émettant un bruit.

### **Sonde à applique AVF 6**

La sonde est nécessaire en cas de circuit de vanne mélangeuse.

Remarque à propos du montage :

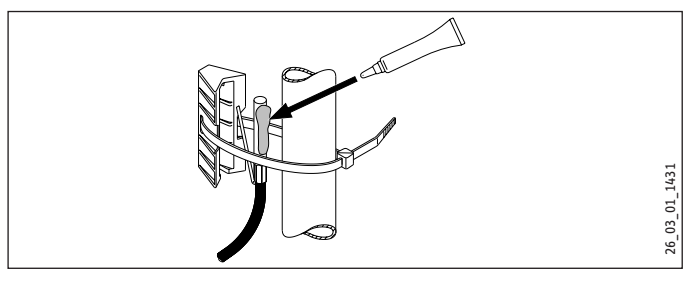

- $\blacktriangleright$  Nettoyez le tuyau.
- $\blacktriangleright$  Appliquez de la pâte de conductibilité thermique.
- Fixez la sonde à applique à l'aide d'un collier.

### **Valeurs de résistance de la sonde PTC**

Les sondes intégrées à l'appareil (retour, départ et source), la sonde extérieure AFS 2, la sonde à applique AVF 6 et la sonde plongeuse PTC TF 6A présentent toutes les mêmes valeurs de résistance.

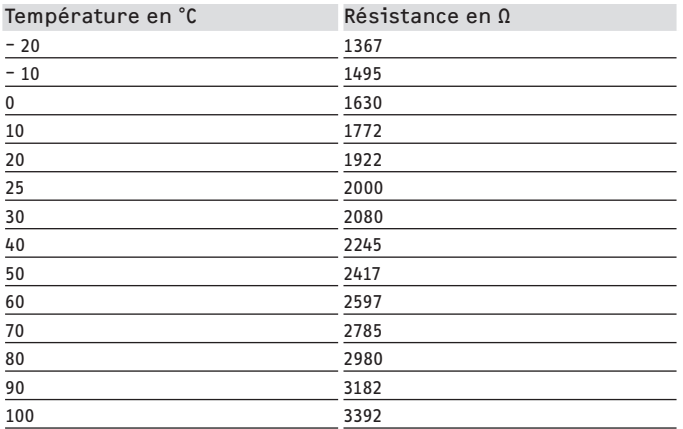

# **10.15 Limiteur de sécurité pour chauffage au sol STB-FB**

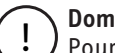

! **Dommages matériels** Pour éviter d'éventuels dégâts dus à une température départ trop élevée dans le circuit de chauffage au sol en cas de dysfonctionnement, nous recommandons expressément d'installer un thermostat de sécurité destiné à limiter la température système.

# **10.16 Commande à distance FE7**

#### **Zone de raccordement FE7**

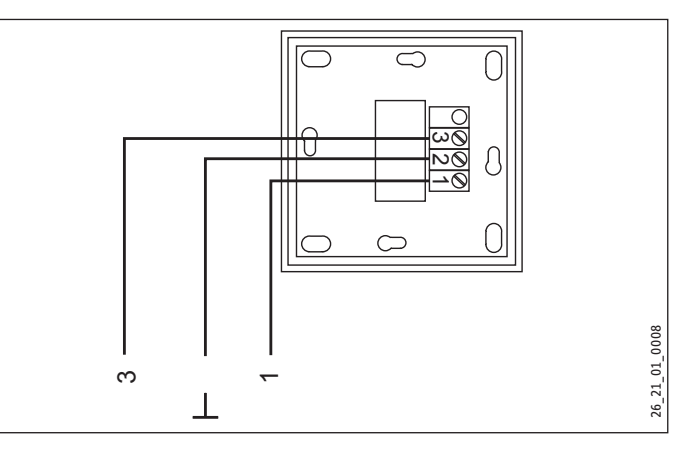

La commande à distance FE 7 ne peut modifier de ± 5 °C la consigne pour la température ambiante du circuit de chauffage 1 ou 2 qu'en mode automatique. Le mode de fonctionnement peut également être modifié. Elle doit être raccordée aux bornes «Fernb.1» et «Fernb.3» sur le bornier X2 et le bornier de mise à la masse X26 de l'appareil.

# **10.17 Commande à distance FEK**

! **Endommagements de l'appareil et de l'installation**

En mode de rafraîchissement de la WPF, la FEK est impérativement requise pour le rafraîchissement par surface, par exemple chauffage par le sol, plafonds refroidisseurs... Elle détermine non seulement la température ambiante mais aussi la température du point de rosée pour éviter la formation de condensation.

#### <span id="page-29-0"></span>**Zone de raccordement FEK**

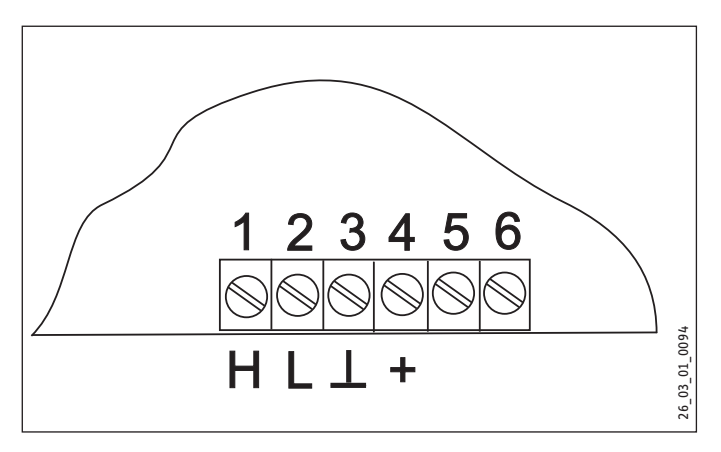

La commande à distance FE 7 peut modifier de ± 5 °C la consigne pour la température ambiante du circuit de chauffage 1 ou 2 et le mode de fonctionnement. Elle est à raccorder aux bornes H, L, I et + sur le bornier X2 de l'appareil.

# **11. Mise en service**

# **Remarque**

Ne s'applique pas au modèle WPF 5 (S) basic. Les résistances de démarrage ne doivent pas être branchées pour le démarrage immédiat.

f N'utilisez pas le démarrage immédiat pour la mesure de l'intensité de démarrage.

Tous les réglages de la liste «Mise en service» du gestionnaire de la pompe à chaleur, la mise en service elle-même ainsi que les instructions à l'utilisateur doivent être réalisés par un installateur.

La mise en service doit être réalisée en respectant ces instructions d'installation ainsi que les instructions d'utilisation et d'installation du gestionnaire de la à l'assistance de notre service aprèsvente (payant).

Si vous utilisez l'appareil dans un cadre professionnel, il faudra éventuellement respecter les consignes de la directive en matière de sécurité de l'exploitation pour la mise en service. Le service de contrôle compétent vous fournira les renseignements requis (contrôle technique TÜV par exemple).

Lors de la mise en service, le certificat de garantie joint à la pompe à chaleur doit être complété et l'exemplaire blanc retourné à Stiebel Eltron.

### **11.1 Contrôle de bon fonctionnement avant la mise en service**

Contrôlez les points mentionnés ci-dessous avant la mise en service.

#### **11.1.1 Installation de chauffage**

- L'installation de chauffage est-elle remplie à la bonne pression et le purgeur automatique est-il ouvert ?

#### ! **Endommagements de l'installation**

Respecter la température maximale du système de chauffage par le sol.

#### **11.1.2 Sonde de température**

- Avez-vous bien raccordé et bien placé la sonde extérieure et la sonde du circuit de retour (associée au ballon tampon) ?

#### **11.1.3 Limiteur thermique de sécurité**

En présence de températures ambiantes inférieures à -15 °C, il peut arriver que le limiteur thermique de sécurité du groupe multifonction se déclenche.

f Vérifiez si le limiteur thermique de sécurité s'est déclenché.

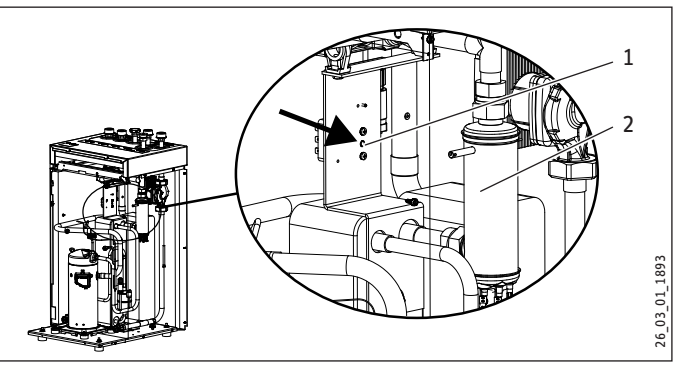

- 1 Bouton de réarmement du limiteur thermique de sécurité
- 2 Résistance électrique d'appoint / de secours
- f Réinitialisez le limiteur thermique de sécurité en appuyant sur le bouton de réarmement.

#### **11.1.4 Raccordement secteur**

- Avez-vous réalisé correctement le raccordement au secteur ?
- Le champ tournant est correctement raccordé si lors de l'application de la tension à la connexion WP (secteur), aucun message d'erreur ne s'affiche sur l'écran. Si le message d'erreur PAS D**E** PUISSCE s'affiche, il faut modifier le sens de rotation en inversant deux phases.

### **11.2 Réglage de la courbe de chauffe à la première mise en service**

Les performances d'une pompe à chaleur diminuent en fonction de l'augmentation de la température dépard. Il faut donc régler la courbe de chauffe avec soin. Des courbes de chauffe réglées à une valeur excessive induisent une fermeture des vannes ou des vannes thermostatiques de sorte que le débit minimal indispensable du circuit de chauffage ne soit plus garanti.

Les étapes suivantes vous aideront à effectuer un réglage correct de la courbe de chauffe.

Ouvrez entièrement la ou les soupapes ou vannes thermostatiques dans une pièce pilote (par exemple la salle de séjour ou la salle de bain). Nous recommandons de ne monter ni soupape ni vanne

thermostatique dans la pièce pilote. Réglez la température de ces pièces à l'aide d'une commande à distance.

- Adaptez la courbe de chauffe à différentes températures extérieures (par exemple –10 °C et +10 °C), de sorte à obtenir la température souhaitée dans la pièce pilote.

# <span id="page-30-0"></span>Installation Mise en service

Valeurs indicatives pour commencer :

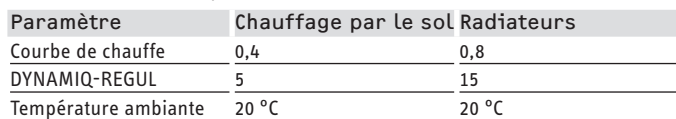

Il faut augmenter le paramètre Température ambiante si la température ambiante est trop basse en intersaison (température extérieure de 10 °C env.).

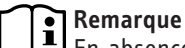

En absence de commande à distance, une élévation du paramètre Température ambiante entraîne un décalage parallèle de la courbe de chauffe.

Il faut augmenter le paramètre Courbe de chauffe si la température ambiante est trop basse en présence de températures extérieures basses.

Si vous avez augmenté le paramètre Courbe de chauffe, vous devez régler la vanne ou soupape thermostatique de la pièce pilote à la température souhaitée lorsque la température extérieure augmente.

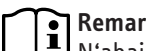

**Remarque**

N'abaissez pas la température dans l'ensemble du bâtiment en fermant toutes les vannes ou vannes thermostatiques mais en utilisant les programmes d'abaissement.

# **11.3 Utilisation et fonctionnement**

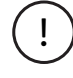

# ! **Endommagements de l'appareil et de l'installation**

Vous ne devez pas couper l'alimentation en tension, même hors période de chauffage. Si l'alimentation en tension est interrompue, la protection hors gel active n'est plus assurée.

Il n'est pas nécessaire de couper l'installation en été. Le gestionnaire de la pompe à chaleur dispose d'une fonction de commutation automatique été/hiver.

# **11.4 Mise hors service**

Si l'installation doit être mise hors service, mettez le gestionnaire de la pompe à chaleur sur stand-by. Les fonctions de sécurité protégeant l'installation sont ainsi maintenues (protection hors gel par exemple).

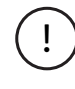

! **Endommagements de l'appareil et de l'installation** Vidangez l'installation côté eau s'il y a risque de gel ou si la pompe à chaleur doit être entièrement coupée.

# <span id="page-31-0"></span>**11.5 Vue générale de la mise en service du gestionnaire de pompe à chaleur**

(3e niveau d'utilisation)

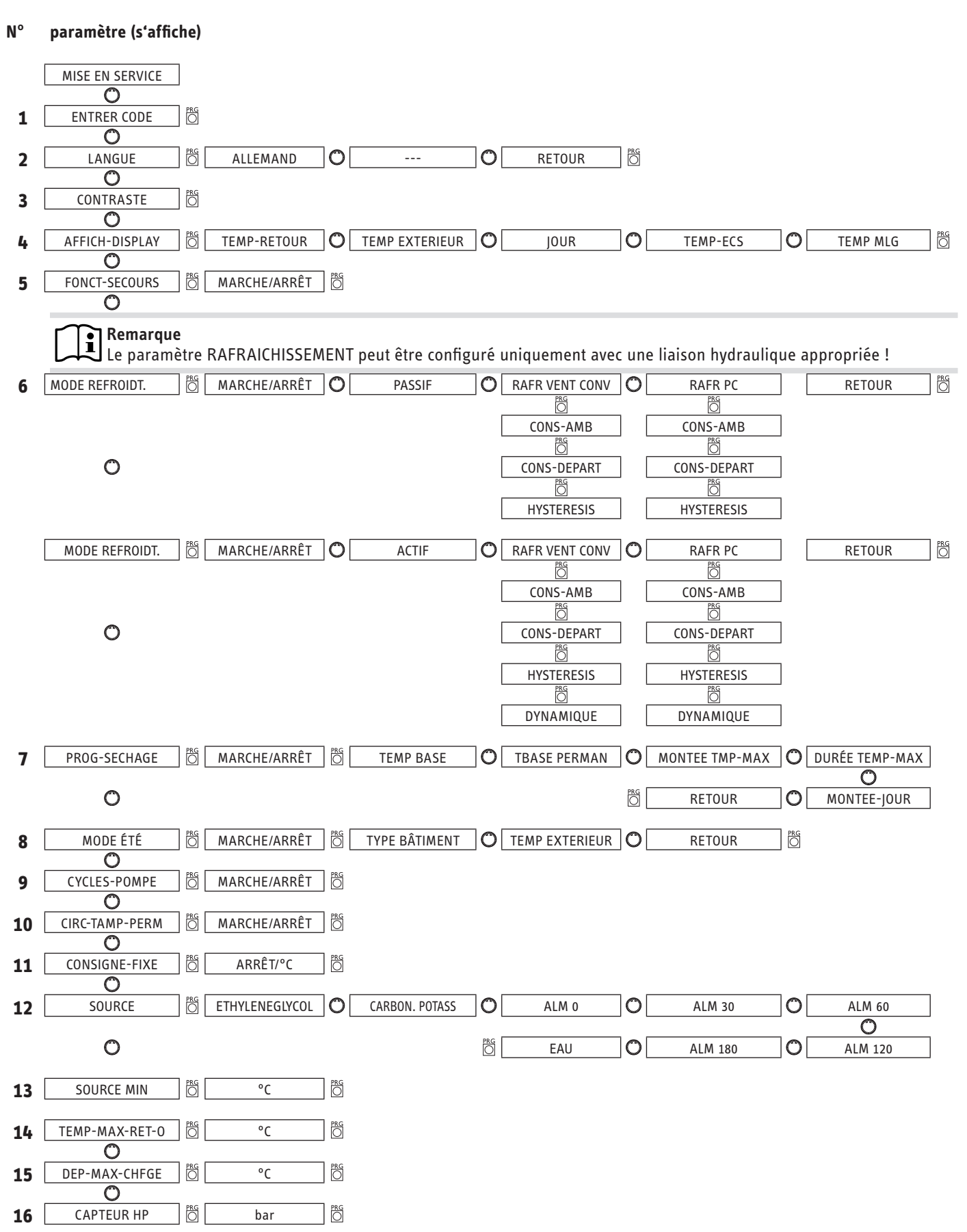

# **INSTALLATION** Mise en service

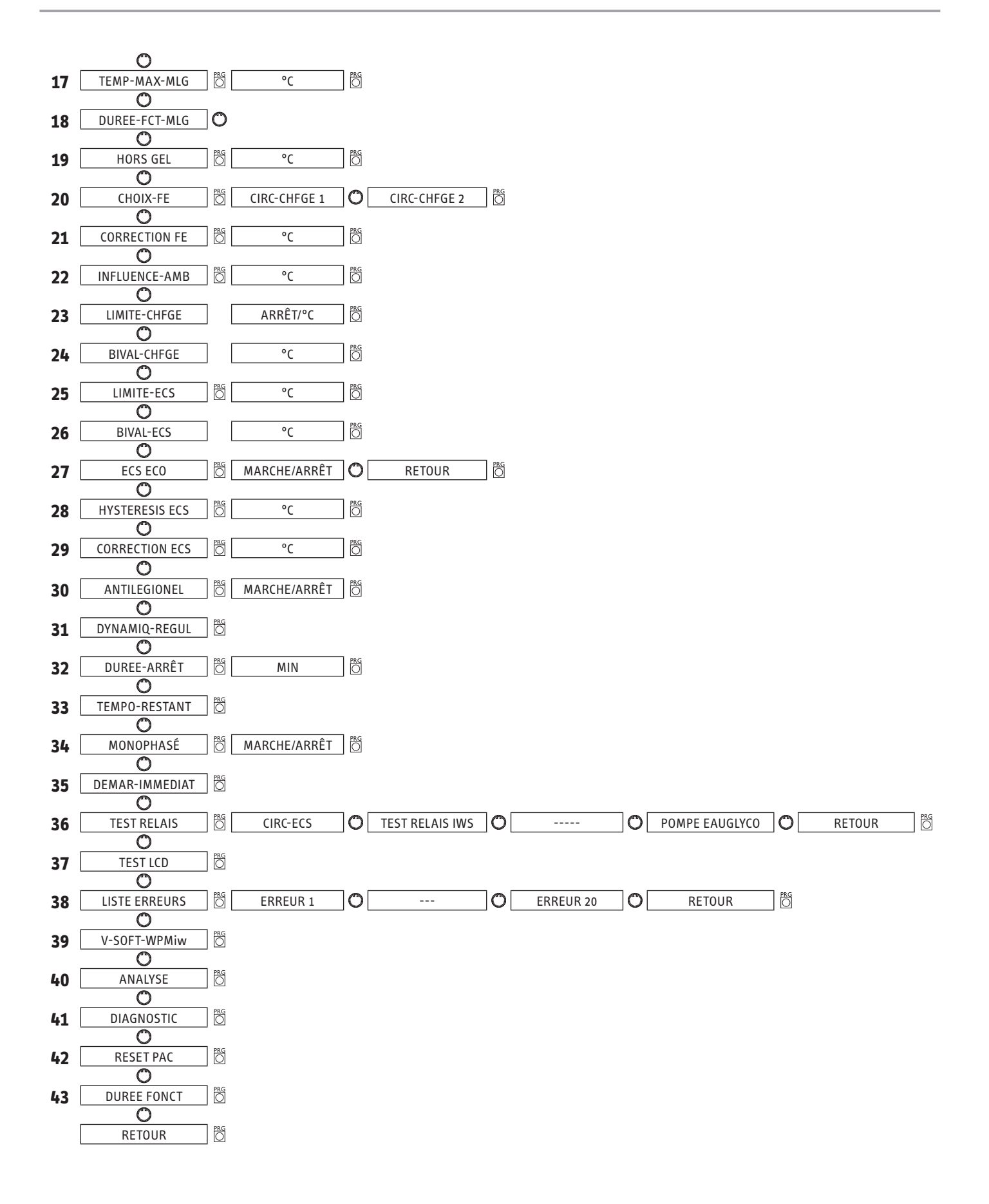

### <span id="page-33-0"></span>**11.6 Mise en service du gestionnaire de la pompe à chaleur**

#### **Généralités**

Pendant la mise en service de l'installation à pompe à chaleur, outre les réglages du 2e niveau d'utilisation, il faut définir ici les paramètres spécifiques à l'installation. Il peuvent être définis dans le 3e niveau d'utilisation protégé par un code.

#### **Remarque**  $\mathbf{i}$

Pendant la mise en service, le gestionnaire de pompe à chaleur doit être en mode stand-by. Cela évite le démarrage inopiné de la pompe à chaleur. N'oubliez pas de remettre l'installation sur le mode de fonctionnement activé en dernier.

Tous les paramètres doivent être vérifiés les uns après les autres. Les valeurs paramétrées doivent être saisies dans la colonne prévue (valeur d'installation) de la liste de mise en service.

# **Remarque**

Tous les réglages n'entraînent pas obligatoirement une modification immédiate. Certains réglages n'agissent que dans certaines situations ou après écoulement d'un temps d'attente.

# **1 N**° **CODE**

Le code à quatre chiffres approprié doit être paramétré pour pouvoir modifier les paramètres dans le 3e niveau d'utilisation. Le code paramétré en usine est 1 0 0 0 .

Après pression sur la touche PRG (le témoin lumineux s'allume), le premier chiffre peut être entré en tournant le bouton rotatif. Une nouvelle pression sur la touche PRG valide le chiffre et le deuxième chiffre du n° de code clignote. Le deuxième chiffre du code peut être réglé en tournant le bouton rotatif, et ainsi de suite. etc. Si le code est correctement entré, quatre traits s'affichent à l'écran. L'accès au 3ème niveau est ainsi autorisé et dans l'écran s'affiche CODE OK. Si vous fermez et rouvrez le clapet, le n° de code devra être à nouveau saisi. Le code n'a pas besoin d'être saisi pour consulter les réglages.

# **2 LANGUE**

Vous pouvez sélectionner ici la langue des menus.

- ▶ Appuyez sur la touche PRG.
- Sélectionnez la langue.
- ▶ Validez avec la touche PRG.

### **3 CONTRASTE**

Vous pouvez régler ici le contraste de l'affichage.  $\blacktriangleright$  Utilisez le bouton rotatif pour modifier le contraste.

### **4 AFFICHAGE**

Sélectionnez ici ce qui devra s'afficher lorsque le clapet de service est fermé. Sélectionnez :

- température extérieure
- température retour
- jour de la semaine avec l'heure
- température de l'eau chaude sanitaire, ou
- température de la vanne mélangeuse.

## **5 MODE SECOURS**

Comportement en cas de panne « Fatal Error « associée au mode secours :

Le paramètre FONCT-SECOURS peut être défini sur MARCHE ou ARRÊT.

#### **Si le mode de secours est paramétré sur MARCHE :**

Dès l'apparition de perturbations et de la défaillance de la pompe à chaleur, le sélecteur de programme passe automatiquement au mode de fonctionnement FONCT-SECOURS.

#### **Si le mode de secours est paramétré sur ARRÊT :**

Dès l'apparition de perturbations et de l'arrêt de la pompe à chaleur, la résistance électrique d'appoint du chauffage assure uniquement la protection hors gel. Le client peut ainsi choisir luimême le mode de fonctionnement FONCT-SECOURS.

# **6 MODE REFROIDT.**

#### **WPF 5 - 16**

L'appareil est conçu pour le chauffage et la production d'eau chaude sanitaire. À la livraison, le paramètre MODE REFROIDT est réglé sur ARRÊT. Le mode de rafraîchissement est possible uniquement avec une liaison hydraulique appropriée !

! **Endommagements de l'appareil et de l'installation** Le paramètre RAFRAICHISSEMENT peut être configuré uniquement avec une liaison hydraulique appropriée !

#### **Remarque**  $\mathbf{i}$

Le paramètre MODE REFROIDT est uniquement affiché lorsqu'une commande FEK ou FE 7 est raccordée. Le mode de rafraîchissement n'est possible qu'en été.

#### **La WPF avec une liaison hydraulique appropriée réalise le rafraîchissement en 2 étapes :**

#### **niveau 1 (pompe source primaire)**

La chaleur est prélevée au circuit de chauffage et cédée à l'installation à source de chaleur.

#### **niveau 2 (pompe source primaire + compresseur)**

Le circuit frigorifique prélève en plus de la chaleur au circuit de chauffage pour la céder à l'installation source de chaleur.

#### **Production d'eau chaude sanitaire**

La production ECS est toujours prioritaire. Tant que la température n'est pas inférieure à la température de départ et de retour paramétrée, le système rafraîchit activement même pendant la production ECS et la chaleur prélevée est cédée à l'eau chaude sanitaire. Si le rafraîchissement actif n'est pas nécessaire, la production ECS a lieu de manière conventionnelle par l'intermédiaire de l'installation source de chaleur.

#### **Mode de rafraîchissement avec FE 7**

La commande FE 7 ne possède pas de fonction de surveillance du point de rosée. Elle ne peut donc être utilisée qu'en association avec des ventilo-convecteurs à écoulement de condensat. Le mode de rafraîchissement doit être réglé sur RAFR VENT CONV.

#### **Mode de rafraîchissement avec FEK**

La commande à distance FEK possède une fonction de surveillance du point de rosée et peut donc être utilisée pour les chauffages par surface (chauffages par le sol, muraux, etc.) Le paramètre 6 doit être réglé sur RAFR PC. La température de départ réglée est comparée à la température du point de rosée déterminée afin de ne pas être plus basse que le point de rosée. Si des ventilo-convecteurs sont utilisés avec la commande à distance FEK, le paramètre MODE REFROIDT doit être réglé sur RAFR VENT CONV.

Les paramétrages suivants peuvent être sélectionnés pour le mode de rafraîchissement pour le paramètre 6 de la FE 7 ou FEK.

#### - **Température ambiante**

Si la température ambiante paramétrée est dépassée, le mode de rafraîchissement est activé (sortie RAFRAÎCHISSE-MENT 230 V).

Le mode de rafraîchissement est coupé dès que la température ambiante est inférieure de 2 K. (sortie RAFRAÎCHISSE- $MENT = 0 V$ 

#### - **Température départ et hystérésis**

La température départ paramétrée sert à la régulation du mode de rafraîchissement. La pompe source primaire se met en marche lorsque : [température départ + hystérésis] La pompe source primaire est coupée dès que la température départ n'est pas atteinte.

La [température départ + hystérésis] doit être inférieure de 3 K minimum à la température ambiante. Des températures départ plus basses entraînent un refroidissement du local plus rapide.

Avec le réglage RAFR PC, dès que la température du point de rosée déterminée est supérieure de + 2 K à la consigne paramétrée pour la température départ, cette consigne est remplacée par la température du point de rosée et sert de grandeur de régulation. La pompe source primaire se met en marche lorsque : [Temp. départ paramétrée ou redéterminée + hystérésis].

Si la température départ réelle est inférieure à la température départ paramétrée ou redéterminée, la pompe source primaire est coupée et le mode de rafraîchissement est achevé. Le signal de rafraîchissement est toujours appliqué.

### - **DYNAMIQUE DE RÉGULATION**

La dynamique se règle de 1 à 10. Elle décrit la temporisation entre les niveaux 1 et 2, la commutation se produisant plus rapidement, plus la valeur est petite.

# **7 PROG**-**SECHAGE**

#### **Programme de montée en température pour le chauffage par le sol**

Nous conseillons d'utiliser la résistance électrique d'appoint pour le programme séchage, car la source de chaleur est très fortement sollicitée par la pompe à chaleur lors du chauffage qu'il n'est pas exclu que la protection hors gel ne réagisse. La pompe à chaleur ne peut plus participer au séchage à une température socle ≤ 20 °C. La résistance électrique d'appoint doit être utilisée pour le programme de séchage. Il faut dans ce but régler les paramètres LIMITE-CHFGE et BIVAL-CHFGE sur 30 °C et démarrer le programme de séchage.

Le fonctionnement de secours ne peut pas être activé avec le programme de séchage.

Il existe 6 paramètres au total pour le programme de séchage. Dès que le programme de séchage est activé, ces 6 paramètres sont réglés les uns après les autres. Le programme est démarré avec le paramètre PROG-SECHAGE réglé sur MARCHE. Le système chauffe alors à la température de base paramétrée (TEMP BASE). Cette température de base est maintenue pour la durée paramétrée (TBASE PERMAN). Une fois ce délai écoulé, le chauffage a lieu selon une montée K/jour (MONTEE-JOUR) jusqu'à la température de base maximale (MONTEE TMP-MAX). Cette température maximale est maintenue pendant la durée paramétrée (TEMP-MAX-PERM). Ensuite, le système redescend à la température de base en suivant les mêmes étapes que pour le chauffage. Le programme de séchage est ainsi achevé. Dès que 2 circuits de chauffage fonctionnent, ils fonctionnent tous les deux selon le programme de séchage (fonctionnement avec ballon tampon et circuit de vanne mélangeuse). Le circuit de chauffage direct 1 (circuit ballon tampon avec sonde retour) assure les valeurs de consigne paramétrées pour le programme de séchage. Comme la régulation s'opère par le biais de la sonde retour, la température réelle dans le ballon tampon est supérieure au départ du chauffage. La vanne mélangeuse (circuit de chauffage 2) abaisse à nouveau les valeurs de consigne paramétrées pour le programme de séchage (température de base et température maximale).

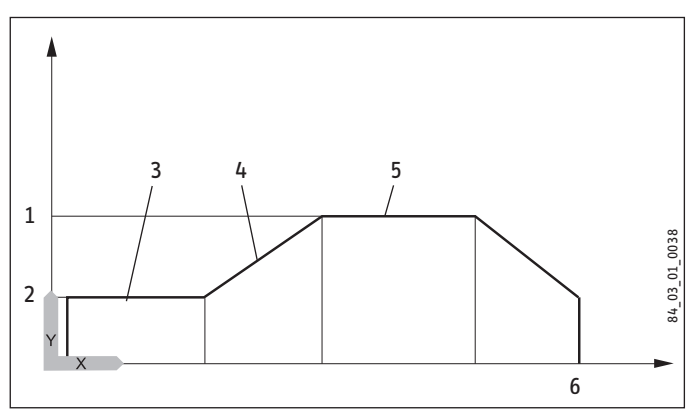

- Y Température
- X Heure
- 1 Température maximale
- 2 Température socle<br>3 Durée de la tempér
- Durée de la température socle
- 4 Élévation K/jour
- 5 Durée de la température maximale
- 7 Fin

#### **Il est essentiel pour un fonctionnement avec 2 circuits de chauffage que seul le circulateur du circuit de la vanne mélangeuse fonctionne.**

Si seul le circuit de chauffage direct 1 est en fonctionnement, la régulation s'opère à nouveau par l'intermédiaire de la sonde retour. Comme la température réelle du ballon tampon est supérieure au départ chauffage, 5 K sont soustraits des valeurs de consigne pour le programme de séchage (température de base et température maximale) dans cette configuration.

La logique du mode été ne s'enclenche pas tant que le programme de séchage se déroule.

# **8 MODE ETE**

Le paramètre MODE ETE permet de définir le moment où l'installation de chauffage doit commuter sur le mode été. Le mode été peut être activé ou désactivé. Il existe 2 paramètres au total pour cette fonction.

Le paramètre TYPE BATIMENT définit selon le type de bâtiment (réglage 1, 2 et 3) une valeur moyenne de la température extérieure. Si la température extérieure mesurée est ≥ à la limite de température extérieure paramétrée, les deux circuits de chauffage (si présents) passe en mode été, hystérèse de retour -1 K. Lorsque le clapet est fermé, le mode été s'affiche à l'écran.

Lors de la régulation de la valeur fixe, le mode été est inactif pour le 1er circuit de chauffage.

#### **Paramètre TEMP EXTERIEUR :**

Température extérieure réglable de 10 °C à 30 °C.

#### **Paramètre TYPE BATIMENT**

Réglage 1 : faible atténuation de la température extérieure (moyenne calculée sur 24 h), construction en bois avec inertie faible par exemple.

Réglage 2 : atténuation moyenne de la température extérieure (moyenne calculée sur 48 h), pour une construction en maçonnerie avec protection thermique et inertie moyenne par exemple.

Réglage 3 : forte atténuation (moyenne calculée sur 72 h) de la température extérieure ; maison avec inertie forte.

### **9 CYCLES**-**POMPE**

#### **Commande des circulateurs du circuit de chauffage**

#### **Le paramètre Cycles pompe ne s'applique qu'au circuit de chauffage 1, donc aussi à la pompe du circuit de chauffage 1.**

Le paramètre peut être réglé sur MARCHE ou ARRÊT. En position ARRÊT, la du circuit de chauffage ne fonctionne pas de manière cyclique. Elle fonctionne en permanence. Elle ne s'éteint qu'en mode été.

Si le paramètre est défini sur MARCHE, la commutation de la du circuit de chauffage est commandée selon une évolution fixe de la température extérieure.

L'impulsion d'activation pour la pompe du circuit de chauffage est toujours de 5 minutes.

Le circulateur pour le circuit de chauffage 1 démarre en même temps que la pompe à chaleur. Après extinction de la pompe, la continue de fonctionner pendant 5 minutes. C'est à ce moment qu'intervient la durée d'activation, pour un température extérieure de 5 °C par exemple, la pompe démarre 3 fois en une heure et pendant 5 minutes à chaque fois.

#### **Anti-gommage circulateurs**

Pour éviter le grippage de la pompe, pendant l'été par exemple, la pompe est activée pendant 10 secondes 24 h après sa dernière désactivation. Ceci s'applique à toutes les pompes.

#### **Commande de la pompe du circuit de chauffage avec la commande à distance FE7 ou FEK raccordée**

Associée à la commande à distance FE7 ou FEK et d'après la condition de commutation suivante :

#### $\vartheta$ TEMP-REEL-AMB > $\vartheta$ TEMP-CONS-AMB + 1K

la pompe du circuit de chauffage correspondante est désactivée et la vanne mélangeuse passe en position fermée. Ceci ne s'applique que lorsque le facteur d'influence de sonde d'ambiance K > 0 a été défini. Le passage à un réglage inférieur est réalisé selon la condition :

#### ϕTEMP-REEL-AMB >ϕTEMP-CONS-AMB

Le circuit de chauffage correspondant passe également en mode été lorsque la commande à distance FE7 ou FEK est présente.

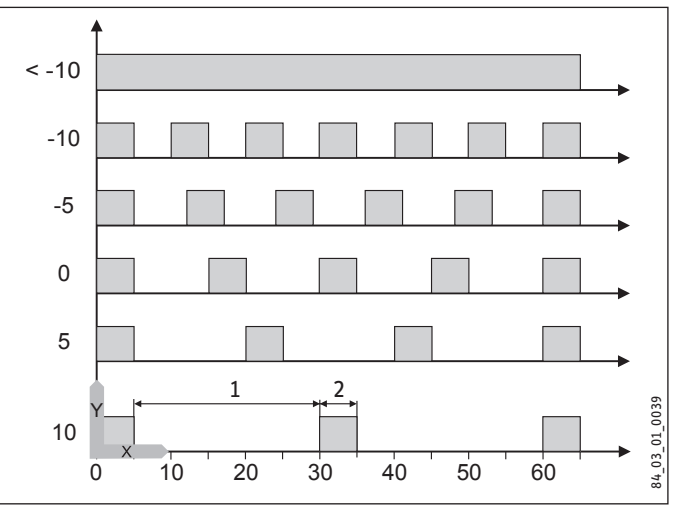

- Y Température extérieure en °C
- X Durée en minutes
- 1 Pause
- 2 Durée de fonctionnement circulateur

### **10 CIRC**-**TAMP**-**PERM**

Ce paramètre doit être défini sur ARRÊT en cas d'utilisation d'un ballon tampon.

### **11 CONSIGNE**-**FIXE**

#### **Valeur de consigne fixe**

Le retour de la pompe à chaleur est régulé sur la valeur fixe paramétrée. Il n'est pas tenu compte de la programmation. Les différentes positions du commutateur de programme n'agissent que sur le circuit de vanne mélangeuse (si présente). Lorsque le commutateur de programme est en position Standby, le mode de protection hors gel est activé lorsque la valeur fixe est paramétrée, et le compresseur est désactivé. Le mode été ne s'enclenche pas lorsque la régulation à consigne fixes est active. Cela signifie que la pompe du circuit de chauffage ne se coupe pas pour le circuit de chauffage direct. Lorsque le clapet est fermé, l'affichage affiche le programme à consignes fixes, c'est-à-dire des périodes de chauffe continues.

# **12 SOURCE**

Protection antigel pour les pompes à chaleur eau glycolée/eau

La pompe à chaleur ne peut fonctionner qu'en tant que pompe à chaleur eau glycolée/eau.

L'éthylène-glycol comme eau glycolée (également le propylène glycol) signifie que la protection antigel de la pompe à chaleur est désactivée, la commutation du pressostat de protection antigel est sans effet.
Le carbonate de potassium comme eau glycolée (fluide caloporteur de STIEBEL-ELTRON) signifie que la protection antigel de la pompe à chaleur est désactivée. Il est dans ce cas assuré qu'à une température extérieure de –10 °C, la pompe source primaire est mise en route, même si la pompe à chaleur n'est pas en fonctionnement. Elle sera de nouveau coupée à une température extérieure de – 8 °C.

#### ALM 0, 30, 60, 120 et 180

(uniquement en association avec un module récupérateur de chaleur LWM 250)

À une température au retour de l'eau glycolée < 10 °C, il est possible d'effectuer une régénération de l'installation source de chaleur en association avec le module récupérateur de chaleur et l'éthylène glycol ou le propylène glycol comme eau glycolée. La temporisation de la pompe source primaire après la coupure de la pompe à chaleur peut être défini par les réglages. Les valeurs chiffrées paramétrées pour la temporisation sont indiqués en minutes pour une température moyenne au retour de l'eau glycolée de 0 °C.

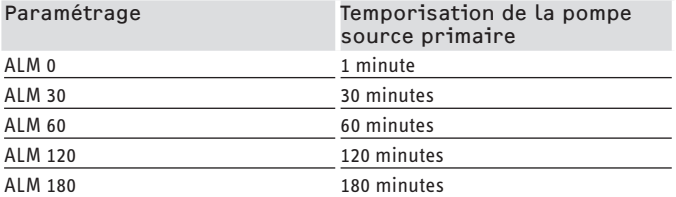

Si la température au retour de l'eau glycolée s'élève, la temporisation de la pompe source primaire se raccourcit. Si la température au retour de l'eau glycolée s'abaisse, la temporisation de la pompe source primaire se prolonge. À partir d'une température au retour de l'eau glycolée de 10 °C, une temporisation d'une minute a toujours lieu.

#### **Temporisation de la pompe source primaire avec module récupérateur de chaleur**

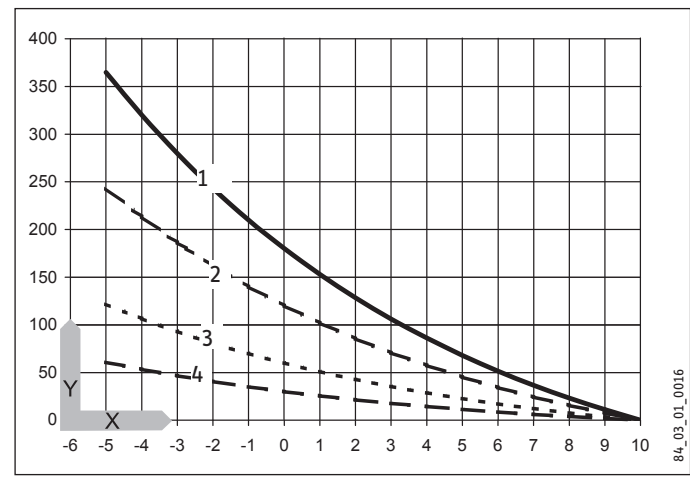

Y Temporisation de la pompe source primaire [minutes] X Température au retour de la source primaire [°C]

- 1 ALM 30
- 2 ALM 60
- 3 ALM 120
- 4 ALM 180

### **13 SOURCE MIN**

Plage de réglage –10 °C à +10 °C et ARRÊT réglé

! **Endommagements de l'appareil et de l'installation** L'appareil ne doit pas fonctionner à des températures de la source inférieures à – 9 °C !

Avec le réglage ARRÊ**T,** il n'y a pas d'interrogation de la température de la sonde source.

Si la température source minimale est atteinte par valeur inférieure, le compresseur est coupé et le temps d'arrêt est activé. Après écoulement du temps d'arrêt et dépassement de l'hystérésis fixe de 2 K, le compresseur est de nouveau libéré.

Le défaut TEMP-SRCE-MIN avec triangle clignotant s'affiche à l'écran et est inscrit dans la liste des erreurs.

La pompe source primaire est toujours enclenchée 30 secondes avant que le compresseur ne se mette en marche sur demande de chaleur provenant du chauffage ou de la production ECS.

 $\mathbf{\tilde{i}}$ **Remarque**

Le temps d'arrêt de la pompe source primaire est de 60 secondes après la coupure de la pompe à chaleur.

### **14 TEMP**-**MAX**-**RET**-**O**

#### **Température retour maximale**

Plage de réglage de 20 °C à 55 °C.

Lorsqu'en mode chauffage, cette valeur paramétrée est atteinte au niveau de la sonde de retour, la pompe à chaleur est immédiatement désactivée. Cette fonction de sécurité empêche le déclenchement du pressostat haute pression. Aucun message d'erreur n'est émis lorsque cette valeur est atteinte.

En mode ECS, la température retour n'est pas interrogée.

## **15 DEP**-**MAX**-**CHFGE**

#### **Température départ maximale de la pompe à chaleur pour le chauffage**

Plage de réglage de 20 °C à 65 °C.

Ce réglage limite la température départ de la pompe à chaleur et de la résistance électrique d'appoint en mode chauffage.

## **16 CAPTEUR HP**

#### **Haute pression maximale**

Plage de réglage de 38 à 40 bars

Ce réglage limite la haute pression pour le chauffage ou la production d'eau chaude sanitaire. Lorsque la haute pression maximale est atteinte, un arrêt par la régulation se produit.

Voir également à **ce su**jet ECS ECO.

#### **17 TEMP**-**MAX**-**MLG**

#### **Température départ maximale de la vanne mélangeuse**

Plage de réglage de 20 °C à 90 °C.

Ce réglage limite la température départ du circuit de vanne mélangeuse. Si par ex., une consigne de départ plus élevée est calculée à partir des données du circuit de vanne mélangeuse, c'est la valeur de consigne de départ maximale de la vanne mélangeuse qui est utilisée pour la régulation alors commandée selon cette valeur.

## **18 DUREE**-**FCT**-**MLG**

#### **Durée de fonctionnement de la vanne mélangeuse**

#### Plage de réglage de 60 à 240

Ce réglage permet d'ajuster le comportement de la vanne mélangeuse ; le réglage de 60 à 240 signifie une variation de régulation de 6 K à 24 K.

L'échantillonnage est de 10 s, et la durée d'activation minimale est de 0,5 s pour la vanne mélangeuse. La vanne mélangeuse ne réagit pas dans les limites de l'hystérèse fixe de ±1 K par rapport à la valeur de consigne.

#### Exemple de réglage 100 = 10 K

L'écart de régulation (température de consigne de la vanne mélangeuse - température réelle de la vanne mélangeuse) est de 5 K. La vanne mélangeuse s'ouvre pendant 5 secondes, puis passe en pause pendant 5 s. et le cycle recommence.

L'écart de régulation (température de consigne de la vanne mélangeuse - température réelle de la vanne mélangeuse) est de 7,5 K. La vanne mélangeuse s'ouvre pendant 7,5 secondes, puis passe en pause pendant 2,5 s. et le cycle recommence.

Donc, plus l'écart de régulation est petit, plus la durée d'activation de la vanne mélangeuse est courte, et plus les pauses sont longues.

Si pour un même écart de régulation, la valeur DUREE-FCT-MLG est réduite, la durée d'activation devient de plus en plus longue et la pause est raccourcie.

#### **Exemple de réglage de 100 et un écart de régulation momentané de 5 K.**

#### **5 K de 10 K = 50 % = durée d'activation**

#### **Exemple d'écart de régulation**

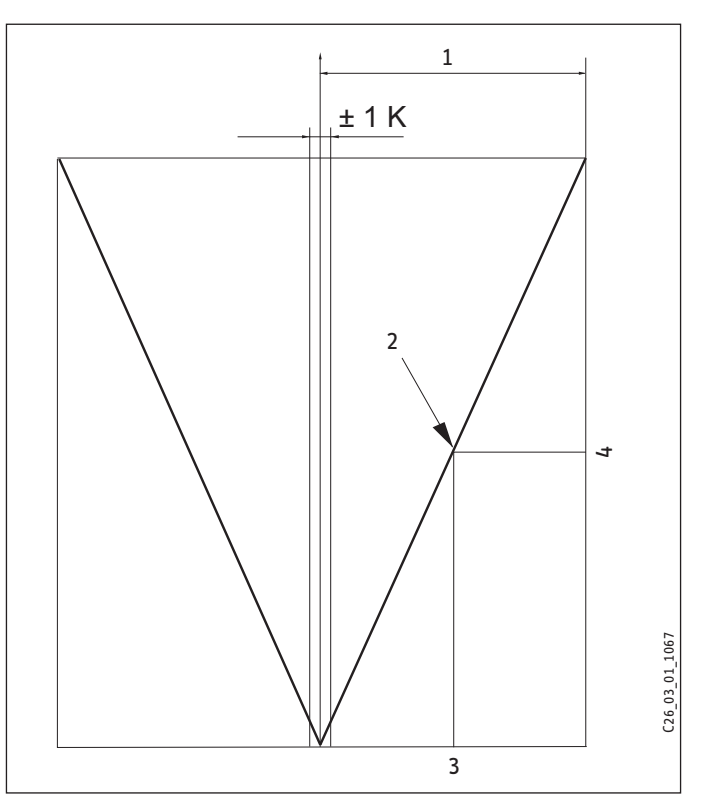

#### 1 Réglage 100 = écart de régulation de 10 K

- 2 Écart de régulation de 5 K
- 3 Écart de régulation en K
- 4 Durée d'activation en %

## **19 HORS GEL**

Pour éviter que l'installation de chauffage ne gèle, les circulateurs du circuit de chauffage sont activés lorsque la température de protection hors gel paramétrée est atteinte. L'hystérésis de réactivation est de 1 K.

## **20 CHOIX**-**FE**

La commande à distance FE7 peut être affectées aux deux circuits de chauffage

Le paramètre CHOIX FE permet de sélectionner le circuit de chauffage pour lequel la commande à distance doit être activée. Sous le paramètre Température ambiante 1 ou 2 du 2e niveau d'utilisation, il est possible d'interroger la température ambiante effective après présélection de la commande à distance.

## **21 CORRECTION FE**

Ce paramètre permet d'étalonner la température ambiante mesurée.

## **22 INFLUENCE**-**AMB**

#### **Influence d'ambiance pour la commande à distance FE7**

Réglage standard 5 réglable entre ---- de 0 à 20 tirets (----) à l'affichage :

Lorsque la commande à distance FE7 est raccordée, la sonde d'ambiance ne sert qu'à détecter et afficher la température ambiante réelle. Elle est sans effet sur la régulation. La commande à

## Installation Mise en service

distance ne peut modifier de ± 5 °C la température ambiante du circuit de chauffage 1 ou 2 qu'en mode automatique. Cette modification de la valeur de consigne s'applique uniquement pour la plage mode confort, pas pour la plage du mode réduit.

En même temps, le réglage « 0 à 20 « sert uniquement à la commande de l'abaissement de température de la pièce commandée. Cela signifie que lors du changement de la phase de chauffage en phase mode réduit, le circulateur du circuit de chauffage est désactivé. Elle reste désactivée tant que la température ambiante effective ne descend pas en dessous de la valeur de consigne ambiante. Ensuite, la régulation se fait en fonction de la température extérieure.

Si la température ambiante doit être prise en compte pour la régulation, l'influence de la sonde ambiante doit être réglée sur une valeur > 0. L'influence de la sonde ambiante a le même effet que la sonde extérieure sur la température retour, à la différence que l'effet est de 1 à 20 fois plus important selon le facteur réglé.

#### **Température retour/départ en fonction de la température ambiante avec influence de la température extérieure**

Ce mode de régulation engendre une série de régulations basée sur la régulation de la température retour/départ basée ellemême sur les conditions météo et la température ambiante. La régulation de température retour/départ en fonction de la température extérieure permet donc de procéder à un préréglage de la température retour/départ qui est corrigé par superposition de température ambiante selon la formule suivante :

#### $\Delta \vartheta_R$  = ( $\vartheta_{RCONS}$  -  $\vartheta_{RREE}$ L) \* S \* K

Si une part importante de la régulation est déjà effectuée par la régulation suivant la température extérieure, l'influence K de la sonde d'ambiance peut être définie à une valeur moindre que pour la régulation suivant uniquement la température ambiante (K=20). Le schéma représente le fonctionnement de la régulation avec un facteur paramétré de K=10 (influence d'ambiance) et une courbe de chauffe S = 1,2

#### **Régulation de la température ambiante avec influence de la température extérieure.**

Ce type de régulation présente deux avantages majeurs :

Les courbes de chauffe mal réglées sont corrigées par le facteur d'influen**c**e de sonde d'ambiance K. Un facteur K pl**u**s petit stabilise la régulation.

Pour toutes régulations avec facteur d'influence d'ambiance, il est à noter que :

- la sonde d'ambiance doit détecter la température ambiante exacte.
- Les portes et fenêtres ouvertes ont une forte influence sur le résultat de régulation.
- Les vannes thermostatiques dans le local pilote doivent toujours être complètement ouvertes.
- La température du local pilote est déterminante pour l'ensemble du circuit de chauffage.

Si la température ambiante doit être prise en compte pour la régulation, l'influence de la sonde ambiante doit être réglée sur une valeur > 0.

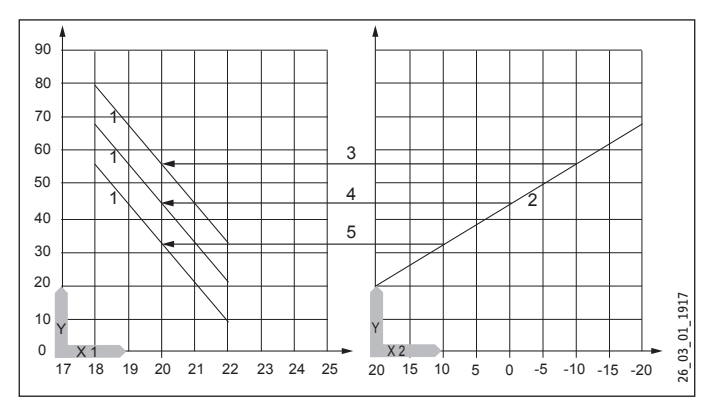

- Y Température départ [°C]<br>X 1 Température ambiante l'
- Température ambiante [°C]
- X 2 Température extérieure [°C]
- 1 Facteur d'influence de la sonde d'ambiance quand K = 10 et S = 1,2 et écart de régulation +/- 2 K
- 2 Courbe de chauffe S = 1,2
- 3 Valeur de consigne départ en fonction de la température extérieure quand ϕA = - 10 °C
- 4 Valeur de consigne départ en fonction de la température extérieure quand ϕA = 0 °C
- 5 Valeur de consigne départ en fonction de la température extérieure quand ϕA = + 10 °C

## **23 LIMITE**-**CHFGE**

#### **Limite d'utilisation de la pompe à chaleur**

La pompe à chaleur est arrêtée lorsque la température extérieure est en dessous de la limite d'utilisation inférieure paramétrée pour le chauffage.

La résistance électrique d'appoint assure seule le chauffage.

## **24 BIVAL**-**CHFGE**

#### **Température de bivalence de la pompe à chaleur pour le mode de chauffage.**

En dessous de cette température extérieure, la résistance électrique d'appoint pour le mode chauffage s'active en fonction des besoins.

## **25 LIMITE**-**ECS**

#### **Limite d'utilisation de la pompe à chaleur**

La pompe à chaleur est désactivée lorsque la température extérieure est en dessous de la limite d'utilisation inférieure paramétrée pour la production d'eau chaude sanitaire..

La résistance électrique d'appoint assure seule la production d'eau chaude sanitaire.

### **26 BIVAL**-**ECS**

#### **Température de bivalence de la pompe à chaleur pour la production de l'eau chaude sanitaire**

En dessous de cette température extérieure, la résistance électrique d'appoint pour la production ECS s'active en fonction des besoins

### **27 ECS ECO**

Fonction d'apprentissage d'ECS

#### **Réglage sur désactivé**

Pour la production d'eau chaude sanitaire une adaptation de la température de l'eau chaude sanitaire a lieu (effet d'auto-apprentissage).

Dès que la pompe à chaleur en mode de production ECS est coupée par le capteur HP ou la température des gaz chauds (130 °C), la résistance électrique d'appoint est commutée en tant qu'appoint de chauffage. Si la température départ de 70 °C est atteinte sous cette forme de fonctionnement, la réalisation de l'eau chaude sanitaire est achevée et la température de consigne de l'eau chaude sanitaire est remplacée par la valeur réelle de la température instantanée de l'eau chaude sanitaire.

#### Réglage MARCHE

Dès que la pompe à chaleur en mode de production ECS est coupée par le capteur HP ou la température des gaz chauds (130 °C), la réalisation de l'eau chaude sanitaire est achevée et la température de consigne de l'eau chaude sanitaire est remplacée par la valeur réelle de la température instantanée de l'eau chaude sanitaire. Ce mode de fonctionnement économise l'énergie, car l'eau chaude sanitaire est produite uniquement à l'aide de la pompe à chaleur.

## **28 HYSTERESIS ECS**

Ce paramètre définit l'hystérèse de commutation en mode ECS.

- activation de la production d'ECS à la consigne ECS moins l'hystérésis.

## **29 CORRECTION ECS**

La température de l'eau chaude sanitaire est mesurée dans le tiers inférieur du ballon. La température d'écoulement de l'eau chaude sanitaire est environ de 3 K supérieure à la température mesurée. Cet écart est corrigé et peut être calibré si nécessaire.

## **30 ANTILEGIONEL**

Si la fonction anti-légionellose est activée, le ballon ECS est chauffé chaque jour à 01:00 h à 60 °C. Le mode anti-légionellose peut être réalisé uniquement avec la pompe à chaleur et l'appoint de chauffage électrique (DHC interne).

## **31 DYNAMIQ**-**REGUL**

Plage de réglage de 0 à 30

La dynamique du régulateur paramétrée sert de repère pour l'écart de commutation entre le compresseur et les différents niveaux de la résistance électrique d'appoint. Normalement, la valeur préréglée de la dynamique doit fonctionner suffisamment rapidement et sans variations. Pour un système de chauffage à faible inertie, il faut définir une valeur moindre et sur un système à forte inertie, la valeur doit être plus élevée.

## **32 TEMPS ARR**Ê**T**

Après la coupure d'une pompe à chaleur, un temps d'arrêt est activé afin de protéger le compresseur. Le temps d'arrêt préréglé de 20 minutes ne doit pas être diminué pour le fonctionnement normal. Si une réduction est nécessaire en cas de réparations ou de configuration, il faut rétablir cette durée à 20 minutes une fois ces opérations terminées.

#### **33 TEMPO**-**RESTANT**

#### **Durée d'arrêt restante**

Une pression sur la touche PRG permet d'afficher la durée d'arrêt du compresseur.

#### **34 MONOPHAS**É

Ce paramètre doit toujours être réglé sur MARCHE pour le**s** appareils monophasés.

#### **35 DEMAR**-**IMMEDIAT**

Lors de la mise en service, il est possible de vérifier le fonctionnement de la pompe à chaleur en déclenchant un démarrage immédiat de la pompe à chaleur. Lorsque ce paramètre est sélectionné, ARRÊT s'affiche en bas sur l'écran. Une pression sur la touche PRG lance le démarrage immédiat. Les pompes correspondantes sont activées après le démarrage. La valeur 60 diminue progressivement jusqu'à 0 à l'écran, puis MARCHE s'affiche.

La pompe à chaleur et les circulateurs PAC-ballon tampon respectifs démarrent ensuite. Pour quitter la fonction, presser la touche PRG ou fermer le clapet de service. ARRÊT s'affiche à nouveau à **l'é**cran.

#### **36 TEST RELAIS**

Une pression sur la touche PRG suivi de la rotation du bouton rotatif permet de commander séparément toutes les sorties relais du WPMiw. Les différentes sorties s'affichent en toutes lettres à l'écran.

## **37 TEST LCD**

Une seule pression sur la touche PRG lance un test de l'écran LCD. Tous les éléments d'affichage s'affichent successivement.

## **38 LISTE ERREURS**

Le 1er code d'erreur s'affiche sur une pression sur la touche PRG. En haut de l'écran s'affiche l'erreur en texte clair et en dessous, le numéro de cette erreur. Une autre rotation du bouton rotatif continue d'afficher la 1ère erreur. Des informations supplémentaires s'affichent en haut de l'écran : le jour, le mois et l'année avec l'heure correspondante d'apparition de l'erreur.

Un total de 20 erreurs peut être affiché. La liste des erreurs ne peut être supprimée que par une réinitialisation matérielle.

#### **Exemple**

Le 17/07/2009 à 14:50 h, l'erreur la plus récente sur la pompe à chaleur a entraîné le déclenchement du pressostat haute pression.

## **INSTALLATION** Mise en service

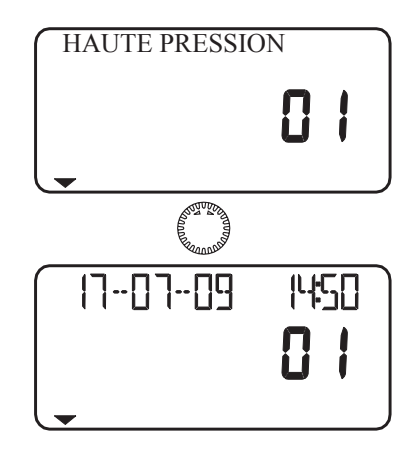

## **39 V**-**SOFT**-**WPMI**

Affichage de la version actuelle du logiciel

## **40 ANALYSE**

Les niveaux en fonction sont affichés en bas. L'affichage à 2 positions indique le calcul interne du régulateur. Un niveau est commuté à chaque compte à rebours du compteur. Ce calcul dépend de la dynamique du régulateur et de l'écart de régulation, voir à ce sujet Dynamique du régulateur.

## **41 DIAGNOSTIC**

Une pression sur la touche PRG permet d'afficher si une FEK est raccordée ainsi que le type de pompe à chaleur raccordée.

## **42 RESET PAC**

En cas d'erreur, la pompe à chaleur est réinitialisée. Pour réinitialiser une erreur, appuyer sur la touche PRG, régler sur MARCHE et appuyer une nouvelle fois sur la touche PRG. Le compresseur se remet en marche. L'erreur reste archivée dans la liste des erreurs.

## **43 DUR**É**ES DE FONCTIONNEMENT**

Les valeurs de la pompe à chaleur peuvent être relevées sous Durée fonct. Les valeurs ne peuvent être effacées que par une réinitialisation matérielle.

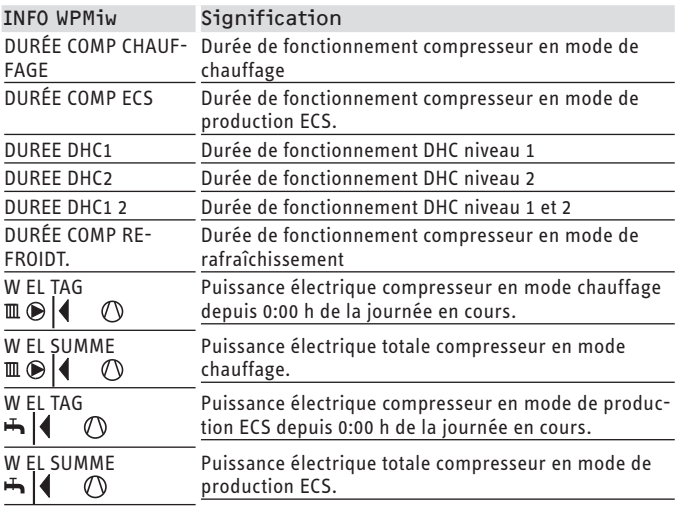

## **11.7 Liste de mise en service WPMiw**

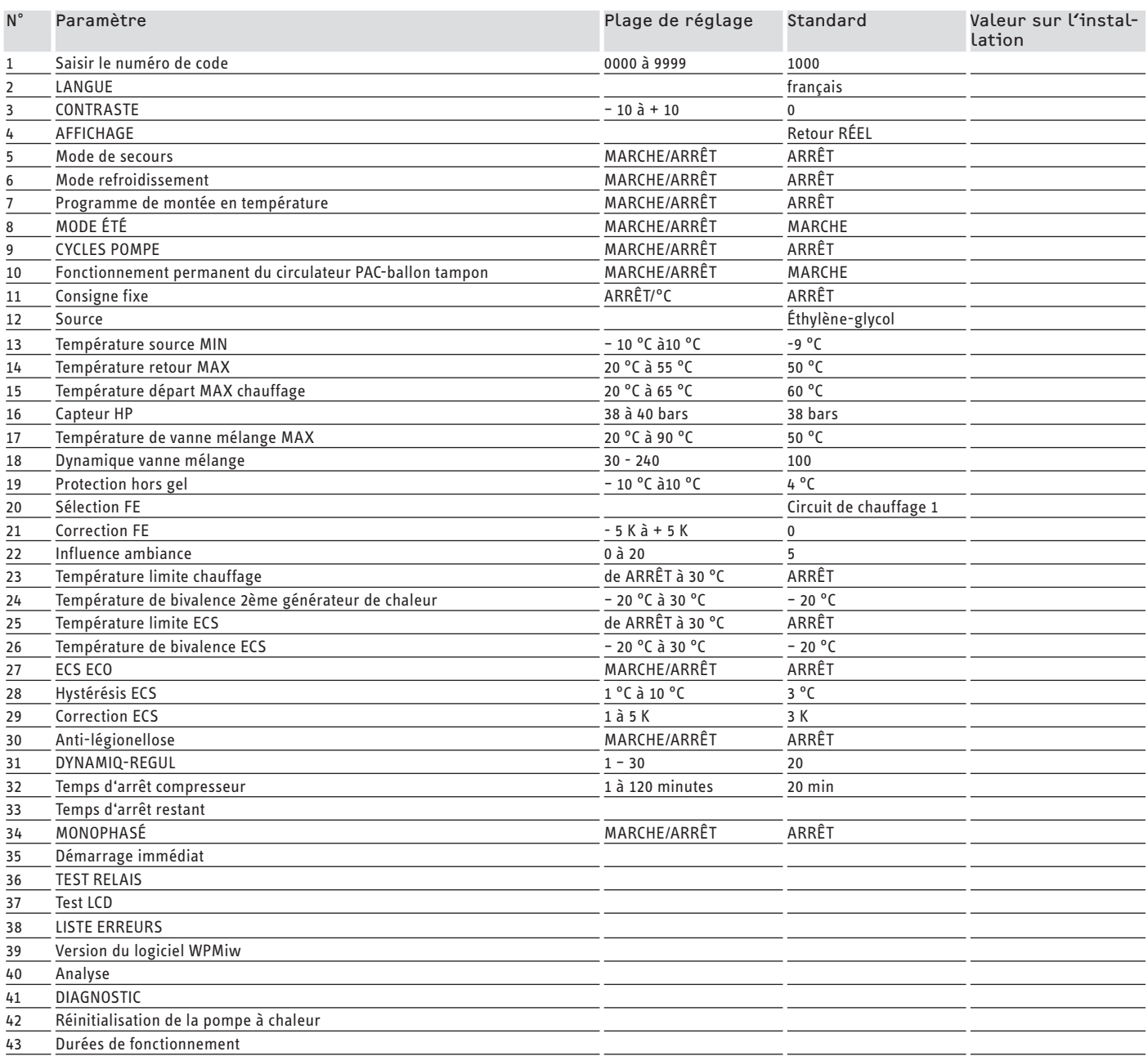

## **12. Réglages**

### **12.1 Réglage standard**

Le gestionnaire de pompe à chaleur est préprogrammé avec les réglages standard suivants :

Plage horaire des circuits de chauffage 1 et 2 (mode confort) Seul la 1ère plage horaire est préprogrammée.

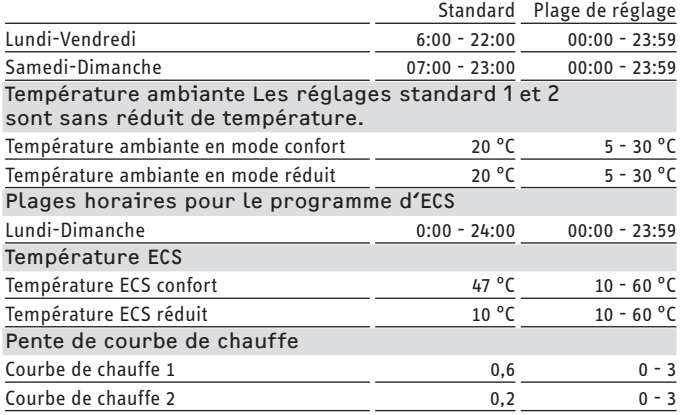

## **12.2 Programmes de chauffage et de production d'ECS**

Dans ces tableaux, vous pouvez reporter les valeurs individuelles que vous avez programmées.

#### **12.2.1 Programme de chauffe circuit de chauffage 1**

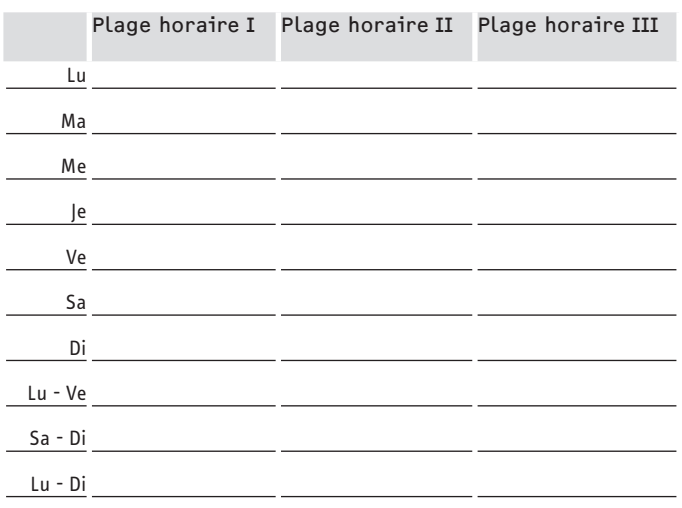

#### **12.2.2 Programme de chauffe circuit de chauffage 2**

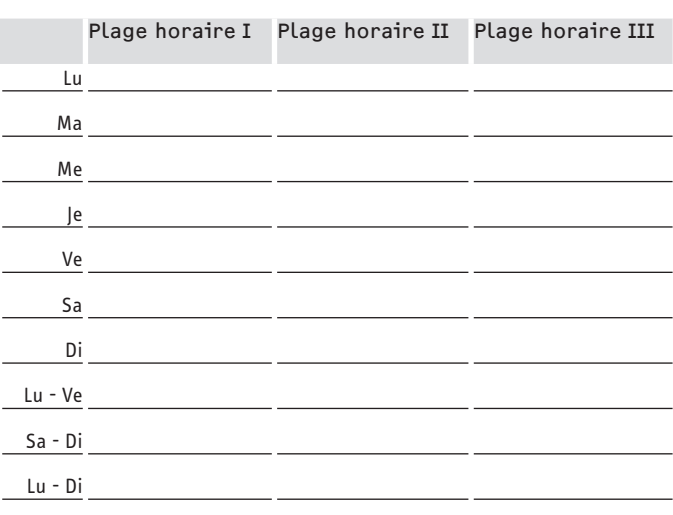

#### **12.2.3 Programme de production ECS**

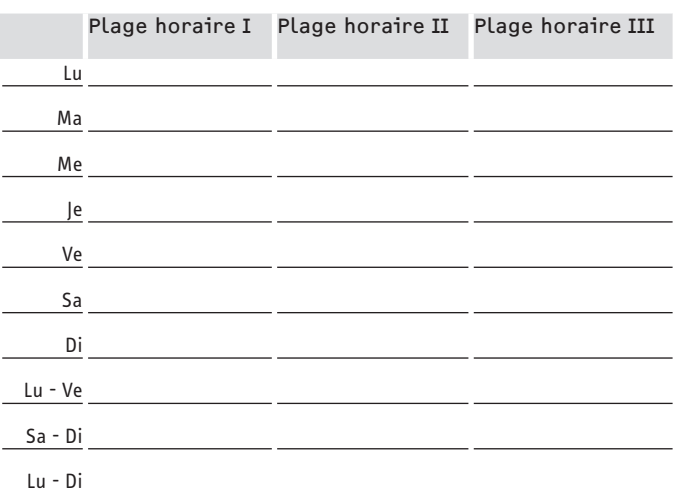

## **12.3 Remise de l'appareil au client**

Expliquez les différentes fonctions à l'utilisateur, puis familiarisez-le avec l'emploi de l'appareil.

#### **Remarque**

Remettez-lui ces notice d'utilisation et d'installation qu'il devra conserver soigneusement. Il est impératif de respecter scrupuleusement toutes les informations qui y figurent. Elles contiennent des informations relatives à la sécurité, l'utilisation, l'installation et la maintenance de l'appareil.

## **13. Aide au dépannage**

## **13.1 Affichage des perturbations à l'écran**

Les perturbations qui surviennent sur l'installation ou sur la pompe à chaleur s'affichent à l'écran. Dans les options de l'installation Mise en service et Info températures, il est possible de relever tous les paramètres nécessaires pour pouvoir effectuer l'analyse complète de l'installation. Pour la recherche des erreurs, il faut analyser tous les paramètres disponibles avant d'ouvrir le coffret électrique de la pompe à chaleur.

Si le limiteur de sécurité de la résistance électrique d'appoint s'est déclenché, le régulateur ne l'indique pas. L'installateur peut réinitialiser le limiteur de sécurité en appuyant sur le bouton de réarmement. La présence d'air dans le circuit de chauffage ou un débit volumique trop faible du chauffage est souvent la cause du déclenchement du limiteur de sécurité.

 $\triangleright$  Contrôlez le débit volumique du chauffage et purgez l'installation de chauffage.

#### **13.1.1 Erreurs spécifiques à la pompe à chaleur ou erreurs matérielles**

Toutes les erreurs s'affichent à l'écran.

#### **Exemple erreur de haute pression**

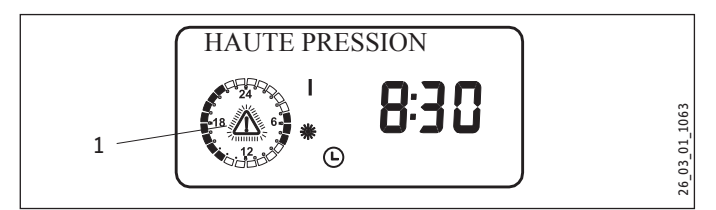

1 Message d'erreur (clignote)

À chaque défaut qui se produit, la pompe à chaleur se coupe. Le temps d'arrêt est activé et toutes les erreurs sont inscrites dans la liste des erreurs, excepté GAZ CHAUD MAX.

#### **13.1.2 Rupture de sonde = erreur de sonde**

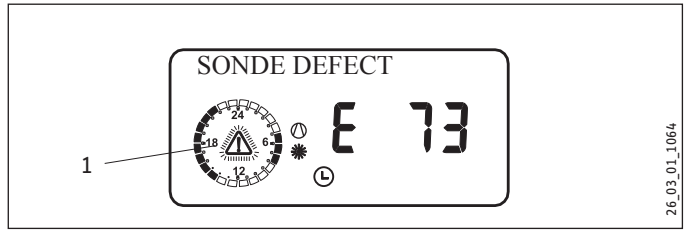

1 Message d'erreur (clignote)

#### **Remarque**  $\mathbf{I}$

Le code d'erreur se réfère aux sondes de température qui peuvent être affichées sous le paramètre d'installation INFO TEMPERATURES. Temperaturen abgerufen werden können. En cas de défaut, les erreurs ne sont pas transférées vers la liste des erreurs. L'installation n'est pas désactivée. Après suppression de l'erreur, l'indication à l'écran est immédiatement effacée.

Consulter la liste sous le paramètre d'installation INFO TEMPE-RATURES.

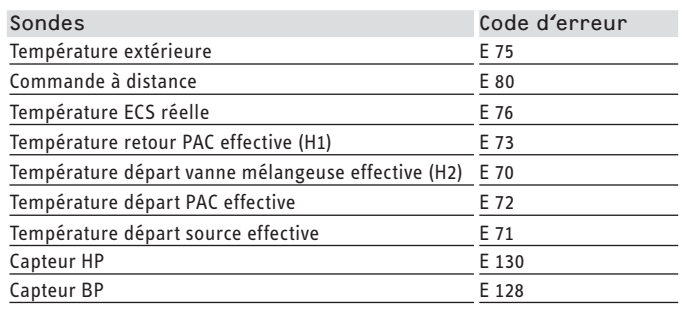

#### **13.1.3 Message d'erreur avec «DCO aktiv»**

Associé au contrôleur par télétransmission DCO aktiv, les codes d'erreur (E75 à E130) sont envoyés par SMS à un destinataire autorisé pour le cas des sondes mentionnées ci-dessus.

Les codes d'erreur suivants sont également envoyés par SMS :

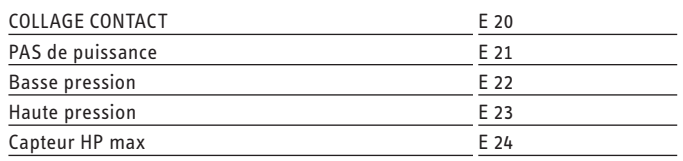

#### **13.1.4 Vérifier la pression d'eau glycolée**

- f Vérifiez la pression d'eau glycolée si la pompe à chaleur est verrouillée pendant plus de trois heures (le symbole stand-by clignote [ $\dot{\cup}$ ]).
- f Vérifiez l'étanchéité du circuit d'eau glycolée.
- $\blacktriangleright$  Réparez les éventuelles fuites.
- ▶ Remplissez l'installation (voir le chapitre « Installation / Montage / Mise en œuvre du circuit primaire / Raccordement et remplissage en eau glycolée / Remplissage du circuit d'eau glycolée »).

#### **13.1.5 La pompe à chaleur ne fonctionne pas**

#### **La pompe à chaleur est en mode stand-by [ ]**

Solution : passer en mode automatique

#### **Le verrouillage par interdiction tarifaire est en cours. Le symbole stand-by clignote [ ]**

Solution : patienter. Une fois le temps d'arrêt par interdiction tarifaire écoulé, la pompe à chaleur redémarre automatiquement.

#### **Pas de demande de chaleur.**

Solution : Paramètres d'installation info températures, contrôle de température, comparaison valeurs réelles et de consigne

#### **Défaut éventuel sur les fusibles.**

Solution : Voir les données techniques

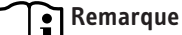

La pompe à chaleur ne pourra être redémarrée que lorsque l'erreur aura été éliminée et la pompe à chaleur réinitialisée (RESET PAC).

Les autres paramètres disponibles pour l'analyse de l'installation sont :

#### **Démarrage immédiat**

Contrôle du compresseur de la pompe à chaleur par un démarrage immédiat

#### **Test des relais**

test de tous les relais dans WPMiw

#### **Analyse**

Analyse de l'installation pour contrôler tous les abonnés au bus disponibles

#### **RESET PAC**

Réinitialise la pompe à chaleur pour supprimer les erreurs mémorisées.

#### **Possibilités de réinitialisation WPMiw**

Réinitialisation en tournant le commutateur rotatif Auto sur RESET, puis en le ramenant en position initiale. La programmation spécifique à l'installation est conservée. La liste des erreurs n'est pas effacée.

Réinitialisation en tournant le commutateur rotatif Auto sur RESET, puis en le ramenant en position initiale tout en appuyant sur la touche PRG. EEPR doit s'afficher à l'écran. (réinitialisation matérielle de l'EEPROM). Le WPMiw est réinitialisé à son état à la livraison d'usine. La liste des erreurs est effacée.

Suite à une réinitialisation matérielle, WP NON PARAM s'affiche à l'écran lorsque le clapet est fermé.

Le type de pompe à chaleur doit être réglé de nouveau.

POMPE CHALEUR s'affiche lorsque le clapet de service est ouvert. Une pression sur la touche PRG permet ensuite de régler le type de pompe à chaleur à l'aide du bouton rotatif. Le type de pompe à chaleur doit être confirmé en appuyant sur la touche PRG.

#### **Remarque** i

Le type de pompe à chaleur est inscrit sur la plaque signalétique.

Le paramètre MONOPHASE doit être à nouveau réglé sur MARCHE dans **l**e cas des appareils monophasés.

## **13.2 Réarmement du limiteur thermique de sécurité**

Si la température de l'eau de chauffage s'élève au-dessus de 85 °C, la résistance électrique d'appoint ou de secours n'est plus alimenté.

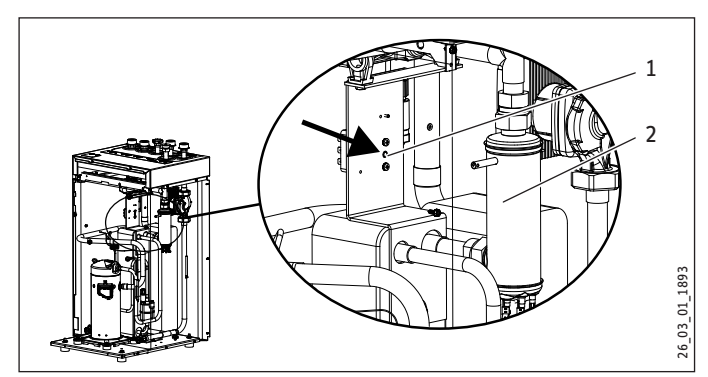

- 1 Bouton de réarmement du limiteur thermique de sécurité
- 2 Résistance électrique d'appoint / de secours
- Remédiez à la source de défaut.
- $\triangleright$  Réinitialisez le limiteur thermique de sécurité en appuyant sur le bouton de réarmement. Utilisez éventuellement un objet pointu à cet effet.

▶ Vérifiez que l'eau de chauffage circule avec un débit volumique suffisant.

## **13.3 Paramètre LISTE ERREURS**

Relever et supprimer toutes les erreurs survenues selon la liste des erreurs.

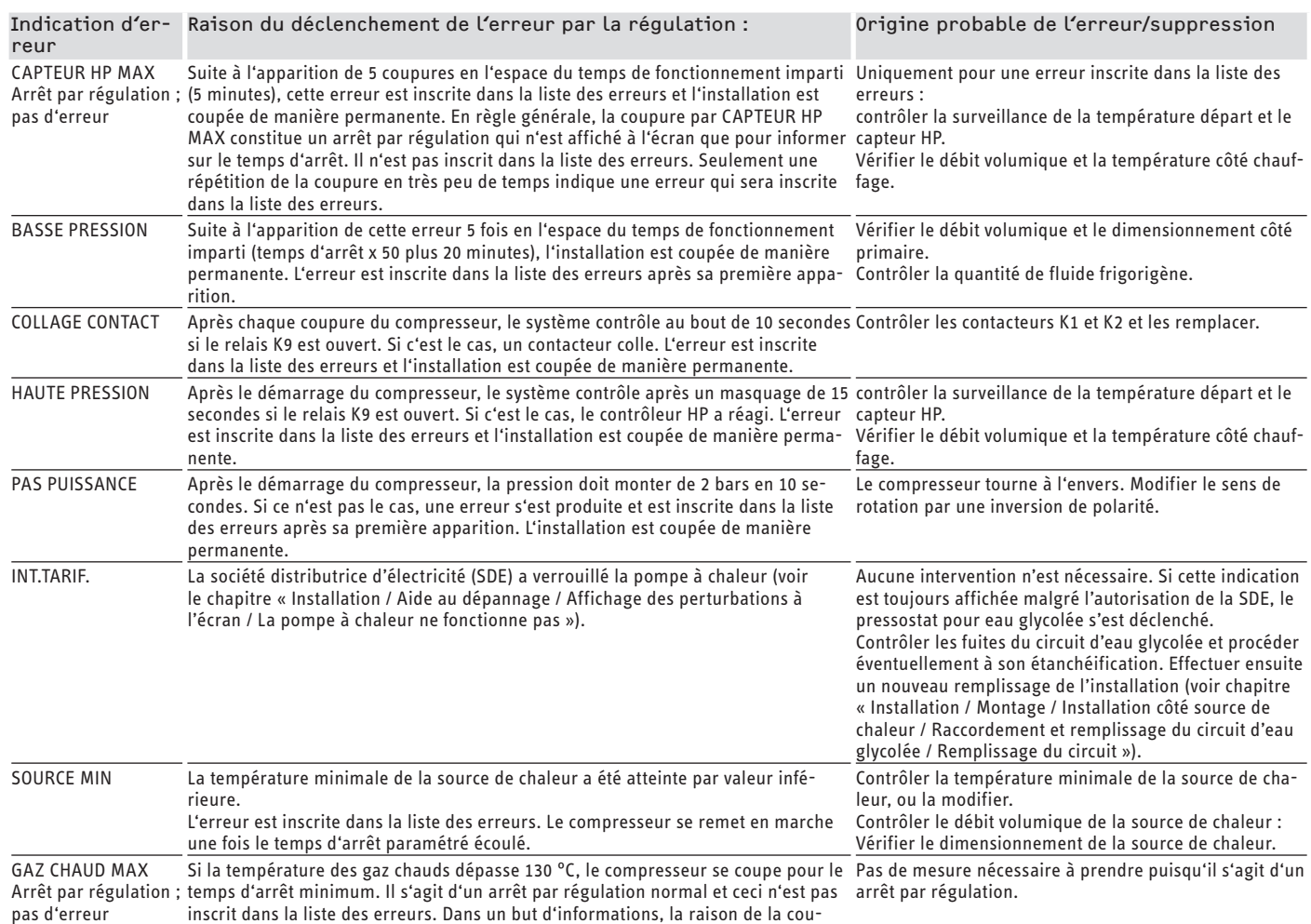

## **14. Maintenance**

Nous recommandons de faire effectuer régulièrement une inspection (détermination de l'état effectif) et, si nécessaire, une visite de maintenance (rétablissement de l'état de consigne).

pure est affichée sur l'écran pendant le temps d'arrêt.

Si des calorimètres sont intégrés, il faut nettoyer régulièrement leurs filtres.

# **15. Données techniques**

## **15.1 Raccords et Dimensions**

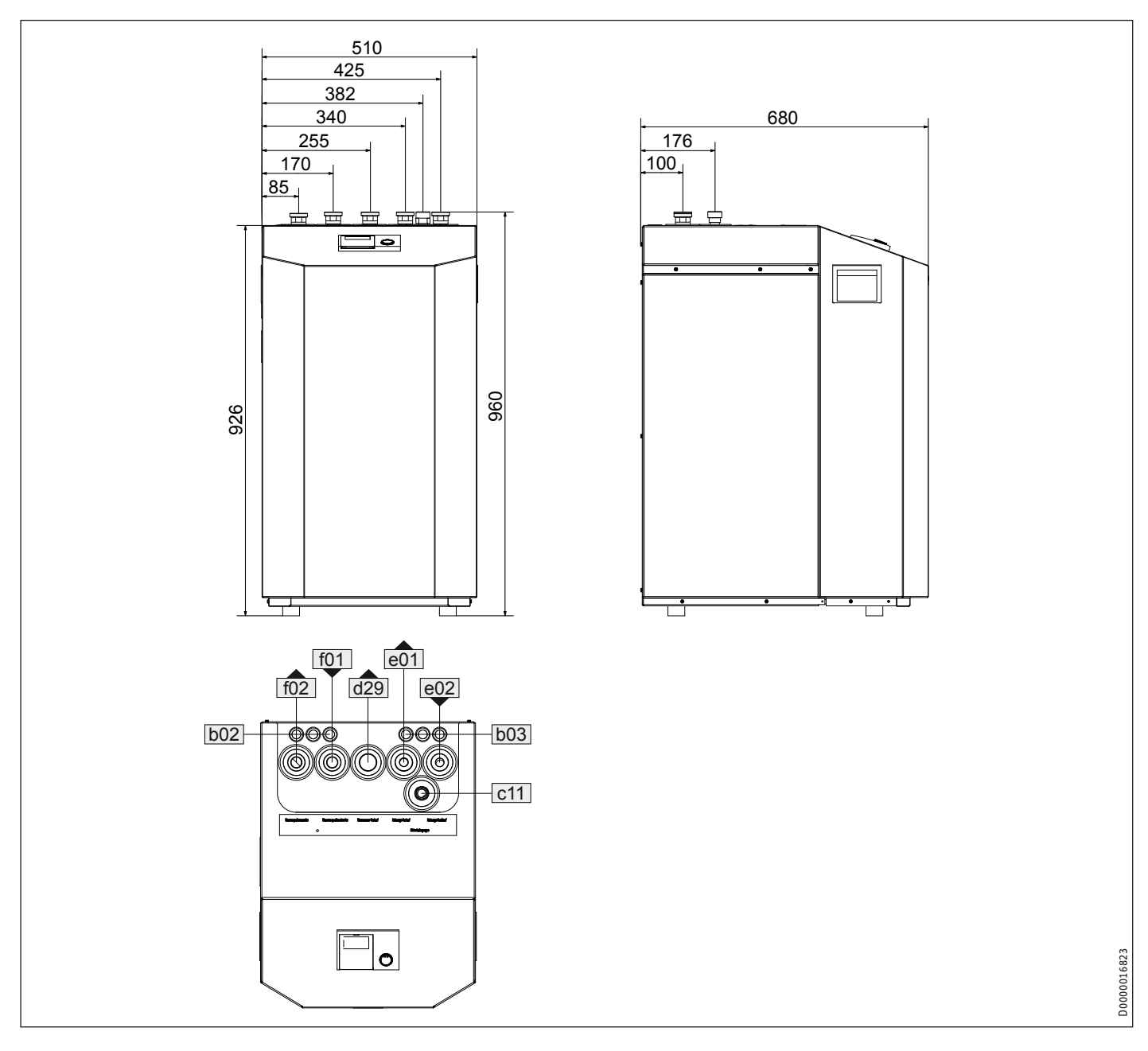

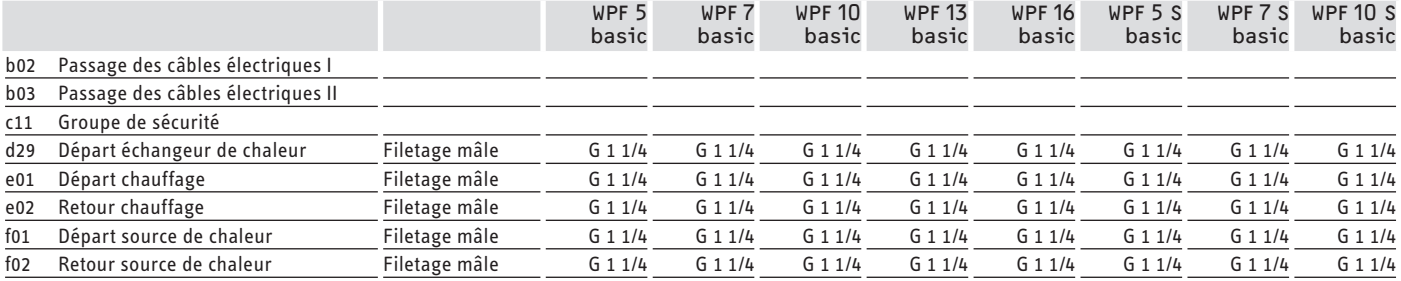

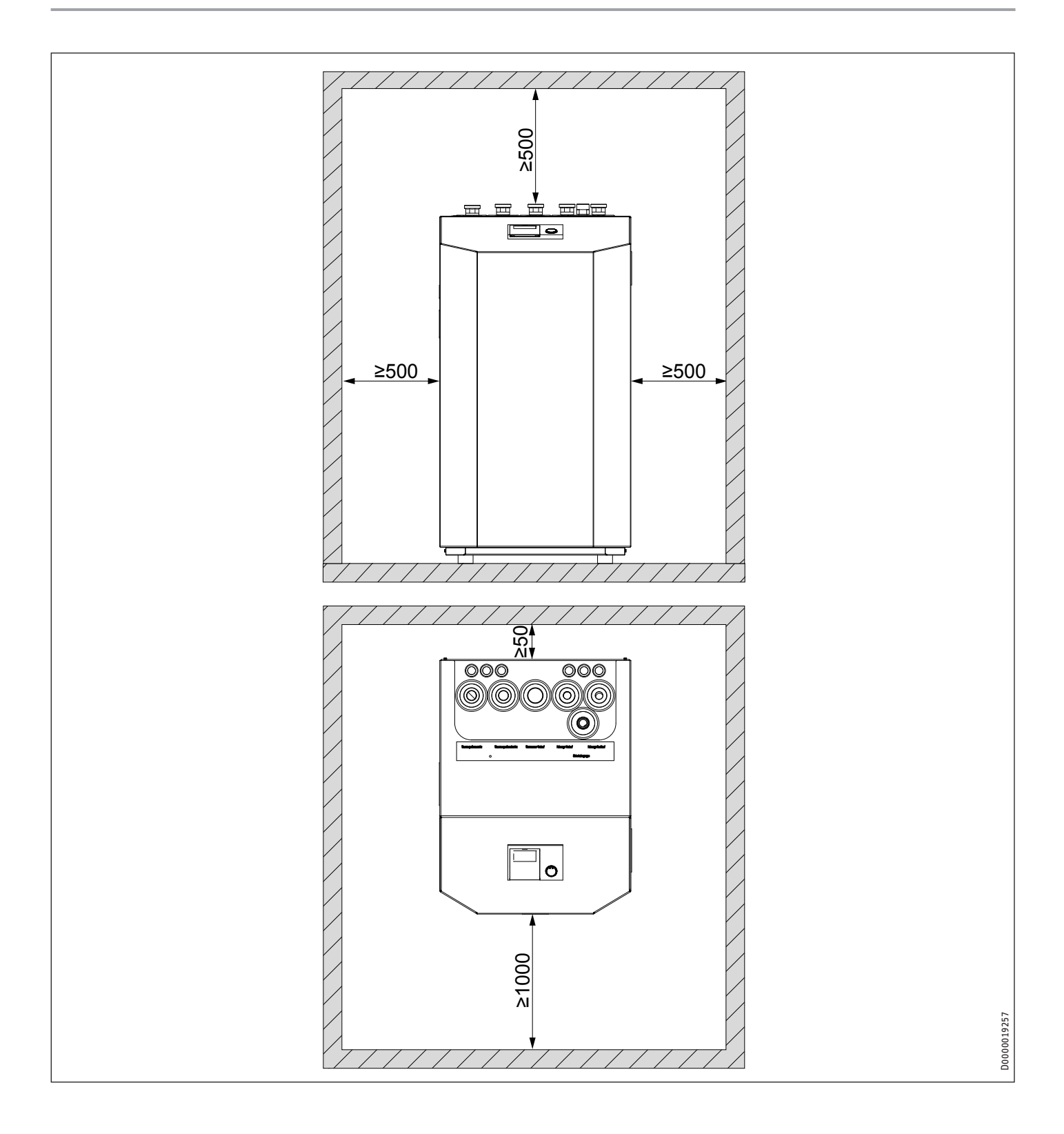

# Installation Données techniques

## **15.2 Schéma électrique WPF 5 basic**

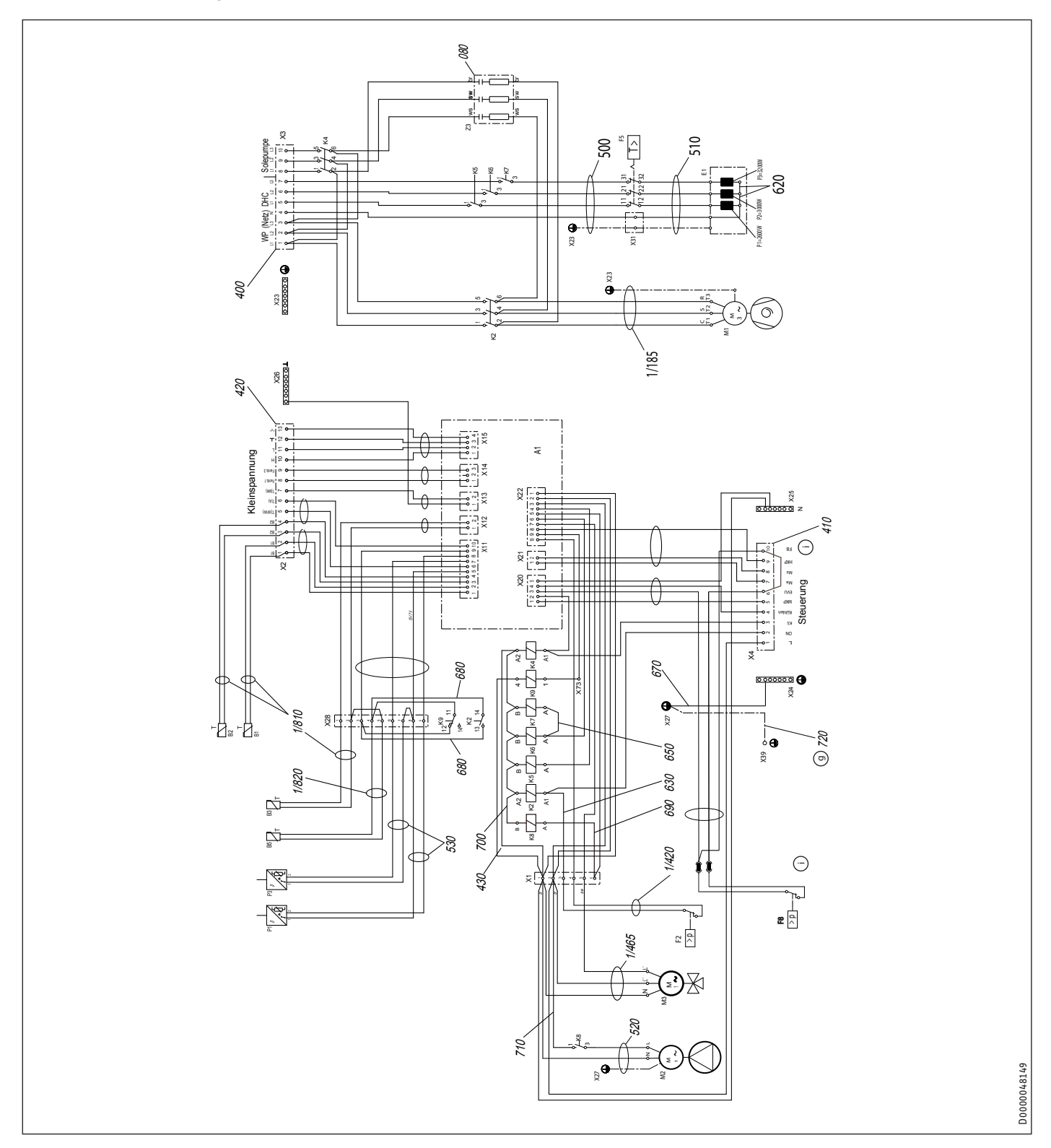

- A1 Gestionnaire de pompe à chaleur WPMi
- B1 Sonde de température départ PAC
- B2 Sonde de température retour PAC
- B3 Sonde de température source primaire
- B5 Sonde de température gaz chauds
- E1 Résistance d'appoint électrique (DHC)
- F1 Pressostat basse pression (que pour WPW)
- F2 Pressostat haute pression<br>F5 limiteur de sécurité pour
- F5 Limiteur de sécurité pour DHC<br>F8 Pressostat pour eau glycolée
- F8 Pressostat pour eau glycolée<br>K2 Contacteur démarrage du com
- Contacteur démarrage du compresseur
- K4 Contacteur pompe source primaire
- K5 Relais résistance d'appoint électrique
- K6 Relais résistance d'appoint électrique
- K7 Relais résistance d'appoint électrique
- K8 Relais moteur pompe
- K9 Relais collage contact
- M1 Moteur compresseur
- M2 Moteur pompe
- M3 Moteur vanne d'inversion<br>P1 Canteur haute pression
- P1 Capteur haute pression<br>P3 Capteur basse pression
- Capteur basse pression
- X1 Bornier de raccordement
- X2 Bornier de raccordement basse tension
- X3 Raccordement secteur
- X4 Borniers de raccordement commande
- X11 Connecteur 10 broches WPMi
- X12 Connecteur femelle sonde temp. source chaleur WPMiw
- X13 Connecteur femelle temp. circuit de vanne mélangeuse
- WPMiW
- X14 Connecteur femelle commande à distance WPMiw
- X15 Connecteur femelle BUS WPMiw
- X20 Connecteur femelle pompes et EVU WPMiw
- X21 Connecteur femelle commande vanne mél. WPMiw
- X22 Connecteur 10 broches commande WPMi
- X23 Bornier de mise à la terre pour raccordement au secteur
- X24 Bornier de mise à la terre commande
- X25 Bloc neutre commande
- X26 Bornier de masse (très basse tension)
- X27 Bloc enfichable de mise à la terre
- X28 Bloc de jonction
- X31 Borne de liaison résistance élect. d'appoint
- X39 Mise à la terre de la face avant en tôle
- X73 Des connecteurs dans le canal de cable
- Z3 Filtre antiparasite

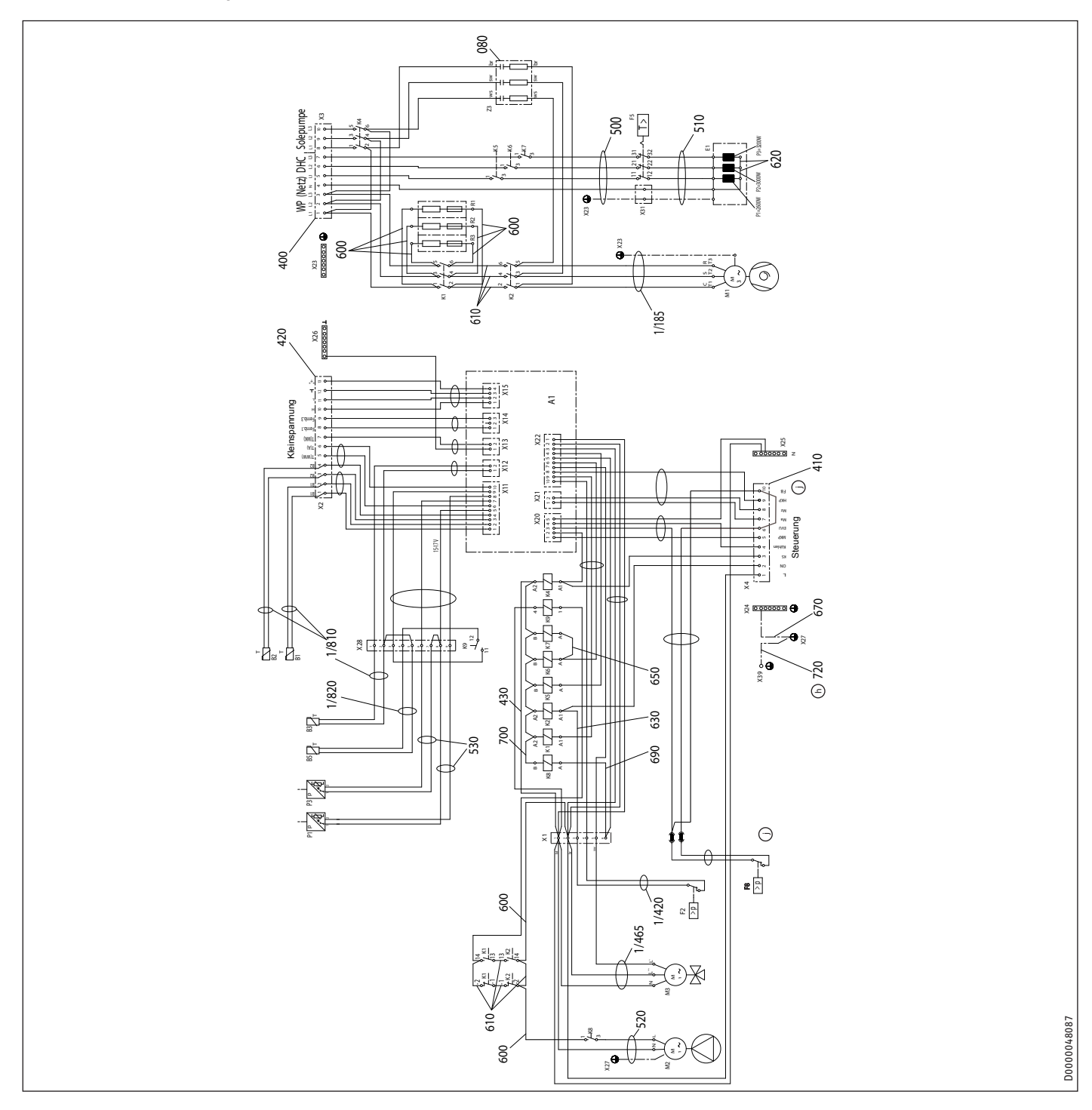

## **15.3 Schéma électrique WPF 7 basic | WPF 10 basic | WPF 13 basic | WPF 16 basic**

- A1 Gestionnaire de pompe à chaleur WPMi
- B1 Sonde de température départ PAC
- B2 Sonde de température retour PAC
- B3 Sonde de température source primaire
- B5 Sonde de température gaz chauds
- E1 Résistance d'appoint électrique (DHC)
- F1 Pressostat basse pression (que pour WPW)
- F2 Pressostat haute pression<br>F5 limiteur de sécurité pour
- Limiteur de sécurité pour DHC
- F8 Pressostat pour eau glycolée
- K1 Contacteur résistances
- K2 Contacteur démarrage du compresseur
- K4 Contacteur pompe source primaire
- K5 Relais résistance d'appoint électrique
- K6 Relais résistance d'appoint électrique
- K7 Relais résistance d'appoint électrique
- K8 Relais moteur pompe
- K9 Relais collage contact
- M1 Moteur compresseur
- M2 Moteur pompe<br>M3 Moteur vanne
- M3 Moteur vanne d'inversion<br>P1 Canteur haute pression
- Capteur haute pression
- P3 Capteur basse pression
- R1 Résistance de démarrage
- R2 Résistance de démarrage
- R3 Résistance de démarrage
- X1 Bornier de raccordement
- X2 Bornier de raccordement basse tension
- X3 Raccordement secteur
- X4 Borniers de raccordement commande
- X11 Connecteur 10 broches WPMi
- X12 Connecteur femelle sonde temp. source chaleur WPMiw
- X13 Connecteur femelle temp. circuit de vanne mélangeuse WPMiW
- X14 Connecteur femelle commande à distance WPMiw
- X15 Connecteur femelle BUS WPMiw
- X20 Connecteur femelle pompes et EVU WPMiw
- X21 Connecteur femelle commande vanne mél. WPMiw
- X22 Connecteur 10 broches commande WPMi
- X23 Bornier de mise à la terre pour raccordement au secteur
- X24 Bornier de mise à la terre commande
- X25 Bloc neutre commande
- X26 Bornier de masse (très basse tension)
- X27 Bloc enfichable de mise à la terre
- X28 Bloc de jonction
- X31 Borne de liaison résistance élect. d'appoint
- X39 Mise à la terre de la face avant en tôle
- Z3 Filtre antiparasite

**15.4 Schéma électrique WPF 5-10 S basic**

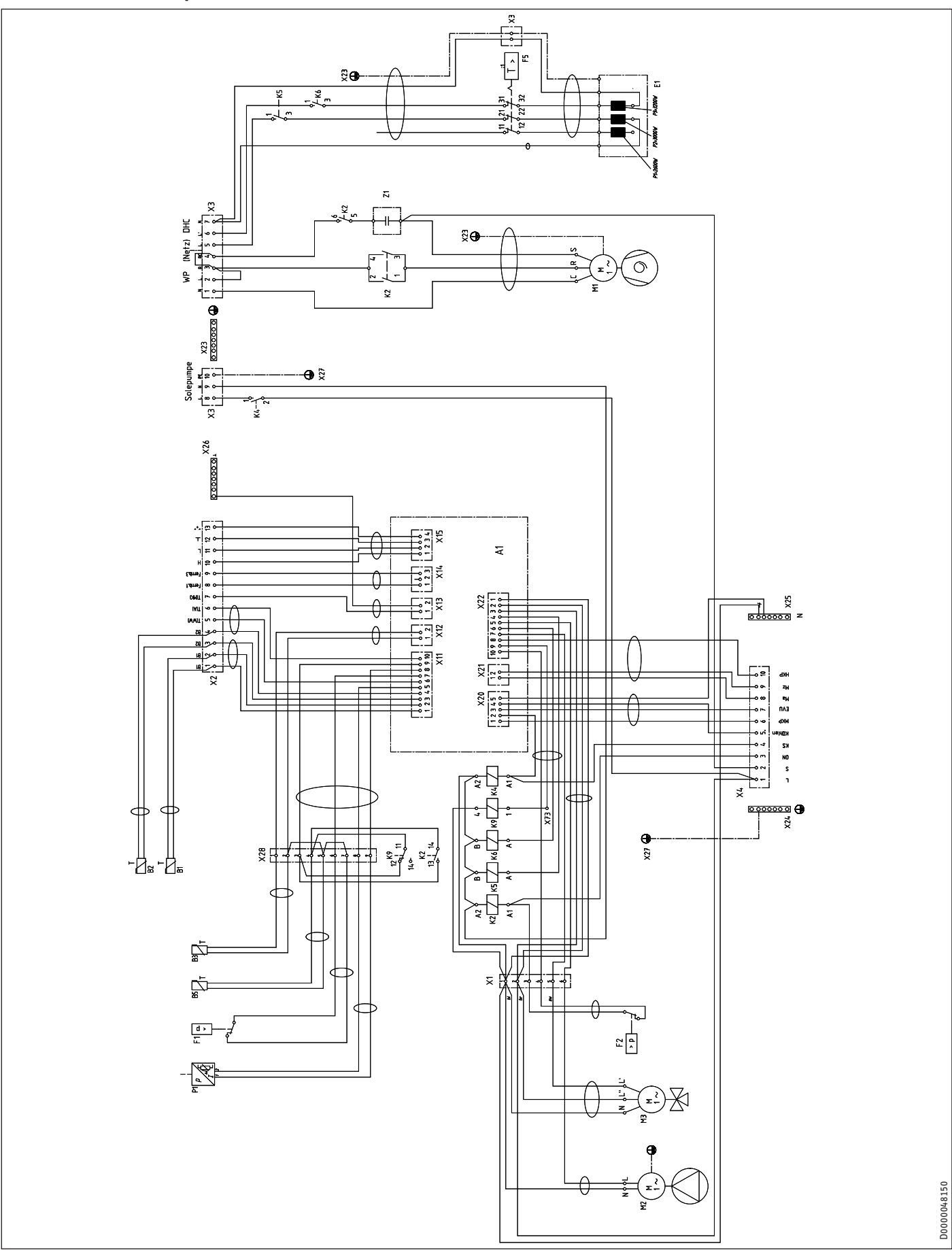

- A1 Gestionnaire de la pompe à chaleur WPMiw
- B1 Sonde de température départ PAC
- B2 Sonde de température retour PAC
- B3 Sonde de température source primaire
- B5 Sonde de température gaz chauds
- E1 Résistance de secours (DHC)
- F1 Pressostat basse pression
- F2 Pressostat haute pression<br>F5 Limiteur de sécurité pour
- Limiteur de sécurité pour DHC
- K2 Contacteur démarrage du compresseur
- K4 Contacteur pompe source primaire
- K5 Relais résistance de secours K6 Relais résistance de secours
- K9 Relais collage contact
- M1 Moteur compresseur
- M2 Moteur pompe
- 
- M3 Moteur vanne d'inversion<br>P1 Capteur haute pression
- P1 Capteur haute pression<br>X1 Bornier de raccordemer
- X1 Bornier de raccordement X2 Bornier de raccordement basse tension
- Raccordement secteur
- X4 Borniers de raccordement commande
- X11 Connecteur sonde temp. WPMiw
- X12 Connecteur femelle sonde temp. source chaleur WPMiw
- X13 Connecteur femelle temp. circuit de vanne mélangeuse WPMiW
- X14 Connecteur femelle commande à distance WPMiw
- X15 Connecteur femelle BUS WPMi
- X20 Connecteur femelle pompes et EVU WPMiw
- X21 Connecteur femelle commande vanne mél. WPMiw
- X22 Connecteur femelle pompes externes WPMiw
- X23 Bornier de mise à la terre pour raccordement au secteur
- X24 Bornier de mise à la terre commande
- X25 Bloc neutre commande
- X26 Bornier de masse (très basse tension)
- X27 Bloc enfichable de mise à la terre
- X28 Bloc de jonction 2 pôles
- X31 Borne de liaison résistance de secours
- X32 Borne de liaison face avant.
- X73 Des connecteurs dans le canal de cable
- Z1 Condensateur du compresseur

## **15.5 Diagrammes de puissance WPF 5 basic**

## **Légende des diagrammes de puissance**

- Y Puissance calorifique [kW] / Puissance absorbée [kW] / Coefficient de performance e [-]<br>X Température à l'entrée de la source primaire [°C]
- Température à l'entrée de la source primaire [°C]
- 1 Température départ 35 °C<br>2 Température départ 45 °C
- 2 Température départ 45 °C<br>3 Température départ 55 °C
- Température départ 55 °C
- 4 Température départ 60 °C

#### **Puissance calorifique WPF 5 basic**

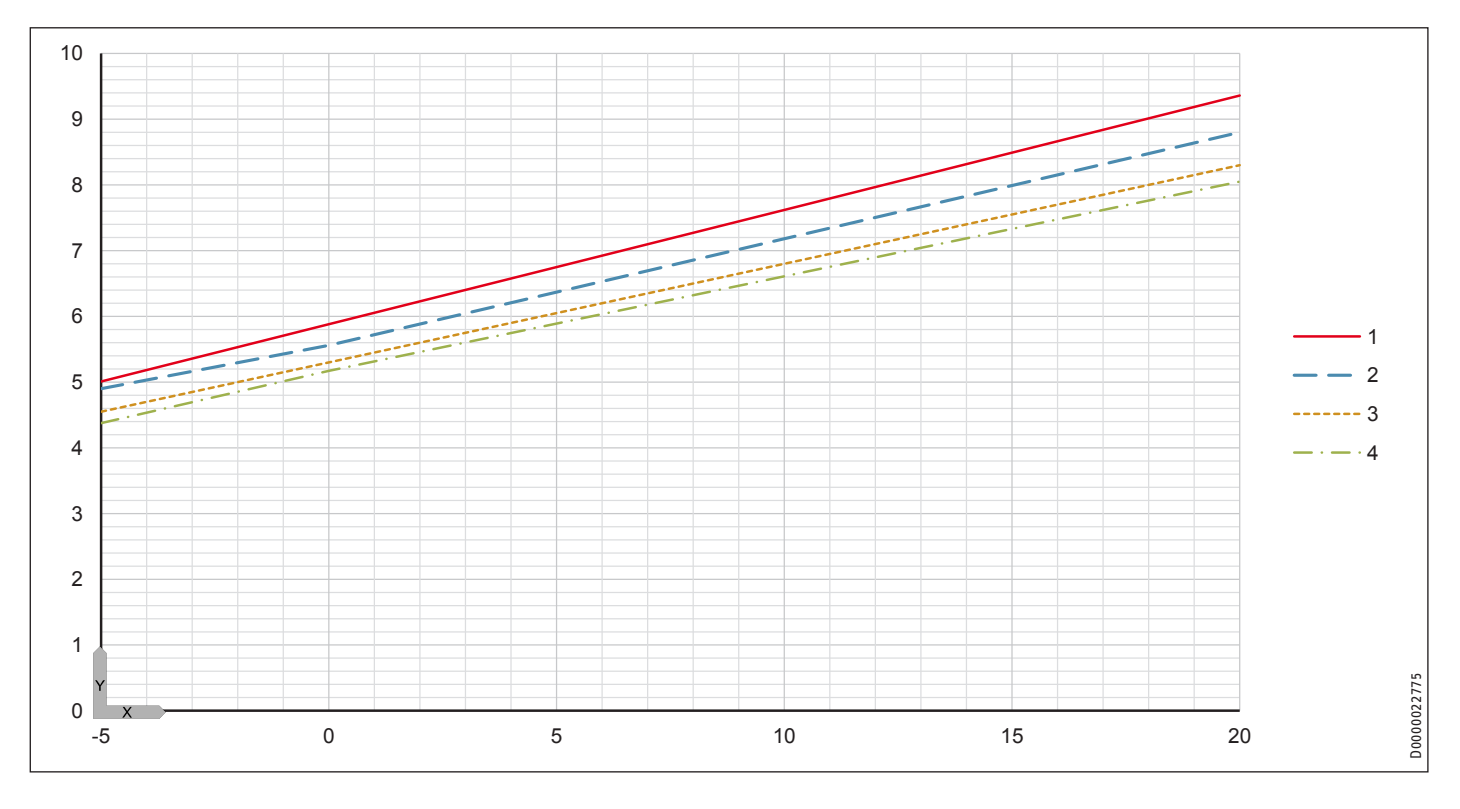

**Puissance électrique absorbée WPF 5 basic**

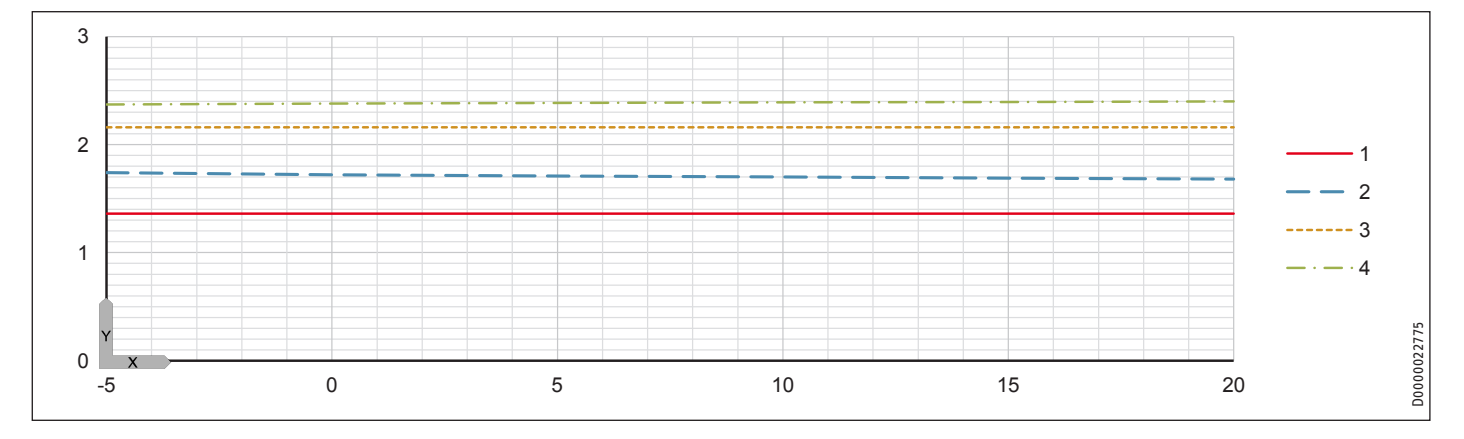

# Installation Données techniques

### **Coefficient de performance WPF 5 basic**

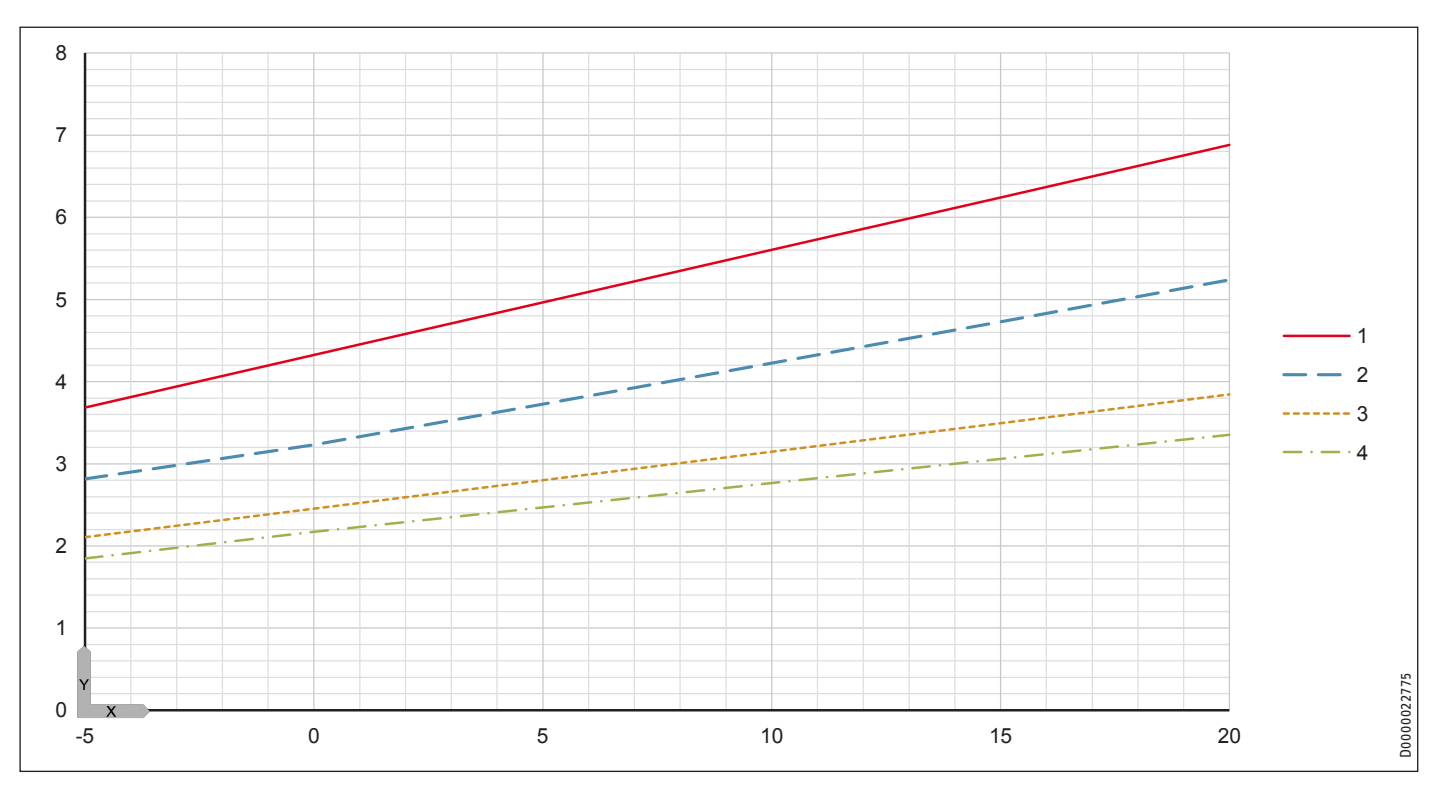

## **15.6 Diagrammes de puissance WPF 7 basic**

## **Légende des diagrammes de puissance**

- Y Puissance calorifique [kW] / Puissance absorbée [kW] / Coefficient de performance e [-]<br>X Température à l'entrée de la source primaire [°C]
- Température à l'entrée de la source primaire [°C]
- 1 Température départ 35 °C<br>2 Température départ 45 °C
- 2 Température départ 45 °C<br>3 Température départ 55 °C
- Température départ 55 °C
- 4 Température départ 60 °C

#### **Puissance calorifique 7 basic**

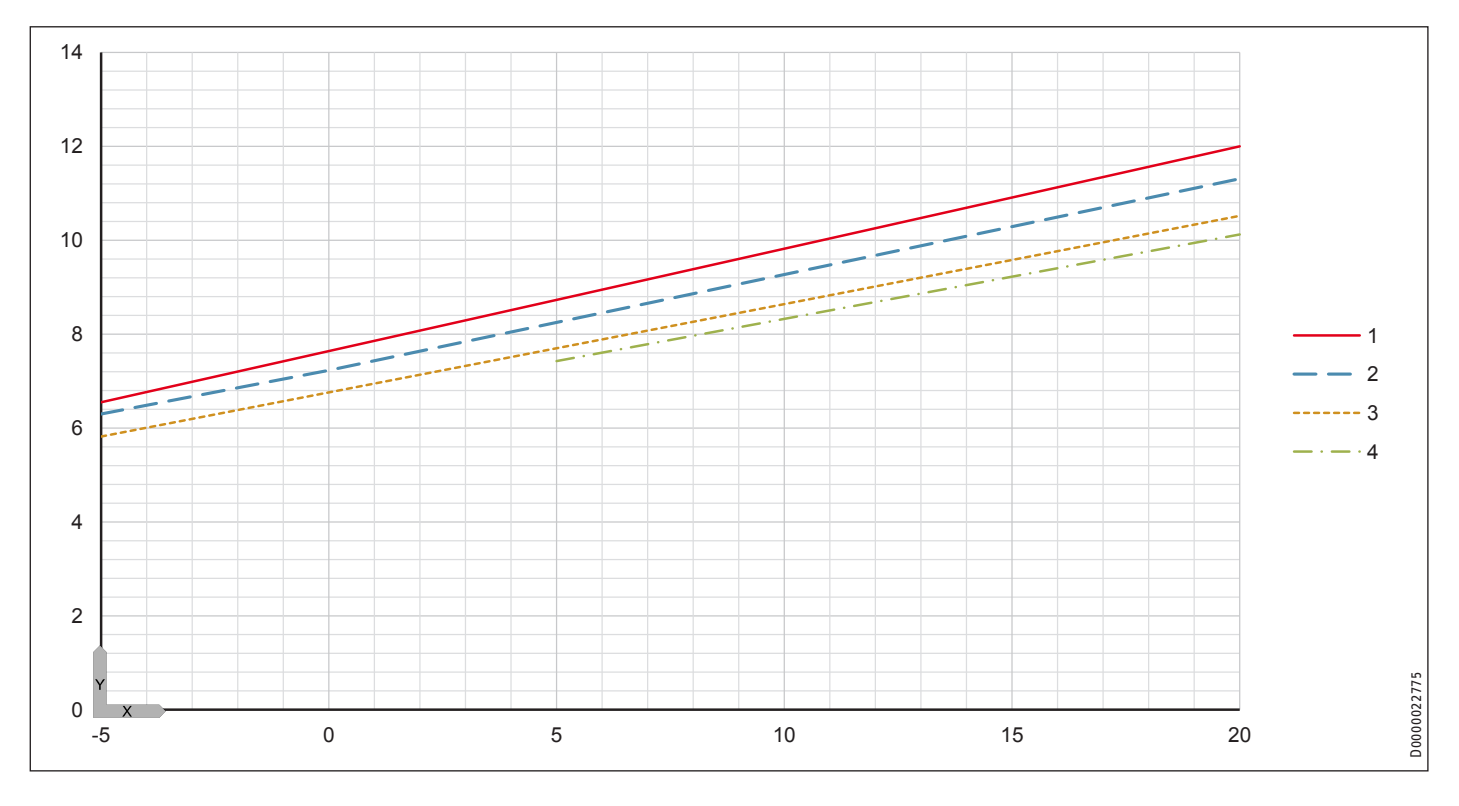

**Puissance électrique absorbée WPF 7 basic**

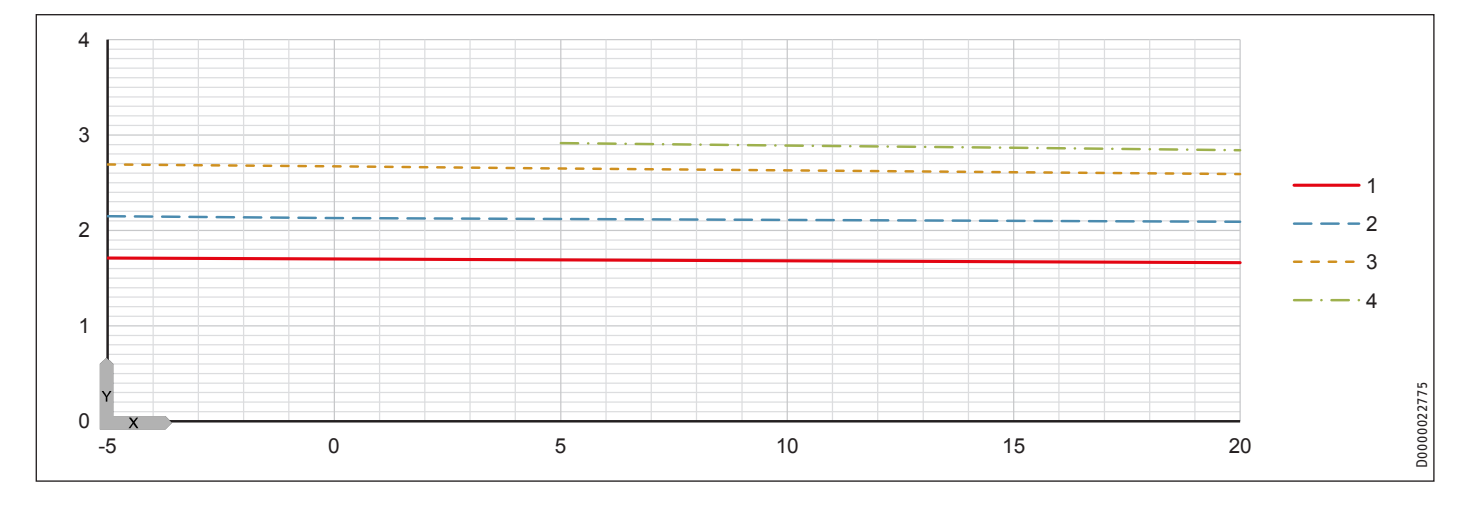

# Installation Données techniques

### **Coefficient de performance WPF 7 basic**

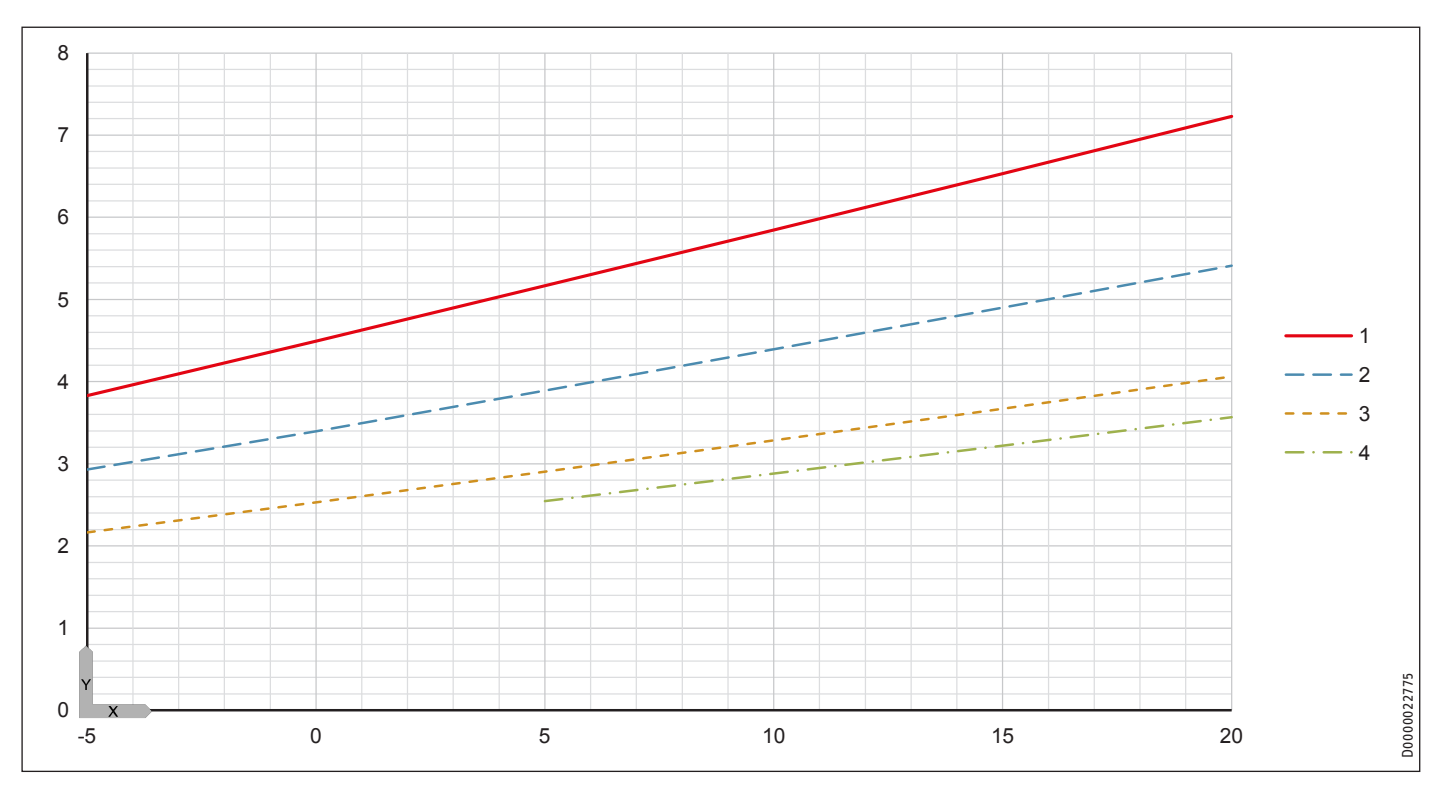

## **15.7 Diagrammes de puissance WPF 10 basic**

## **Légende des diagrammes de puissance**

- Y Puissance calorifique [kW] / Puissance absorbée [kW] / Coefficient de performance e [-]<br>X Température à l'entrée de la source primaire [°C]
- Température à l'entrée de la source primaire [°C]
- 1 Température départ 35 °C<br>2 Température départ 45 °C
- 2 Température départ 45 °C<br>3 Température départ 55 °C
- Température départ 55 °C
- 4 Température départ 60 °C

#### **Puissance calorifique WPF 10 basic**

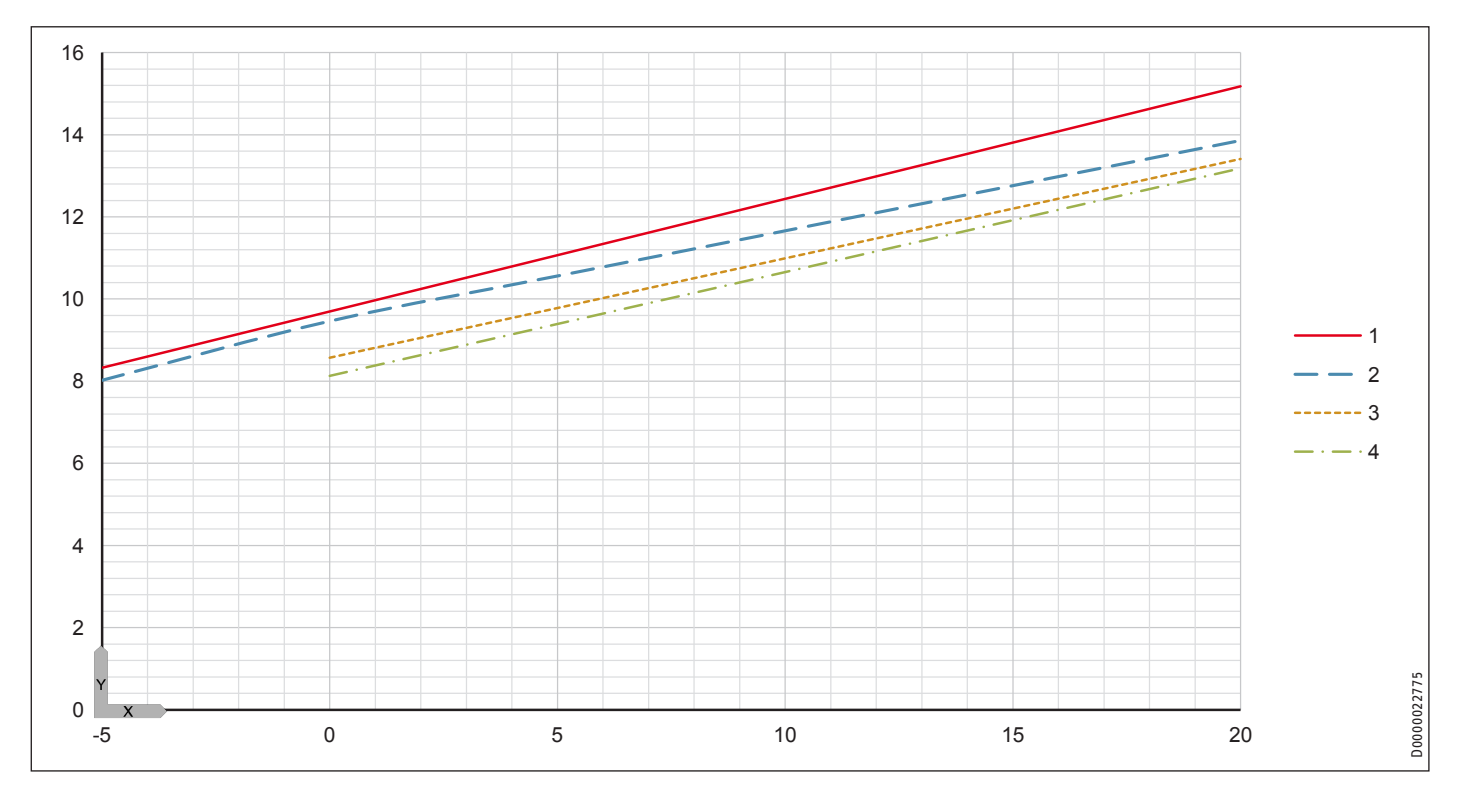

**Puissance électrique absorbée WPF 10 basic**

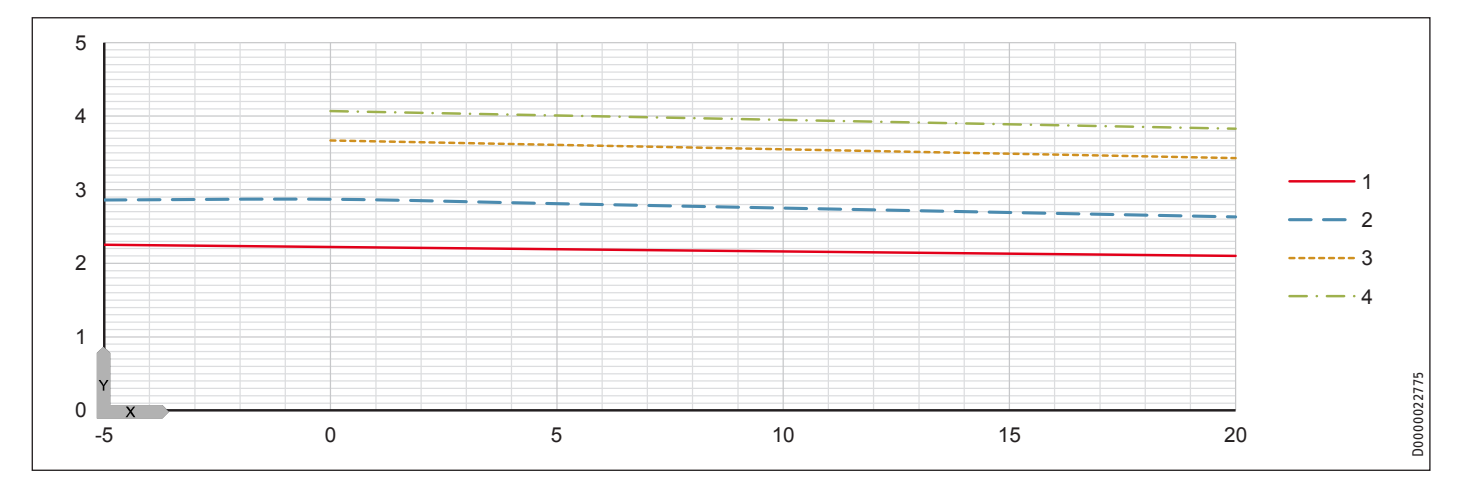

# Installation Données techniques

## **Coefficient de performance WPF 10 basic**

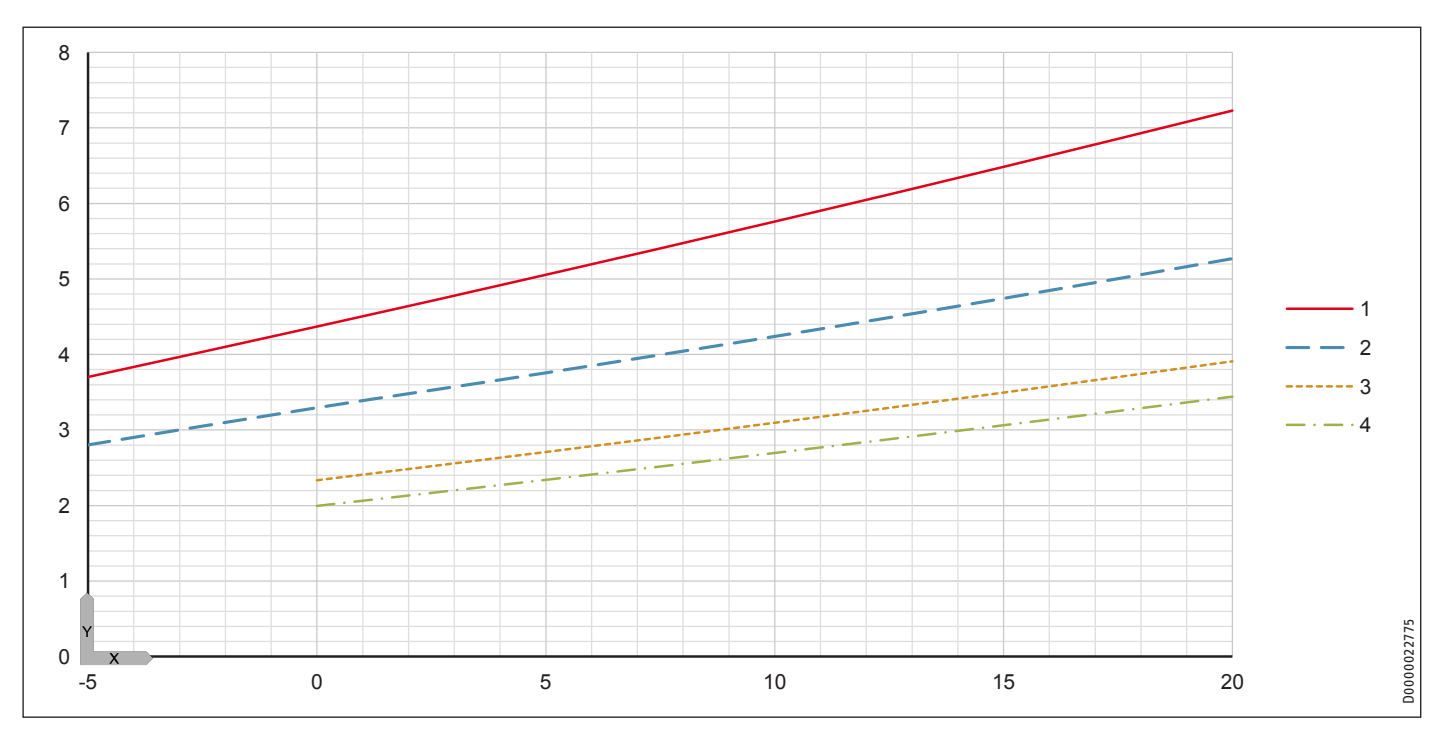

## **15.8 Diagrammes de puissance WPF 13 basic**

## **Légende des diagrammes de puissance**

- Y Puissance calorifique [kW] / Puissance absorbée [kW] / Coefficient de performance e [-]<br>X Température à l'entrée de la source primaire [°C]
- Température à l'entrée de la source primaire [°C]
- 1 Température départ 35 °C<br>2 Température départ 45 °C
- 2 Température départ 45 °C<br>3 Température départ 55 °C
- Température départ 55 °C
- 4 Température départ 60 °C

#### **Puissance calorifique WPF 13 basic**

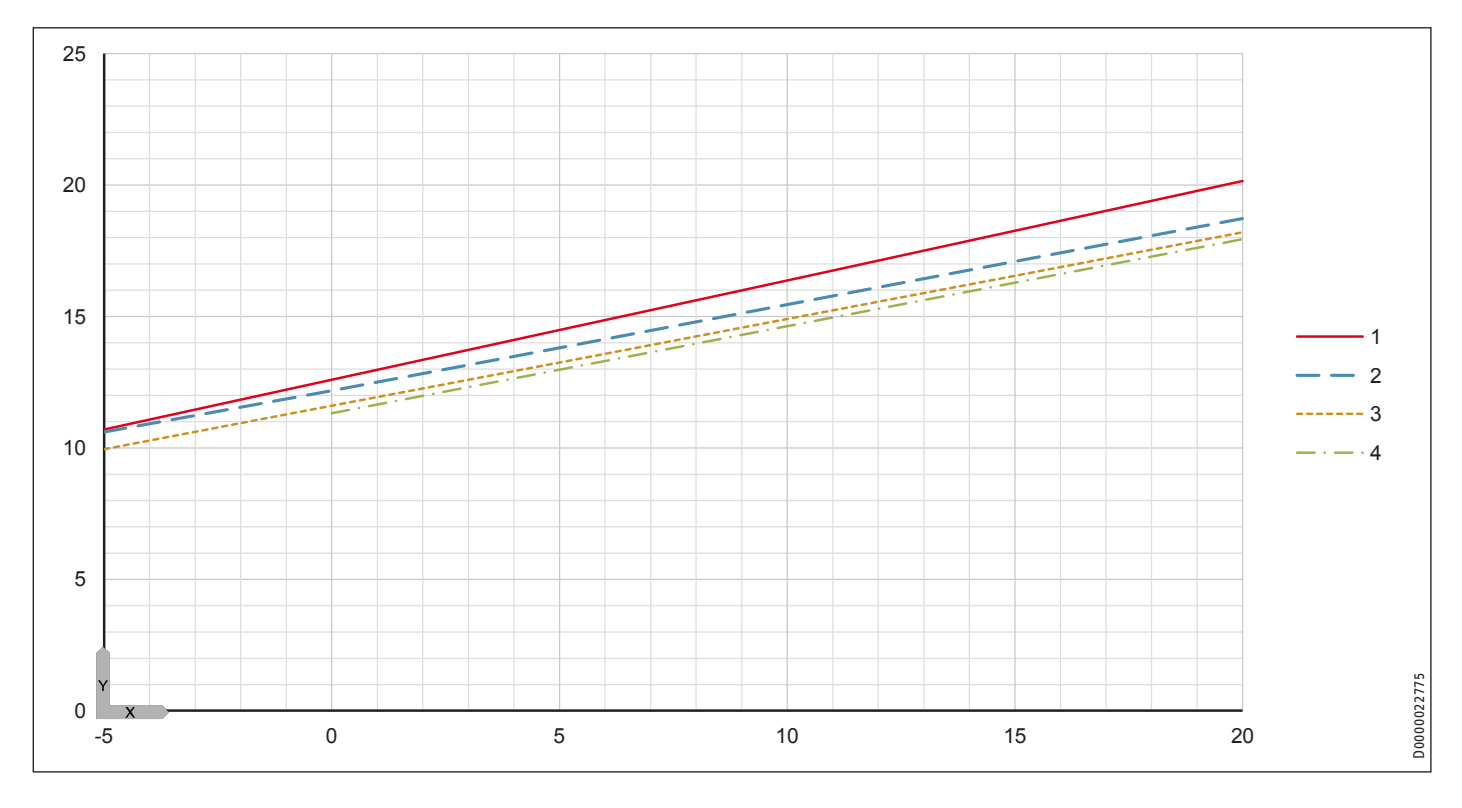

**Puissance électrique absorbée WPF 13 basic**

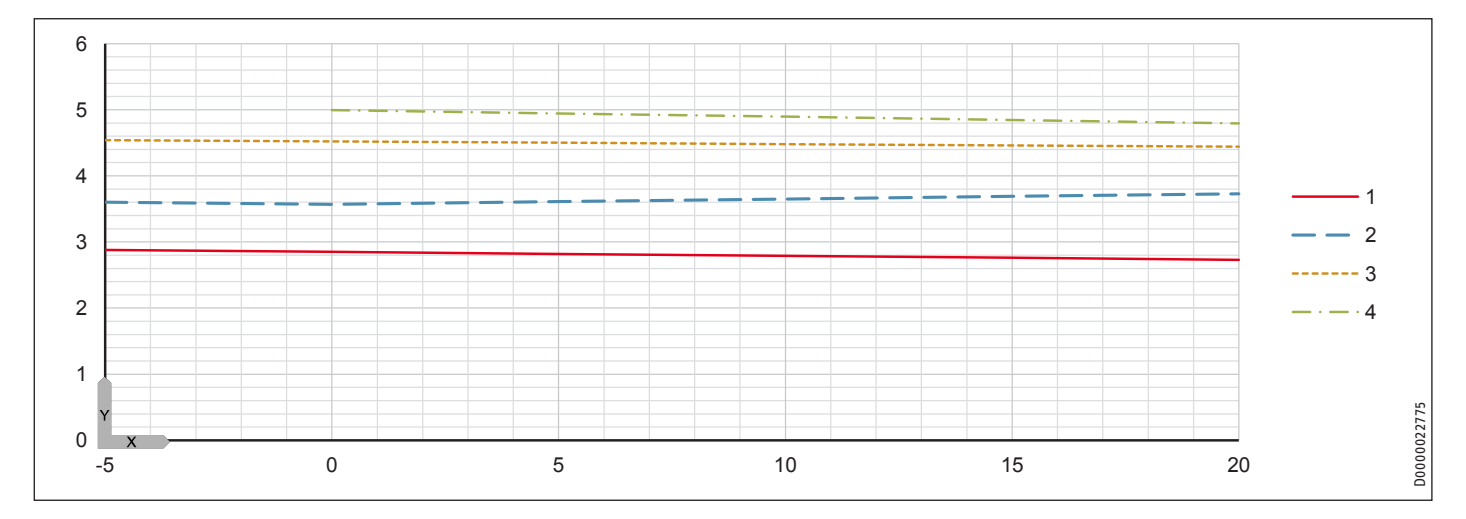

# Installation Données techniques

## **Coefficient de performance WPF 13 basic**

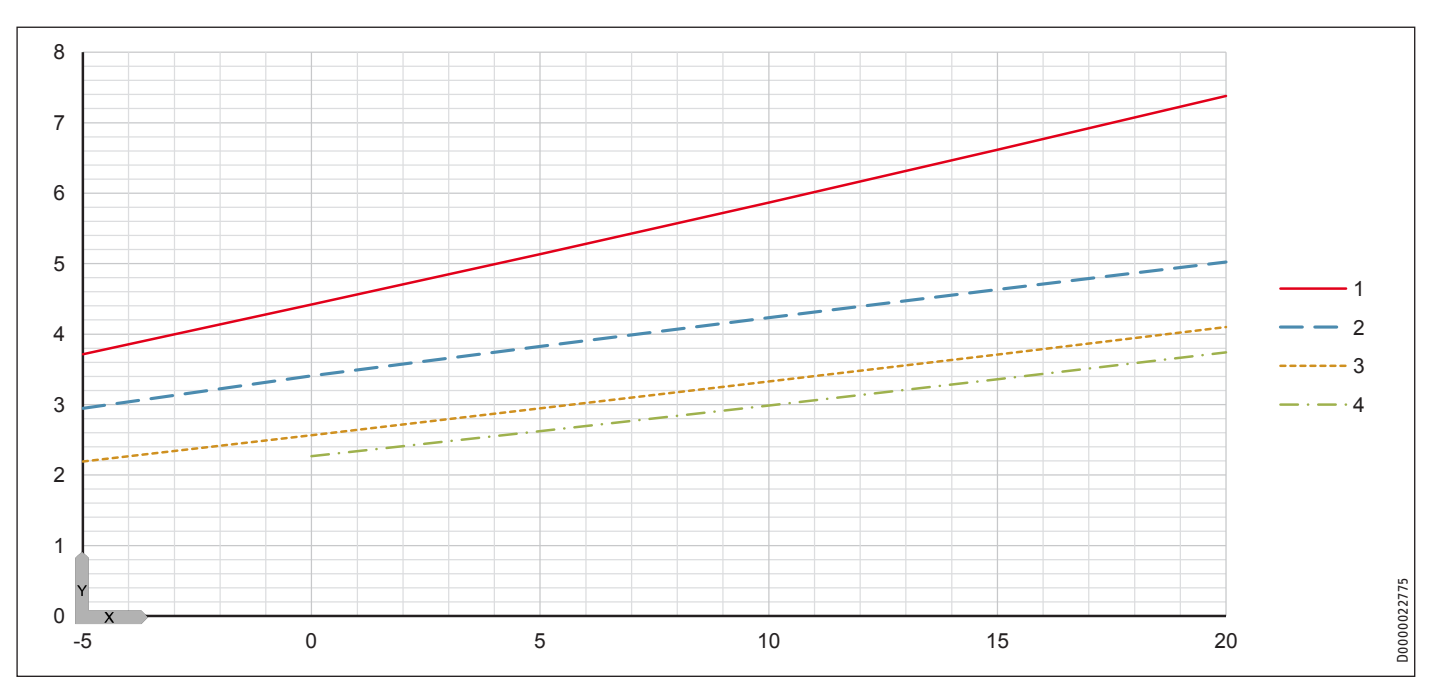

## **15.9 Diagrammes de puissance WPF 16 basic**

## **Légende des diagrammes de puissance**

- Y Puissance calorifique [kW] / Puissance absorbée [kW] / Coefficient de performance e [-]<br>X Température à l'entrée de la source primaire [°C]
- Température à l'entrée de la source primaire [°C]
- 1 Température départ 35 °C<br>2 Température départ 45 °C
- 2 Température départ 45 °C<br>3 Température départ 55 °C
- Température départ 55 °C
- Température départ 60 °C

#### **Puissance calorifique WPF 16 basic**

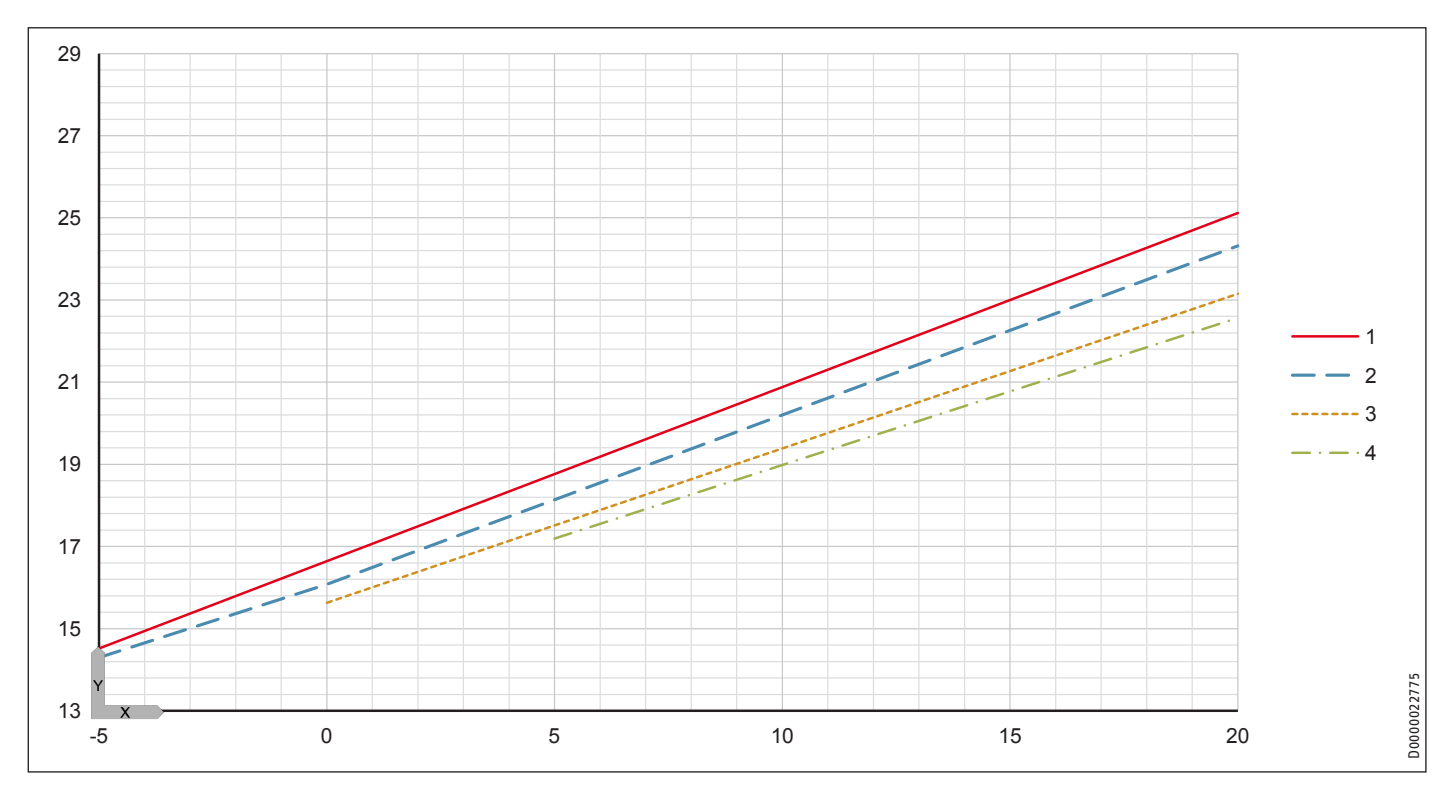

#### **Puissance électrique absorbée WPF 16 basic**

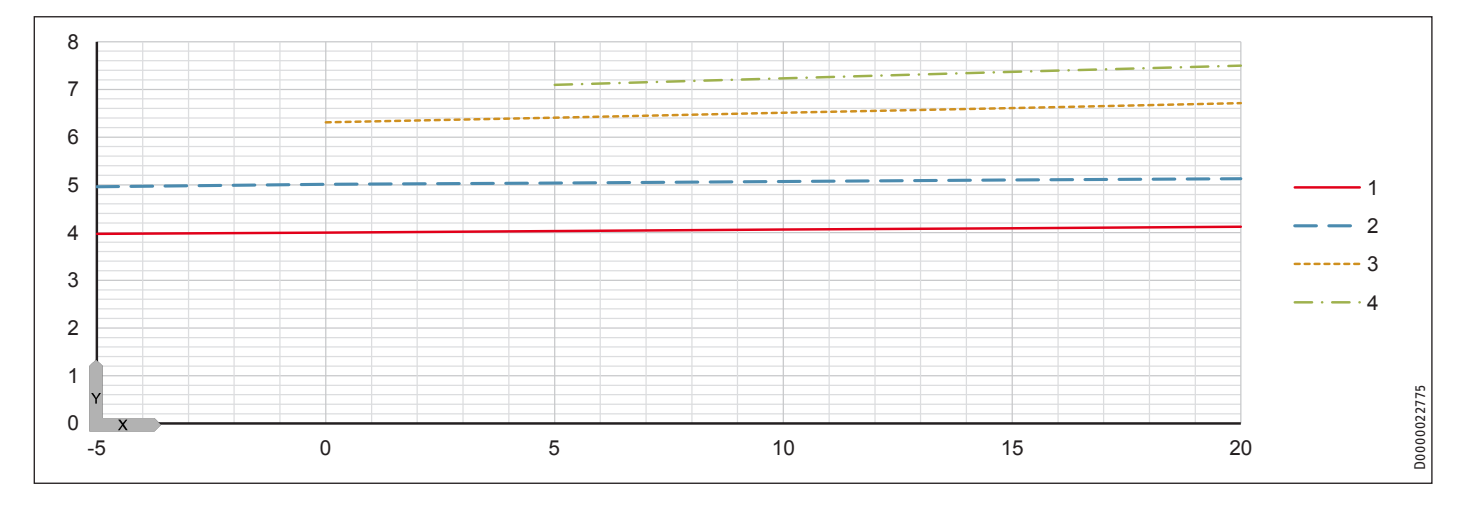

# Installation Données techniques

### **Coefficient de performance WPF 16 basic**

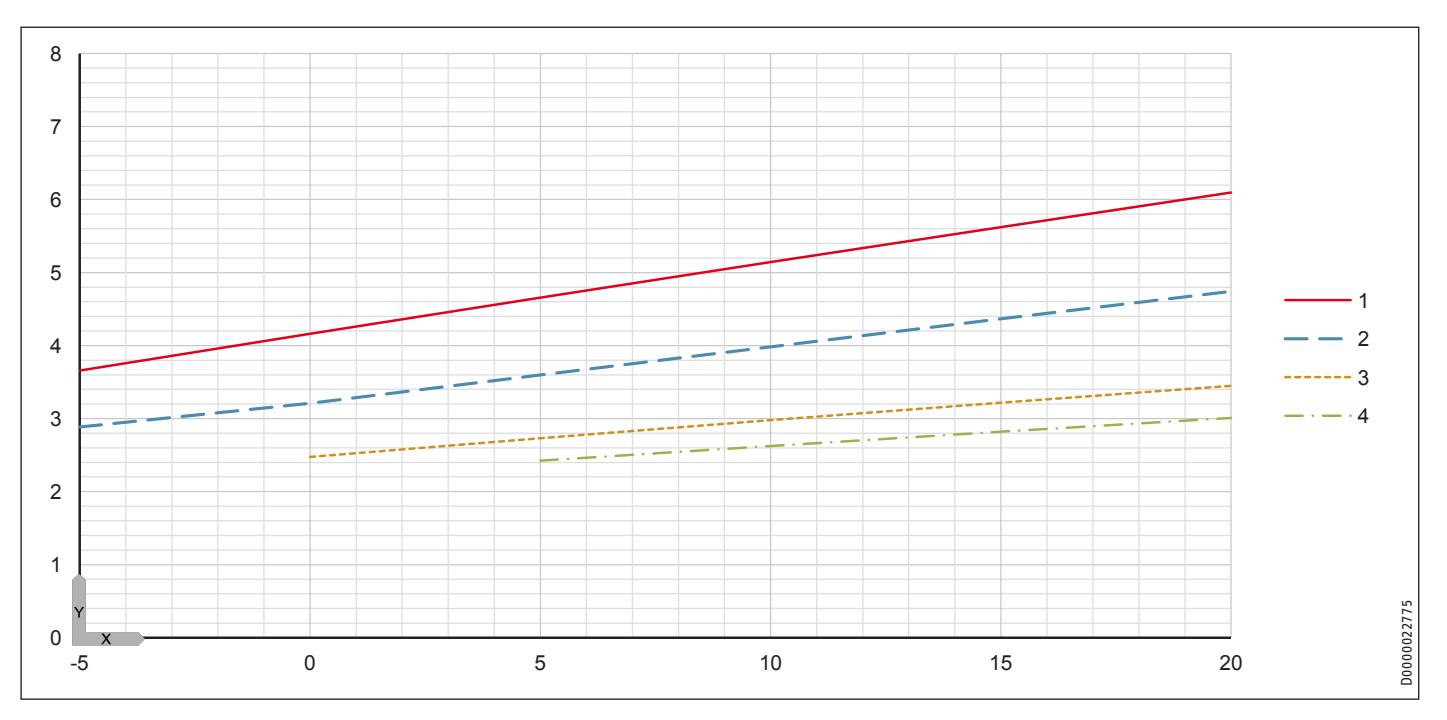

#### **Diagrammes de puissance WPF 5 S basic**

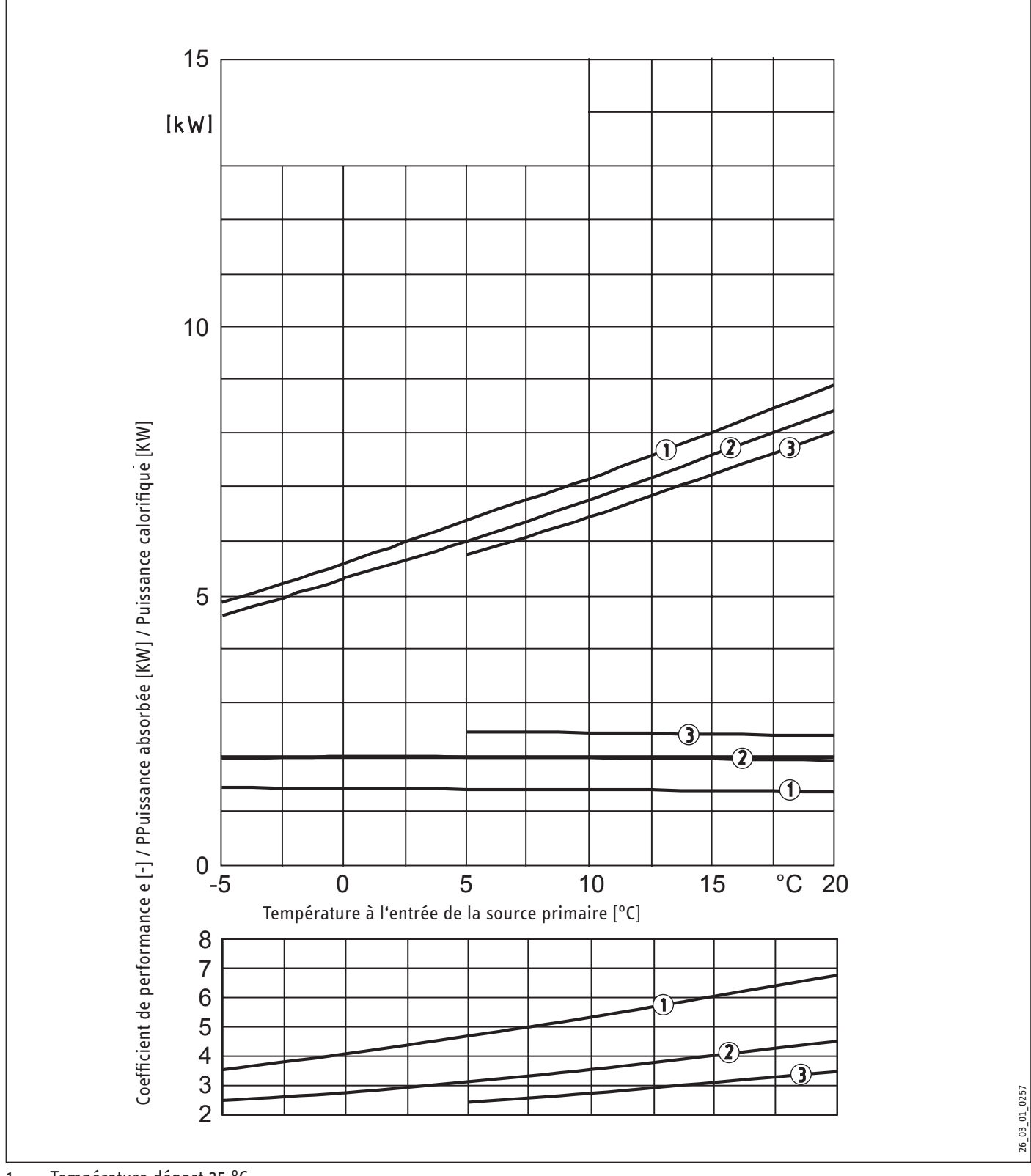

Température départ 35 °C

Température départ 50 °C

Température départ 60 °C

#### **Diagrammes de puissance WPF 7 S basic**

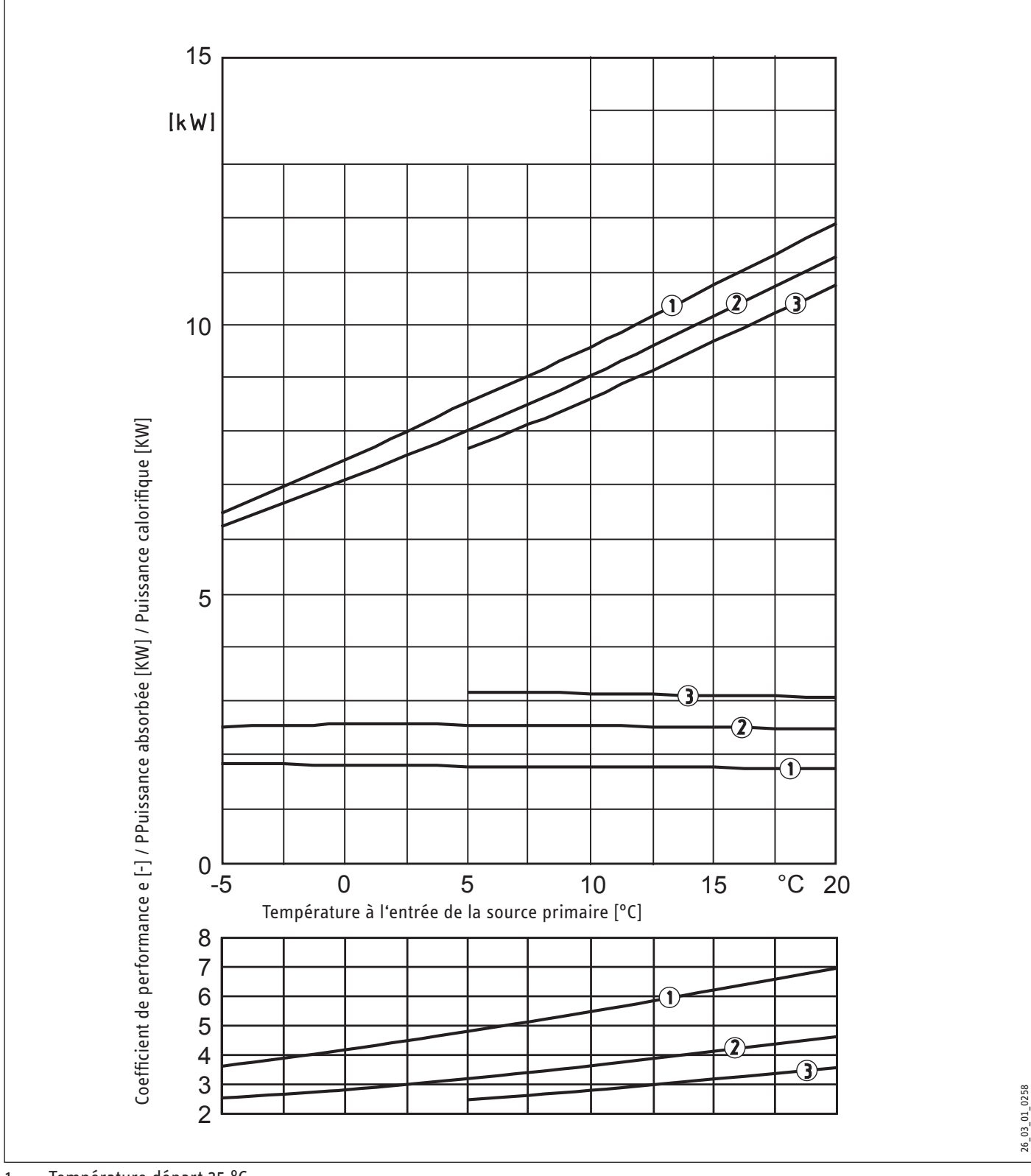

Température départ 35 °C

Température départ 50 °C

Température départ 60 °C

### **Diagrammes de puissance WPF 10 S basic**

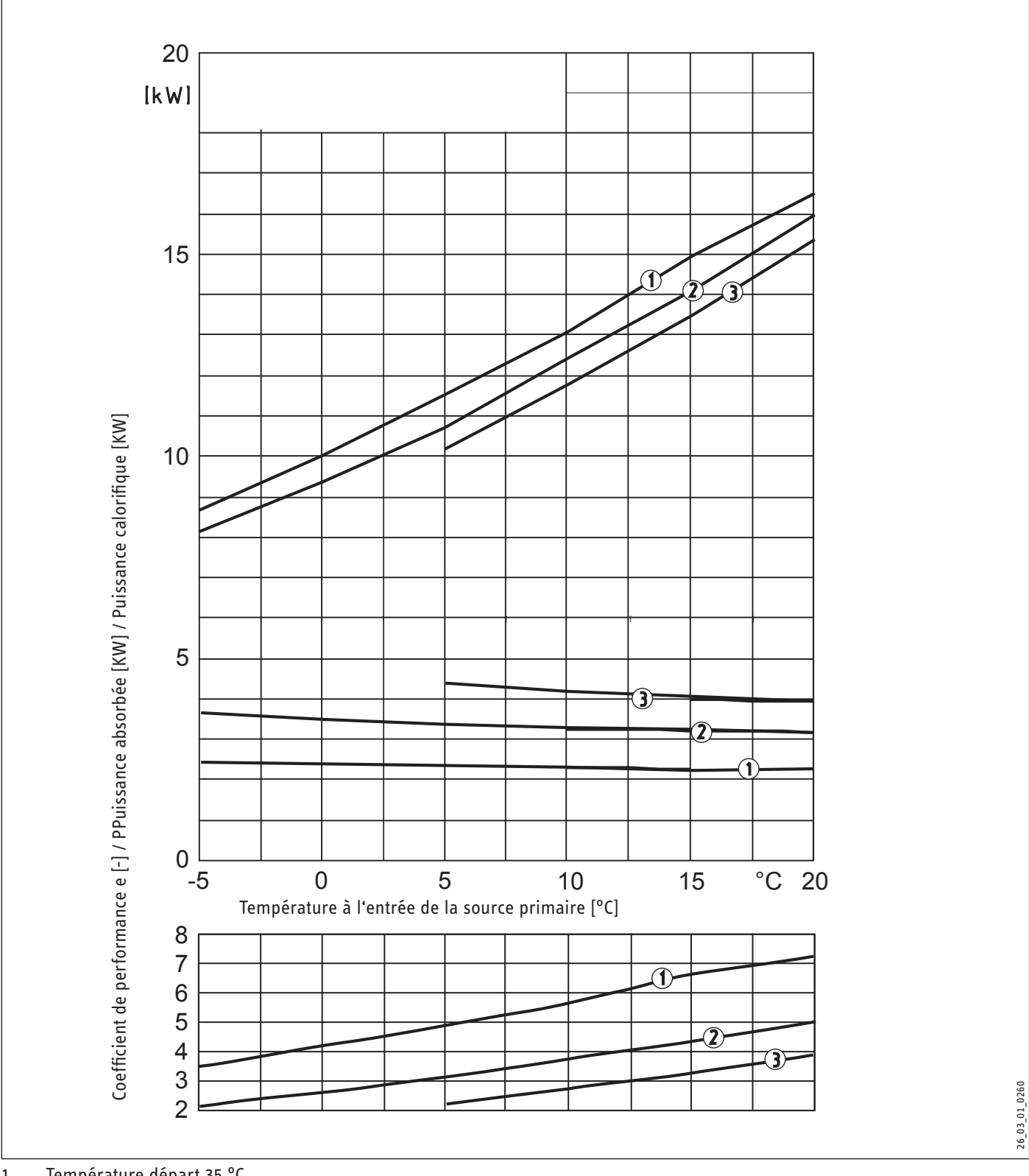

Température départ 35 °C

Température départ 50 °C

Température départ 60 °C

## **15.10 Tableau des données WPF 5-16 basic**

Les données de puissance s'appliquent aux appareils neufs avec des échangeurs de chaleur propres.

Les puissances électriques absorbées par les auxiliaires intégrés sont des valeurs maximales et peuvent varier en fonction du point de fonctionnement.

La puissance électrique absorbée par les auxiliaires intégrés est comprise dans les valeurs de puissance de la pompe à chaleur selon EN 14511.

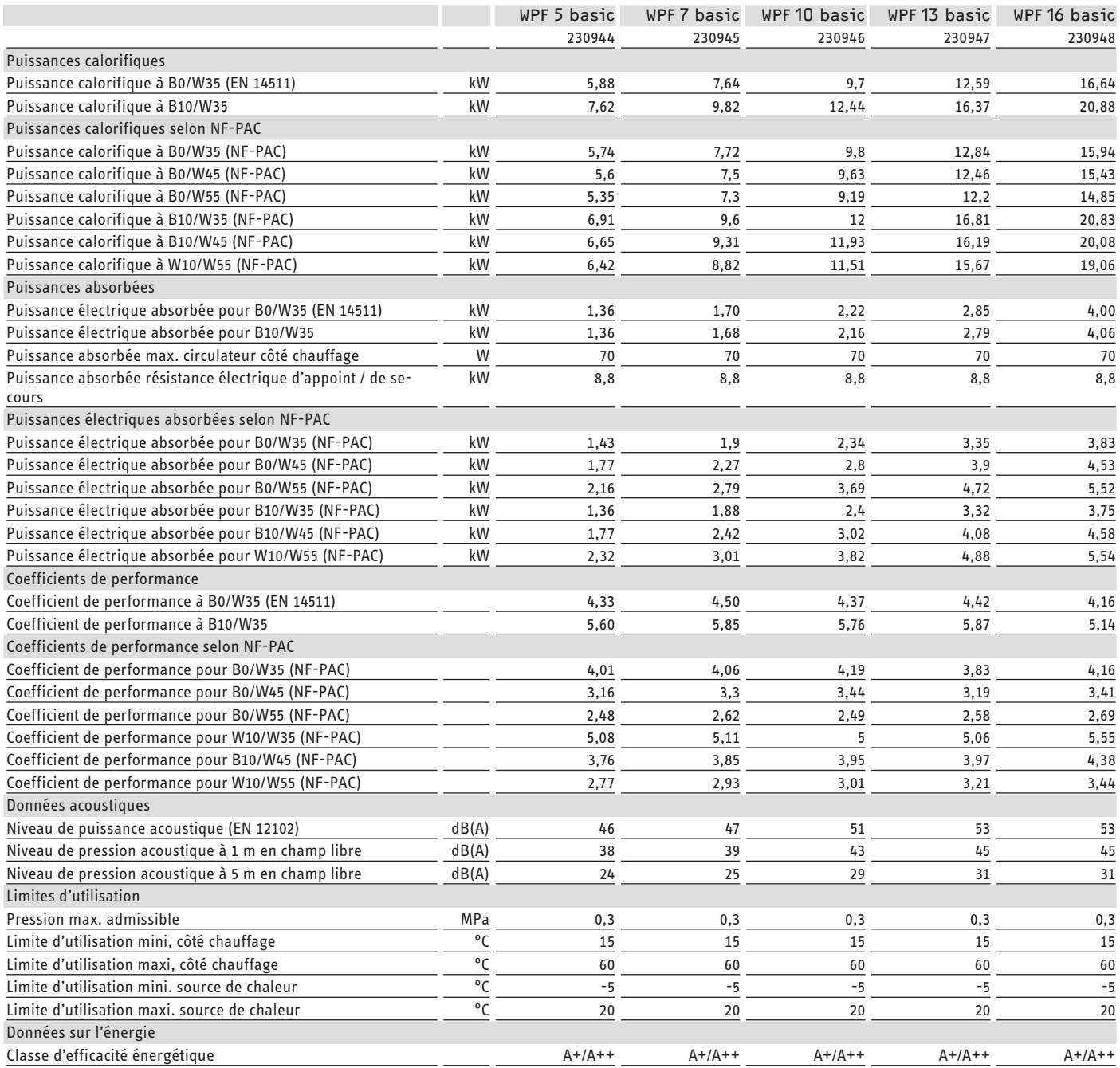

# Installation Données techniques

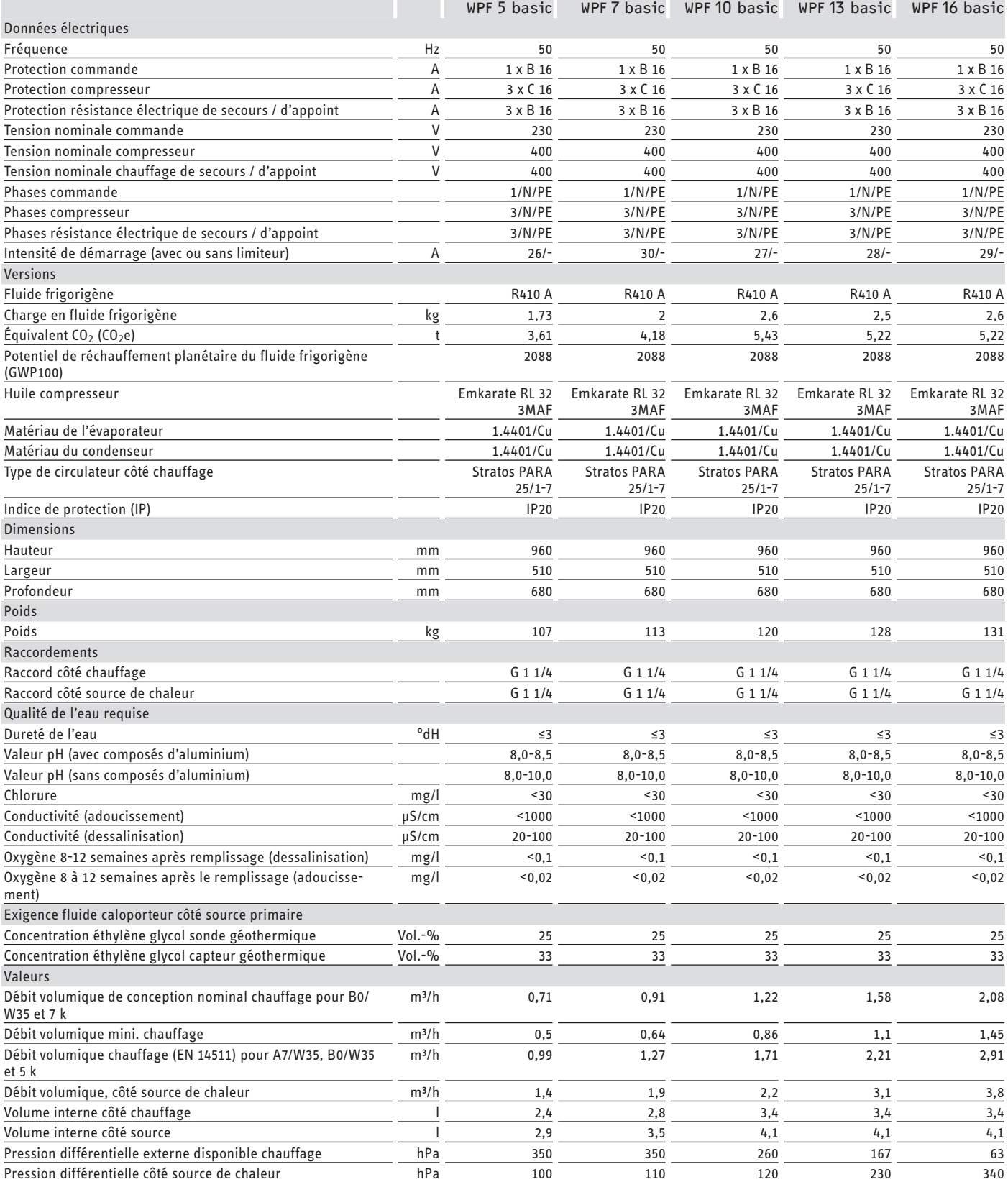

### **15.11 Tableau des données WPF 5-10 S basic**

Les données de puissance s'appliquent aux appareils neufs avec des échangeurs de chaleur propres.

Les puissances électriques absorbées par les auxiliaires intégrés sont des valeurs maximales et peuvent varier en fonction du point de fonctionnement.

La puissance électrique absorbée par les auxiliaires intégrés est comprise dans les valeurs de puissance de la pompe à chaleur selon EN 14511.

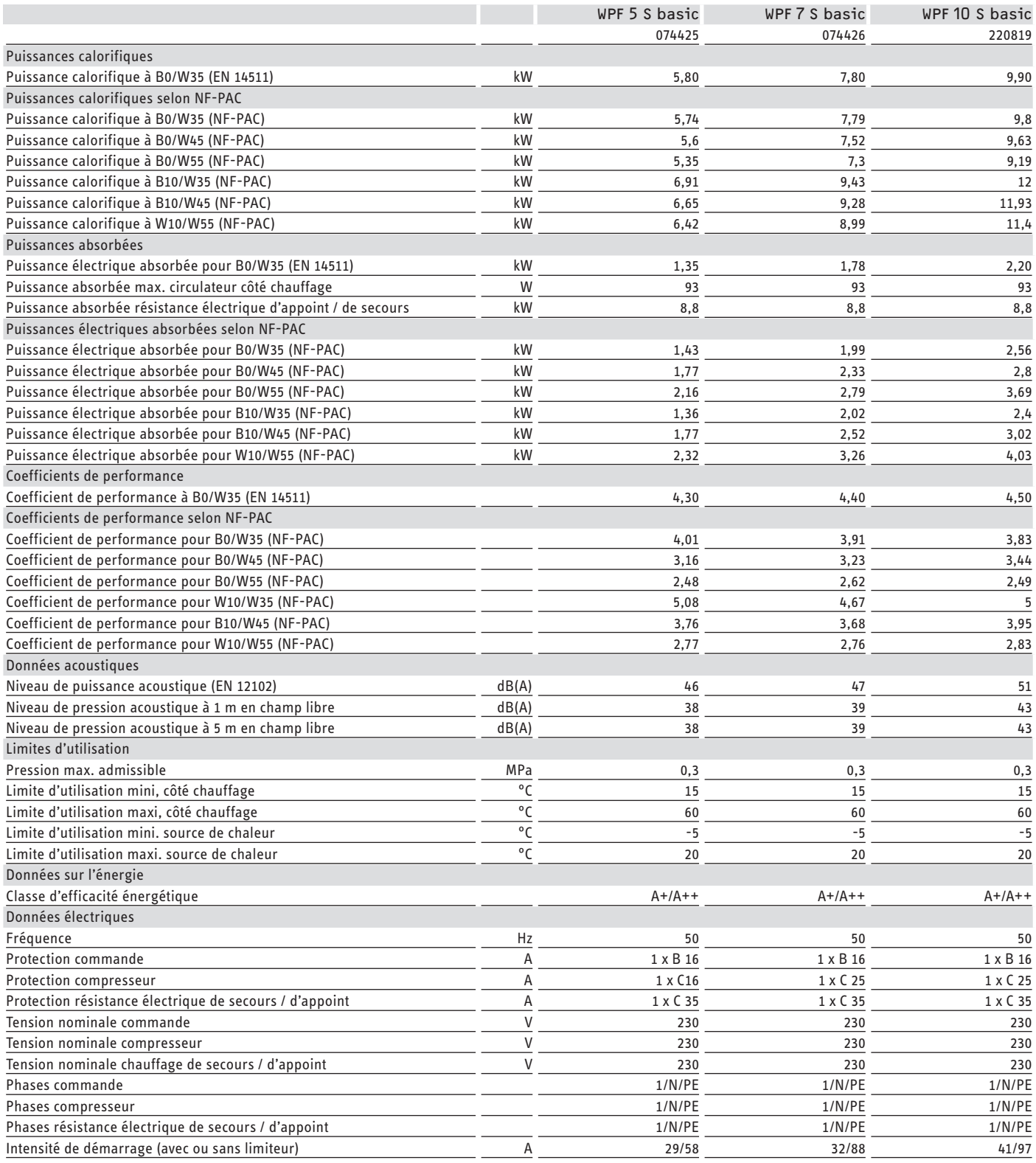

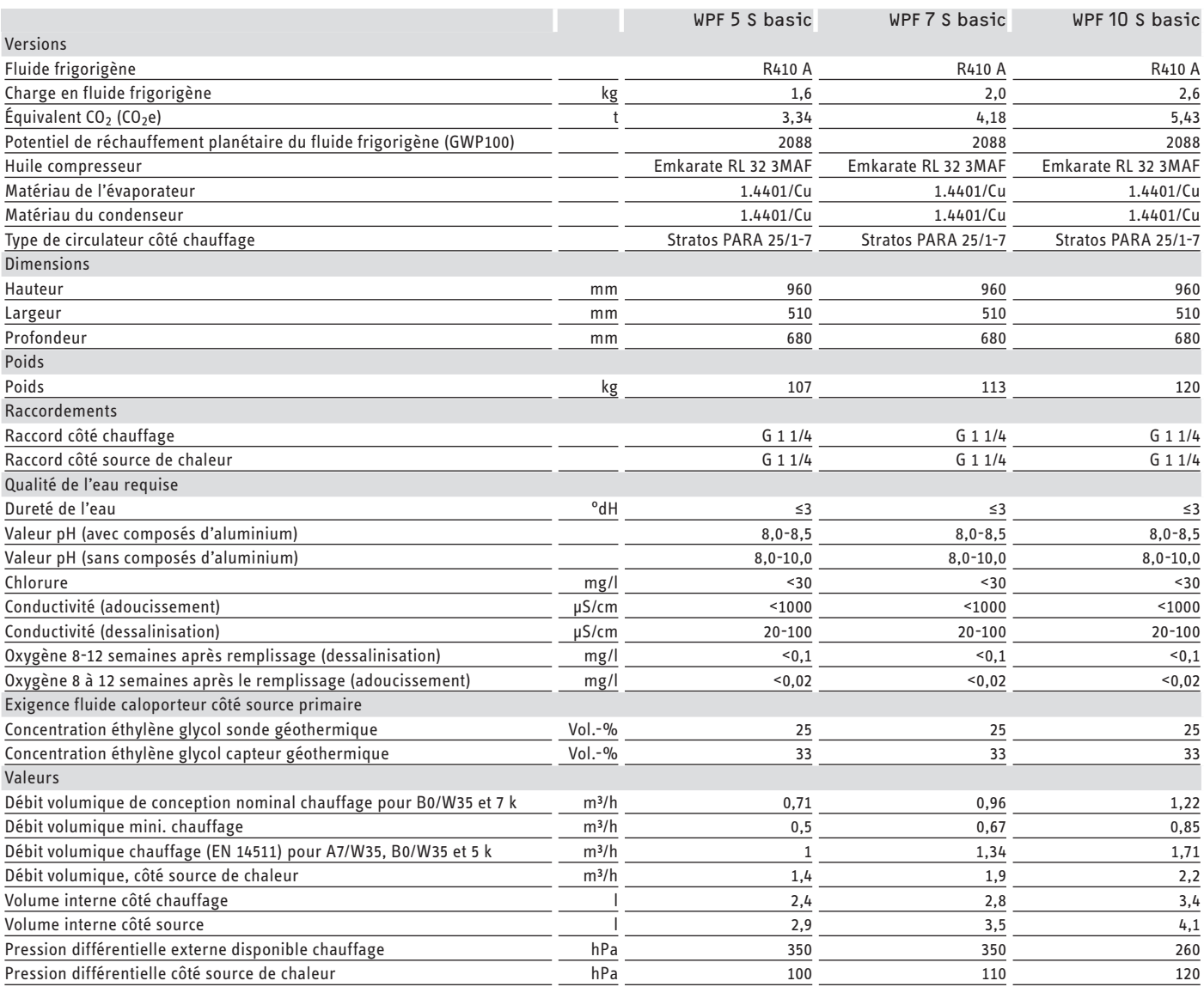

## **15.12 Tableau des données WPMiw**

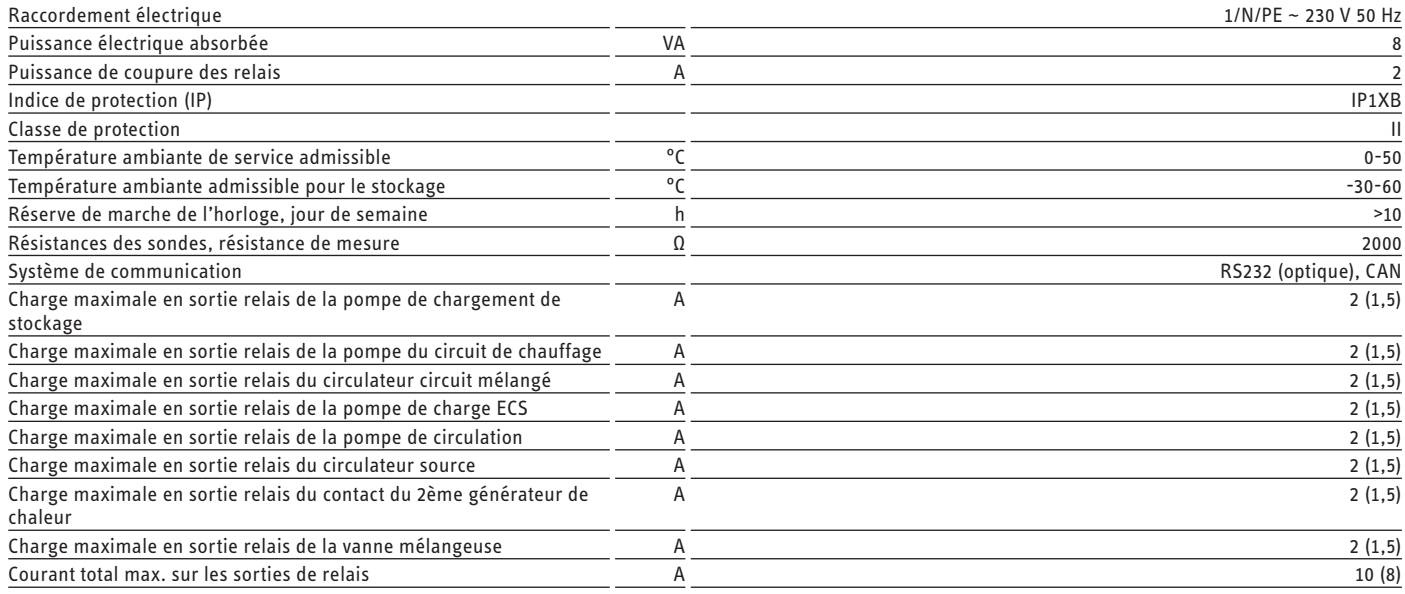
## **Garantie**

Les conditions de garantie de nos sociétés allemandes ne s'appliquent pas aux appareils achetés hors d'Allemagne. Au contraire, c'est la filiale chargée de la distribution de nos produits dans le pays qui est seule habilitée à accorder une garantie. Une telle garantie ne pourra cependant être accordée que si la filiale a publié ses propres conditions de garantie. Il ne sera accordé aucune garantie par ailleurs.

Nous n'accordons aucune garantie pour les appareils achetés dans des pays où aucune filiale de notre société ne distribue nos produits. D'éventuelles garanties accordées par l'importateur restent inchangées.

## **Environnement et recyclage**

Merci de contribuer à la préservation de notre environnement. Après usage, procédez à l'élimination des matériaux conformément à la réglementation nationale.

# **NOTES**

# **NOTES**

## **Deutschland**

STIEBEL ELTRON GmbH & Co. KG Dr.-Stiebel-Straße 33 | 37603 Holzminden Tel. 05531 702-0 | Fax 05531 702-480 info@stiebel-eltron.de www.stiebel-eltron.de

**Verkauf** Tel. 05531 702-110 | Fax 05531 702-95108 | info-center@stiebel-eltron.de **Kundendienst** Tel. 05531 702-111 | Fax 05531 702-95890 | kundendienst@stiebel-eltron.de **Ersatzteilverkauf** Tel. 05531 702-120 | Fax 05531 702-95335 | ersatzteile@stiebel-eltron.de

## **Australia**

STIEBEL ELTRON Australia Pty. Ltd. 6 Prohasky Street | Port Melbourne VIC 3207 Tel. 03 9645-1833 | Fax 03 9645-4366 info@stiebel.com.au www.stiebel.com.au

## **Austria**

STIEBEL ELTRON Ges.m.b.H. Gewerbegebiet Neubau-Nord Margaritenstraße 4 A | 4063 Hörsching Tel. 07221 74600-0 | Fax 07221 74600-42 info@stiebel-eltron.at www.stiebel-eltron.at

## **Belgium**

STIEBEL ELTRON bvba/sprl 't Hofveld 6 - D1 | 1702 Groot-Bijgaarden Tel. 02 42322-22 | Fax 02 42322-12 info@stiebel-eltron.be www.stiebel-eltron.be

## **China**

STIEBEL ELTRON (Guangzhou) Electric Appliance Co., Ltd. Rm 102, F1, Yingbin-Yihao Mansion, No. 1 Yingbin Road Panyu District | 511431 Guangzhou Tel. 020 39162209 | Fax 020 39162203 info@stiebeleltron.cn www.stiebeleltron.cn

#### **Czech Republic**

STIEBEL ELTRON spol. s r.o. K Hájům 946 | 155 00 Praha 5 - Stodůlky Tel. 251116-111 | Fax 235512-122 info@stiebel-eltron.cz www.stiebel-eltron.cz

### **Finland**

STIEBEL ELTRON OY Kapinakuja 1 | 04600 Mäntsälä Tel. 020 720-9988 info@stiebel-eltron.fi www.stiebel-eltron.fi

## **France**

STIEBEL ELTRON SAS 7-9, rue des Selliers B.P 85107 | 57073 Metz-Cédex 3 Tel. 0387 7438-88 | Fax 0387 7468-26 info@stiebel-eltron.fr www.stiebel-eltron.fr

#### **Hungary**

STIEBEL ELTRON Kft. Gyár u. 2 | 2040 Budaörs Tel. 01 250-6055 | Fax 01 368-8097 info@stiebel-eltron.hu www.stiebel-eltron.hu

#### **Japan**

NIHON STIEBEL Co. Ltd. Kowa Kawasaki Nishiguchi Building 8F 66-2 Horikawa-Cho Saiwai-Ku | 212-0013 Kawasaki Tel. 044 540-3200 | Fax 044 540-3210 info@nihonstiebel.co.jp www.nihonstiebel.co.jp

## **Netherlands**

STIEBEL ELTRON Nederland B.V. Daviottenweg 36 | 5222 BH 's-Hertogenbosch Tel. 073 623-0000 | Fax 073 623-1141 info@stiebel-eltron.nl www.stiebel-eltron.nl

#### **Poland**

STIEBEL ELTRON Polska Sp. z O.O. ul. Działkowa 2 | 02-234 Warszawa Tel. 022 60920-30 | Fax 022 60920-29 biuro@stiebel-eltron.pl www.stiebel-eltron.pl

## **Russia**

STIEBEL ELTRON LLC RUSSIA Urzhumskaya street 4, building 2 | 129343 Moscow Tel. 0495 7753889 | Fax 0495 7753887 info@stiebel-eltron.ru www.stiebel-eltron.ru

### **Slovakia**

TATRAMAT - ohrievače vody s.r.o. Hlavná 1 | 058 01 Poprad Tel. 052 7127-125 | Fax 052 7127-148 info@stiebel-eltron.sk www.stiebel-eltron.sk

## **Switzerland**

STIEBEL ELTRON AG Industrie West Gass 8 | 5242 Lupfig Tel. 056 4640-500 | Fax 056 4640-501 info@stiebel-eltron.ch www.stiebel-eltron.ch

## **Thailand**

STIEBEL ELTRON Asia Ltd. 469 Moo 2 Tambol Klong-Jik Amphur Bangpa-In | 13160 Ayutthaya Tel. 035 220088 | Fax 035 221188 info@stiebeleltronasia.com www.stiebeleltronasia.com

### **United Kingdom and Ireland**

STIEBEL ELTRON UK Ltd. Unit 12 Stadium Court Stadium Road | CH62 3RP Bromborough Tel. 0151 346-2300 | Fax 0151 334-2913 info@stiebel-eltron.co.uk www.stiebel-eltron.co.uk

#### **United States of America**

STIEBEL ELTRON, Inc. 17 West Street | 01088 West Hatfield MA Tel. 0413 247-3380 | Fax 0413 247-3369 info@stiebel-eltron-usa.com www.stiebel-eltron-usa.com

## **STIEBEL ELTRON**

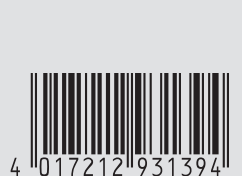

Irrtum und technische Änderungen vorbehalten! | Subject to errors and technical changes! | Sous réserve d'erreurs et de modifications techniques! | Onder voorbehoud van vergissingen en technische wijzigingen! | Salvo error o modificación técnica! | Excepto erro ou alteração técnica | Zastrzeżone zmiany techniczne i<br>ewentualne błędy | Omyly a technické změny jsou vyhrazeny! | A muszaki változtatások és tévedések jogát<br>fenntartjuk technické zmeny sú vyhradené! Stand 9147 procesor na procesor na stand 9147 stand 9147